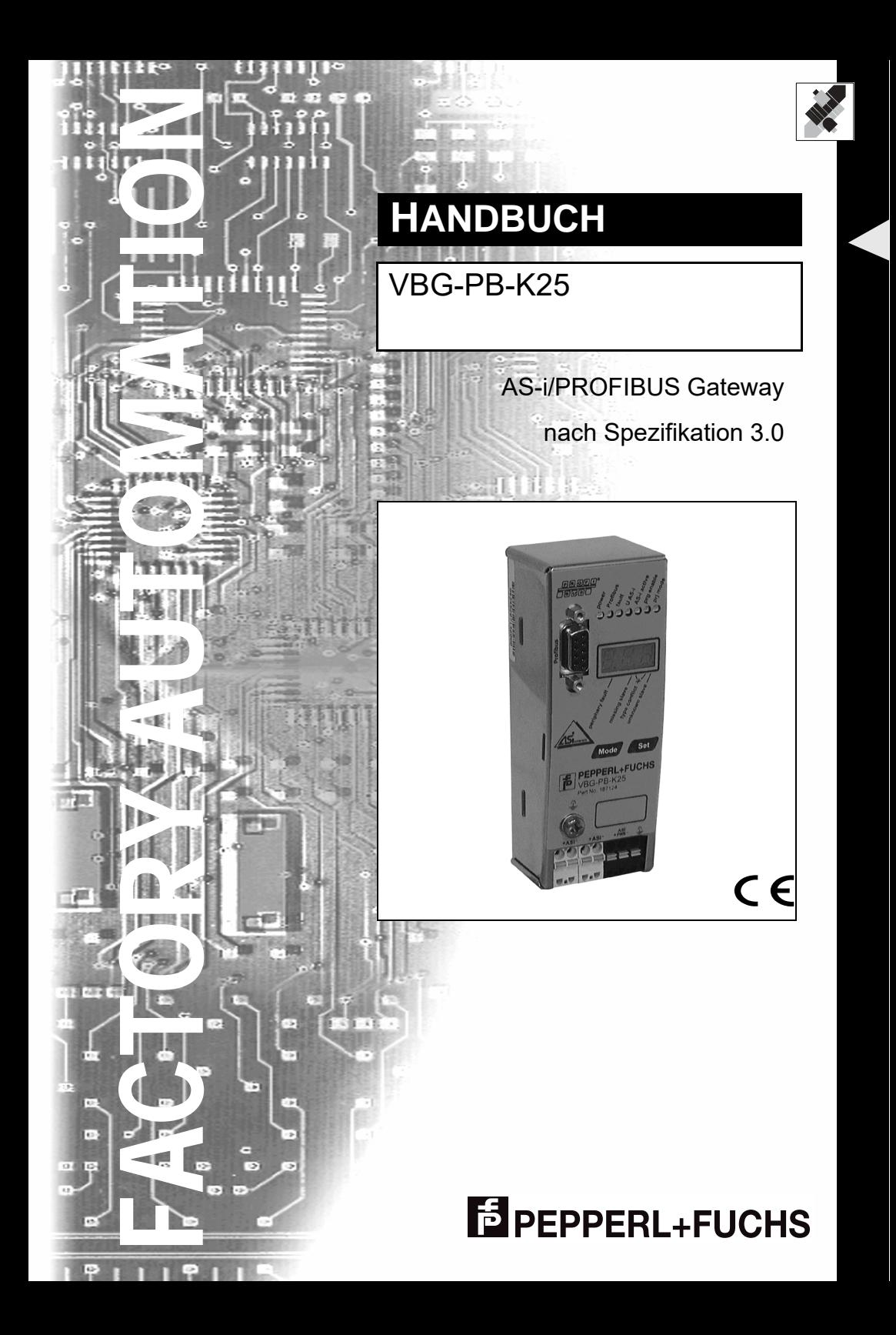

Es gelten die Allgemeinen Lieferbedingungen für Erzeugnisse und Leistungen der Elektroindustrie, herausgegeben vom Zentralverband Elektrotechnik und Elektroindustrie (ZVEI) e.V. in ihrer neuesten Fassung sowie die Ergänzungsklausel: "Erweiterter Eigentumsvorbehalt".

Wir von Pepperl+Fuchs fühlen uns verpflichtet, einen Beitrag für die Zukunft zu leisten, deshalb ist diese Druckschrift auf chlorfrei gebleichtem Papier gedruckt.

# **Inhaltsverszeichnis**

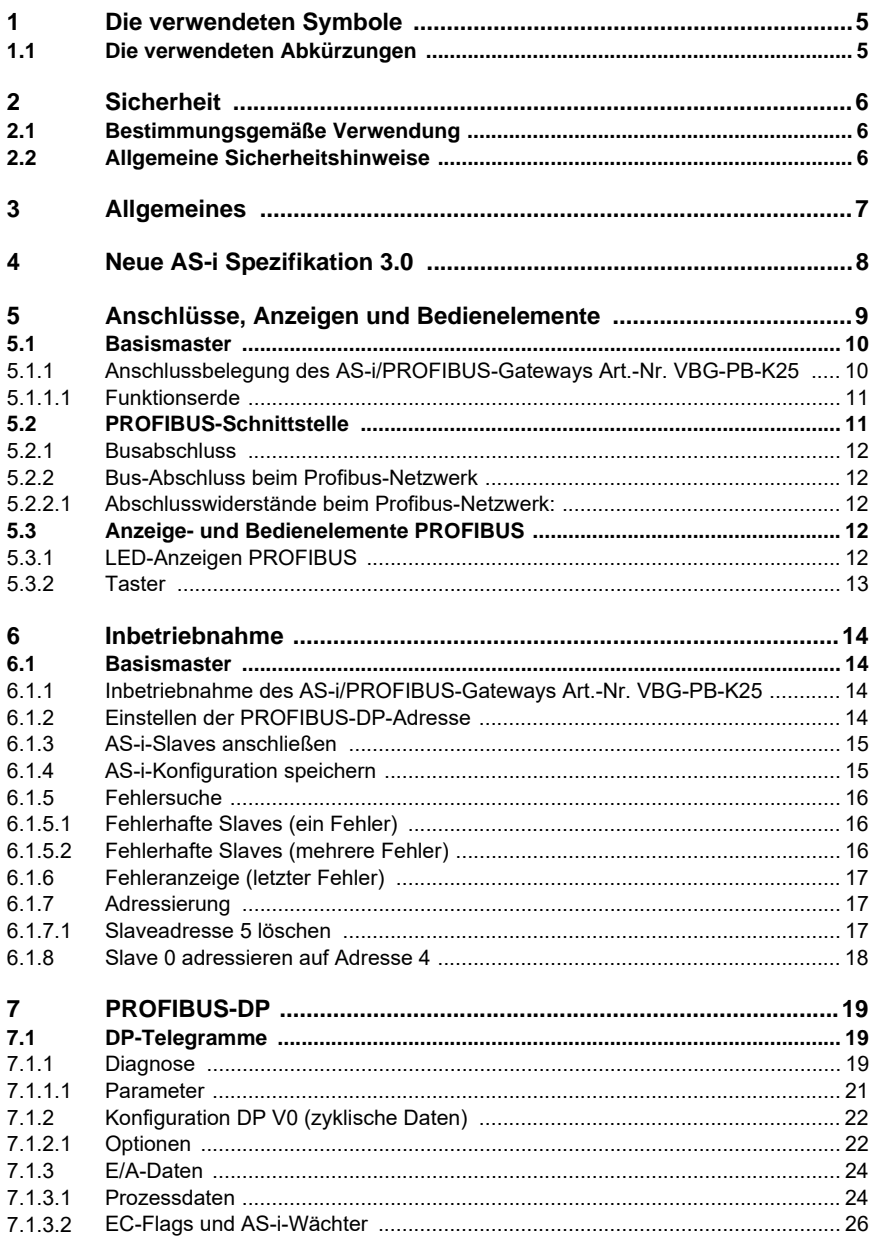

Pepperl+Fuchs GmbH · 68301 Mannheim · Telefon (06 21) 7 76-11 11 · Telefax (06 21) 7 76 27-11 11 · Internet http://www.pepperl-fuchs.com

# **AS-Interface** Inhaltsverzeichnis

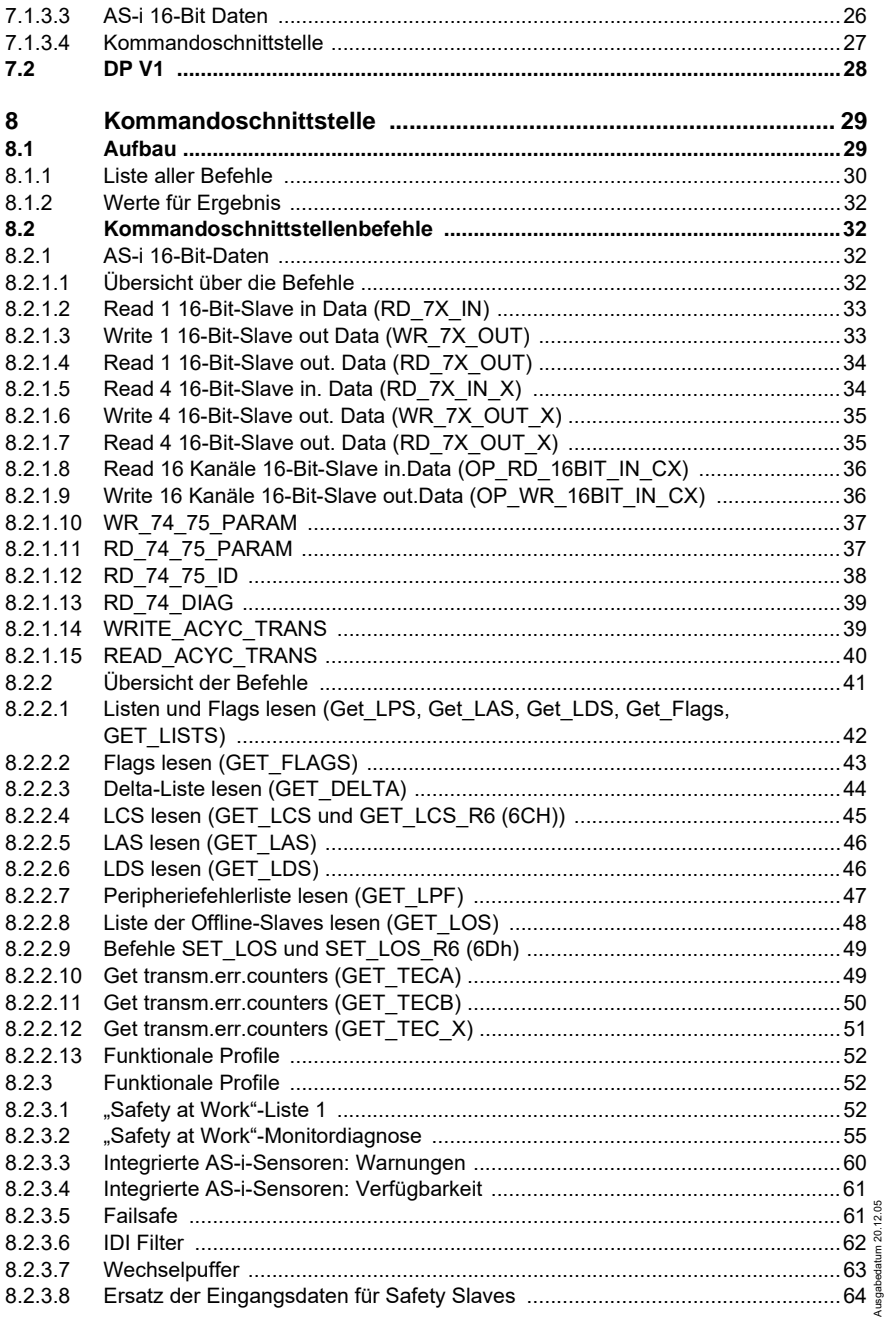

 $\mathbf{2}$ 

# **AS-i/PROFIBUS-Gateway Inhaltsverzeichnis**

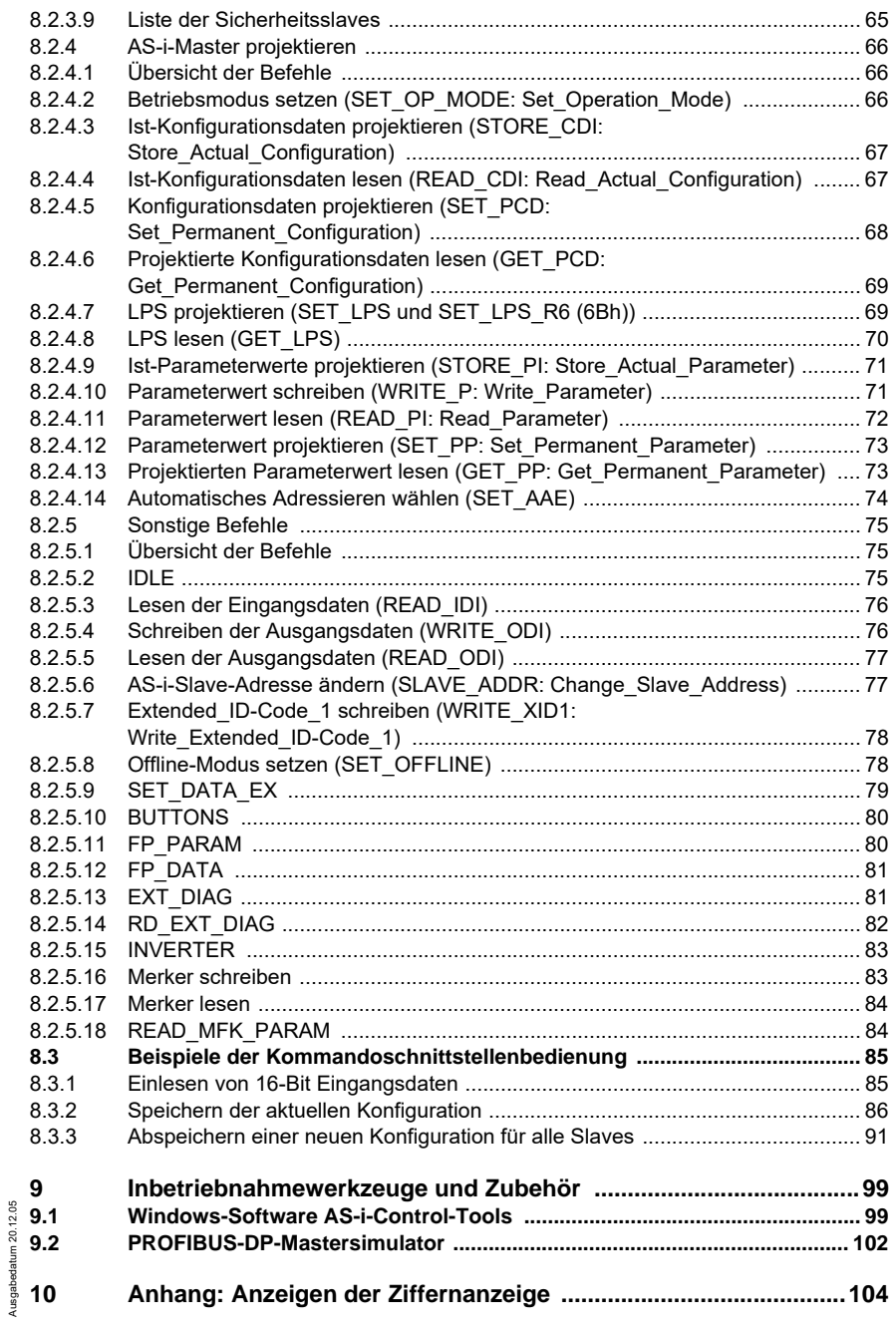

Ausgabedatum 20.12.05

# **AS-Interface Inhaltsverzeichnis**

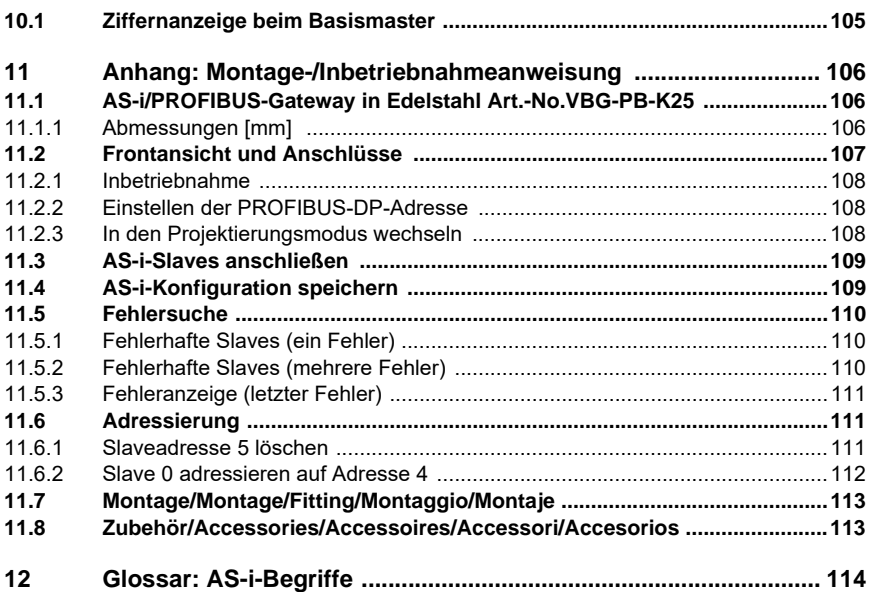

**4**

# **AS-i/PROFIBUS-Gateway Die verwendeten Symbole**

#### <span id="page-6-0"></span>**1 Die verwendeten Symbole**

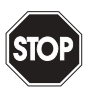

*Dieses Zeichen warnt vor einer Gefahr. Bei Nichtbeachten drohen Personenschäden bis hin zum Tod oder Sachschäden bis hin zur Zerstörung.*

Warnung

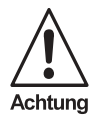

*Dieses Zeichen warnt vor einer möglichen Störung. Bei Nichtbeachten kann das Gerät oder daran angeschlossene Systeme und Anlagen bis hin zur völligen Fehlfunktion gestört sein.*

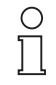

*Dieses Zeichen macht auf eine wichtige Information aufmerksam.*

**Hinweis** 

#### <span id="page-6-1"></span>**1.1 Die verwendeten Abkürzungen**

AS-i *Aktuator-Sensor-Interface* 

# <span id="page-7-0"></span>**2 Sicherheit**

#### <span id="page-7-1"></span>**2.1 Bestimmungsgemäße Verwendung**

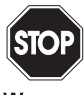

*Der Schutz von Betriebspersonal und Anlage ist nicht gewährleistet, wenn die Baugruppe nicht entsprechend ihrer bestimmungsgemäßen Verwendung eingesetzt wird.*

Warnung

*Das Gerät darf nur von eingewiesenem Fachpersonal entsprechend der vorliegenden Betriebsanleitung betrieben werden.*

### <span id="page-7-2"></span>**2.2 Allgemeine Sicherheitshinweise**

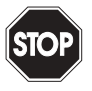

*Ein anderer Betrieb als der in dieser Anleitung beschriebene stellt die Sicherheit und Funktion des Gerätes und angeschlossener Systeme in Frage.*

Warnung

*Der Anschluss des Gerätes und Wartungsarbeiten unter Spannung dürfen nur durch eine elektrotechnische Fachkraft erfolgen. Können Störungen nicht beseitigt werden, ist das Gerät außer Betrieb zu setzen und gegen versehentliche Inbetriebnahme zu schützen.*

*Reparaturen dürfen nur direkt beim Hersteller durchgeführt werden. Eingriffe und Veränderungen im Gerät sind nicht zulässig und machen jeden Anspruch auf Garantie nichtig.*

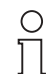

*Die Verantwortung für das Einhalten der örtlich geltenden Sicherheitsbestimmungen liegt beim Betreiber.*

**Hinweis** 

# <span id="page-8-0"></span>**3 Allgemeines**

Diese Bedienungsanleitung gilt für folgende Geräte der Pepperl+Fuchs GmbH:

VBG-PB-K25 | AS-i PROFIBUS-Gateway in Edelstahl - Basismaster

Die AS-i/PROFIBUS-Gateways dienen der Anbindung von AS-i-Systemen an einen übergeordneten PROFIBUS. Sie verhalten sich als Master für das AS-i und als Slave für den PROFIBUS.

# <span id="page-9-0"></span>**4 Neue AS-i Spezifikation 3.0**

Die AS-i/PROFIBUS-DP-Gateways sind bereits nach der neuen AS-i-Spezifikation 3.0 realisiert.

Die früheren Spezifikationen (2.1 und 2.0) werden natürlich weiterhin voll unterstützt.

Die AS-i-Funktionen werden sowohl zyklisch über als auch azyklisch über PROFI-BUS-DP V1 bereitgestellt.

Im zyklischen Datenaustausch werden einstellbar bis zu 32 Byte E/A-Daten für die binären Daten eines AS-i-Stranges übertragen. Zusätzlich können Analogwerte und auch alle sonstigen Befehle der neuen AS-i-Spezifikation durch eine Kommando-Schnittstelle über den PROFIBUS übertragen werden.

Mit dem seriellen PROFIBUS-Master und den AS-i-Control-Tools kann ein Monitoring der AS-i-Daten online über den PROFIBUS-DP V1 erfolgen.

#### **Erweiterte Diagnosefunktionen**

Diagnosefunktionen, die weit über die AS-i-Spezifikation hinausgehen, ermöglichen es, sporadisch auftretende, auf die AS-i-Kommunikation einwirkenden Konfigurationsfehler und Störquellen einfach zu lokalisieren. Damit lassen sich im Fehlerfall die Stillstandszeiten von Anlagen minimieren bzw. vorbeugende Wartungsmaßnahmen einleiten.

#### **Projektierung und Monitoring**

Die AS-i/PROFIBUS-Gateways können mit der Bediensoftware "AS-i-Control-Tools" zusammen mit dem PROFIBUS-DP-Mastersimulator projektiert bzw. programmiert werden. Die Gerätestammdatendatei sowie Typdateien sind im Lieferumfang enthalten.

Die Inbetriebnahme, Projektierung und Fehlersuche vom AS-Interface kann jedoch ohne Software nur unter Zuhilfenahme der Taster sowie der Anzeige und LEDs erfolgen.

#### **Zubehör (optional):**

Bediensoftware "AS-i-Control-Tools" PROFIBUS-DP-Mastersimulator

# **AS-i/PROFIBUS-Gateway Anschlüsse, Anzeigen und Bedienelemente**

# <span id="page-10-0"></span>**5 Anschlüsse, Anzeigen und Bedienelemente**

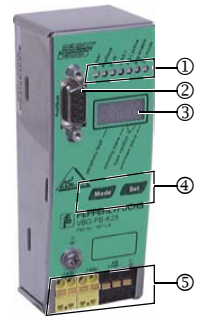

Auf der Frontplatte des Gerätes im Edelstahl-Gehäuse befinden sich:

- [1] Leuchtdioden
- [2] SUB-D-Buchse als Profibus-Schnittstelle
- [3] LC-Display zur Darstellung des jeweiligen Betriebszustandes des Gerätes
- [4] Taster zur Bedienung des Gerätes
- [5] Anschlussklemmen für die Spannungsversorgung und für den AS-i-Kreis.

### <span id="page-11-0"></span>**5.1 Basismaster**

<span id="page-11-1"></span>**5.1.1 Anschlussbelegung des AS-i/PROFIBUS-Gateways Art.-Nr. VBG-PB-K25**

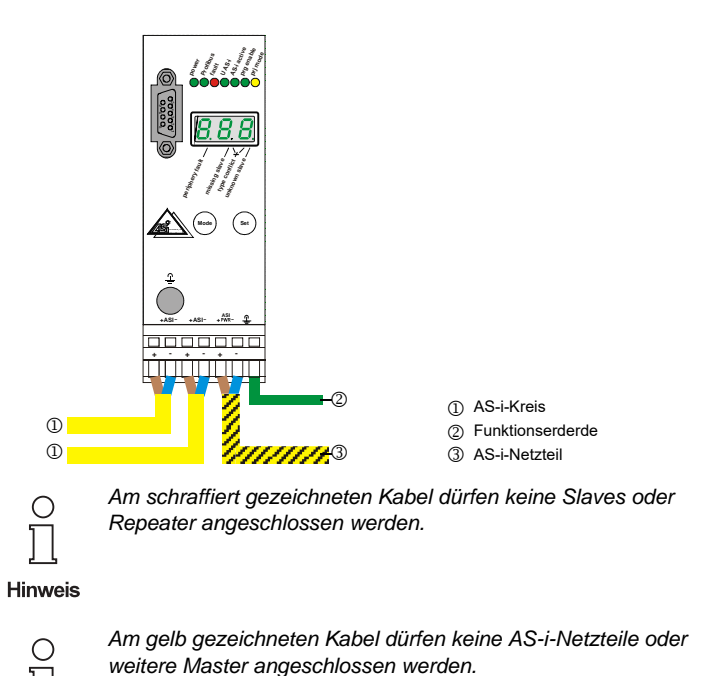

Hinweis

Ausgabedatum: 20.12.2005 Ausgabedatum: 20.12.2005

# **AS-i/PROFIBUS-Gateway Anschlüsse, Anzeigen und Bedienelemente**

#### <span id="page-12-0"></span>**5.1.1.1 Funktionserde**

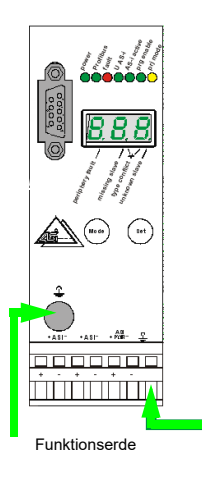

*Die Funktionserde kann entweder an der Erdungsschraube oder der Klemme angeschlossen werden. Die Funktionserdung soll mit einem möglichst kurzen Kabel erfol-*

**Hinweis** 

*gen, um gute EMV-Eigenschaften zu sichern. Aus diesem Grund ist die Funktionserdung über die Erdungsschraube zu bevorzugen.*

#### <span id="page-12-1"></span>**5.2 PROFIBUS-Schnittstelle**

Die PROFIBUS-Schnittstelle ist, entsprechend der PROFIBUS-Norm DIN 19245, als neunpolige SUB-D-Buchse ausgeführt. Sie befindet sich links oben auf dem Master.

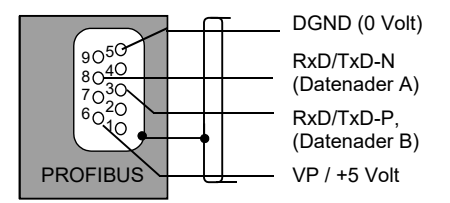

Das AS-i/PROFIBUS-Gateway sendet und empfängt auf den Pins 3 und 8 der SUB-D-Buchse. Das PROFIBUS-Signal "RxD/TxD-N (Datenleitung A)<sup>1</sup>" liegt auf Pin 8, das Signal "RxD/TxD-P (Datenleitung B)<sup>1</sup>" liegt auf Pin 3.

Auf den Pins 5 (0V) und 6 (5 V) liegen 5 V DC zur Versorgung des Busabschlusswiderstandes an.

1. Misst man im Ruhefall die Gleichspannung zwischen RxD/TxD-P (Datenleitung B) und RxD/TxD-N (Datenleitung A), so ist RxD/TxD-P (Datenleitung B) der Pluspol.

Ausgabedatum: 20.12.2005

usgabedatum: 20.12.2005

# **AS-Interface Anschlüsse, Anzeigen und Bedienelemente**

# <span id="page-13-0"></span>**5.2.1 Busabschluss**

Wenn das AS-i/PROFIBUS-Gateway am Ende eines PROFIBUS-Kabels angeschloßen wird, so müssen die Busabschlusswiderstände im PROFIBUS-Stecker aktiviert werden.

### <span id="page-13-1"></span>**5.2.2 Bus-Abschluss beim Profibus-Netzwerk**

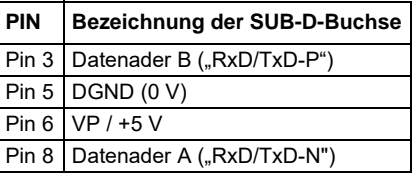

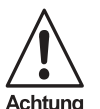

*Wird das Gateway in einem Zweileiterkreis (nur A + B Linie) installiert, muss das Gateway am Ende der Leitung installiert werden.*

Achtuna

*Installieren Sie den Bus-Abschluss so nah wie möglich an dem Sub-D Anschluss des Gateways.*

# <span id="page-13-2"></span>**5.2.2.1 Abschlusswiderstände beim Profibus-Netzwerk:**

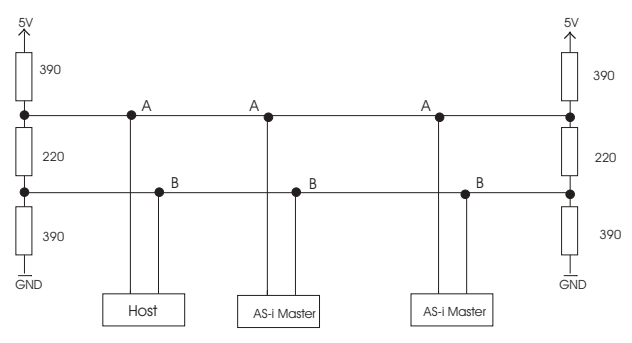

#### <span id="page-13-3"></span>**5.3 Anzeige- und Bedienelemente PROFIBUS**

# <span id="page-13-4"></span>**5.3.1 LED-Anzeigen PROFIBUS**

Die sieben Leuchtdioden auf der Frontplatte des Gerätes signalisieren:

Power **Der Master ist ausreichend spannungsversorgt.** 

#### **Profibus** LED an: Gateway ist einem PROFIBUS-Master zugeordnet. LED aus: Gateway ist keinem PROFIBUS-Master zugeordnet.

# **AS-i/PROFIBUS-Gateway Anschlüsse, Anzeigen und Bedienelemente**

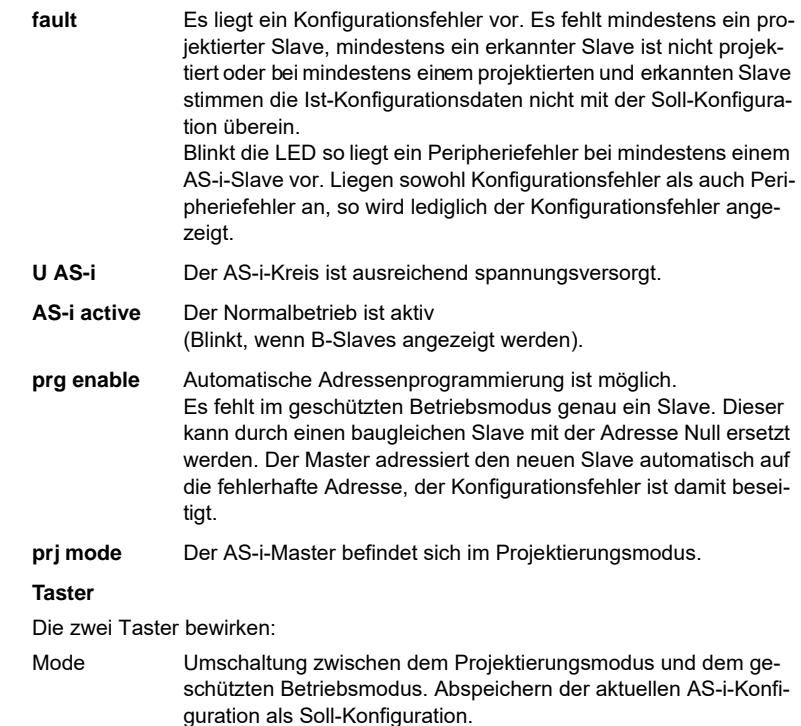

Set Auswahl und Setzen der Adresse eines AS-i-Slaves.

<span id="page-14-0"></span>5.3.2

### <span id="page-15-0"></span>**6 Inbetriebnahme**

#### <span id="page-15-1"></span>**6.1 Basismaster**

#### <span id="page-15-2"></span>**6.1.1 Inbetriebnahme des AS-i/PROFIBUS-Gateways Art.-Nr. VBG-PB-K25**

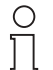

Wenn PROFIBUS aktiv, keine Konfigurationsänderung über Taster If PROFIBUS active, no configuration settings by push buttons Activité PROFIBUS, pas de changement de configuration via touches Attività PROFIBUS, nessun cambiamento di configurazione tramite i tasti

**Hinweis** 

Die Konfiguration des Basismasters erfolgt über eine dreistellige LCD-Anzeige.

### <span id="page-15-3"></span>**6.1.2 Einstellen der PROFIBUS-DP-Adresse**

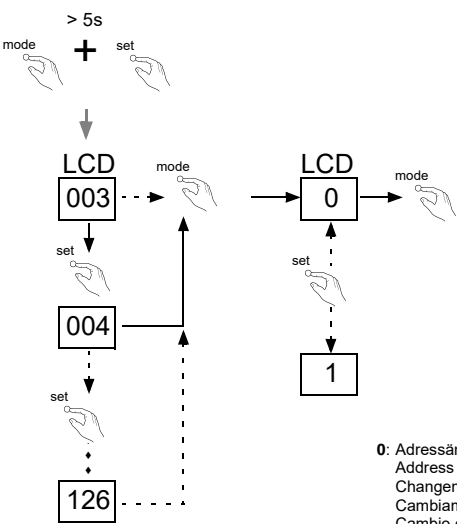

Das Gerät ist werkseitig auf Adresse 3 eingestellt. The device is set to address 3 at the factory. L'appareil est réglé en usine à l'adresse 3. Il dispositivo viene de la fábrica con l'indirizzo 3. El aparato viene ajustado de fábrica en la dirección 3.

- **0**: Adressänderung über PROFIBUS ist gesperrt (default) Address change via PROFIBUS is locked (default) Changement d'adresse est verrouillé par PROFIBUS (default) Cambiamento di indirizzo è bloccato via PROFIBUS (default) Cambio de la dirección es bloqueado vía PROFIBUS (default)
- **1**: Adressänderung über PROFIBUS ist erlaubt Address change via PROFIBUS is allowed Changement d'adresse est permet par PROFIBUS Cambiamento di indirizzo è permesso via PROFIBUS Cambio de la dirección se permite vía PROFIBUS

<span id="page-16-0"></span>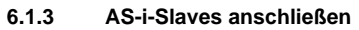

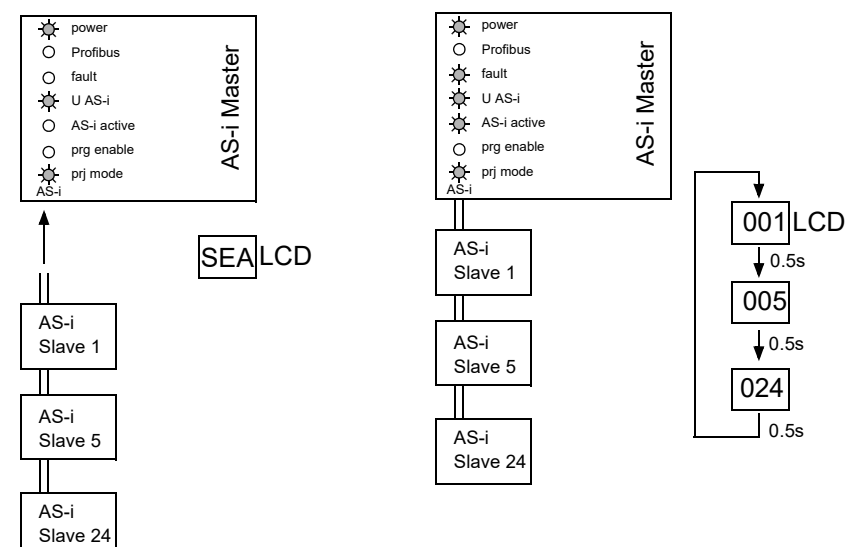

#### <span id="page-16-1"></span>**6.1.4 AS-i-Konfiguration speichern**

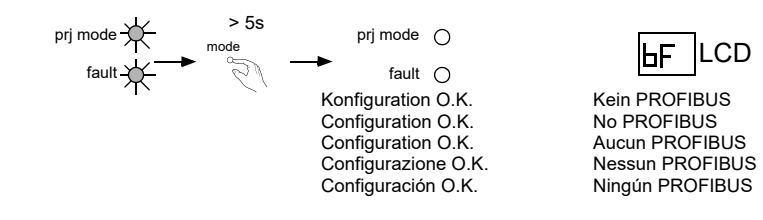

# **AS-Interface Inbetriebnahme**

### <span id="page-17-0"></span>**6.1.5 Fehlersuche**

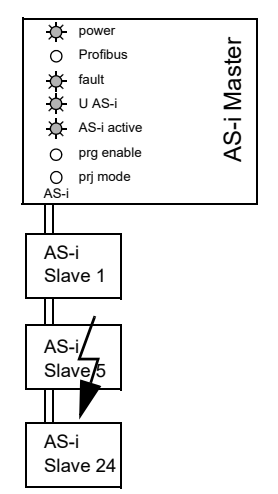

### <span id="page-17-1"></span>**6.1.5.1 Fehlerhafte Slaves (ein Fehler)**

005 LCD

# <span id="page-17-2"></span>**6.1.5.2 Fehlerhafte Slaves (mehrere Fehler)**

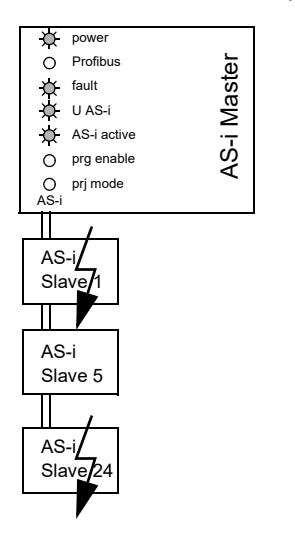

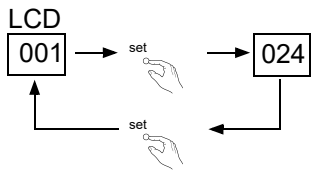

<span id="page-18-2"></span><span id="page-18-1"></span>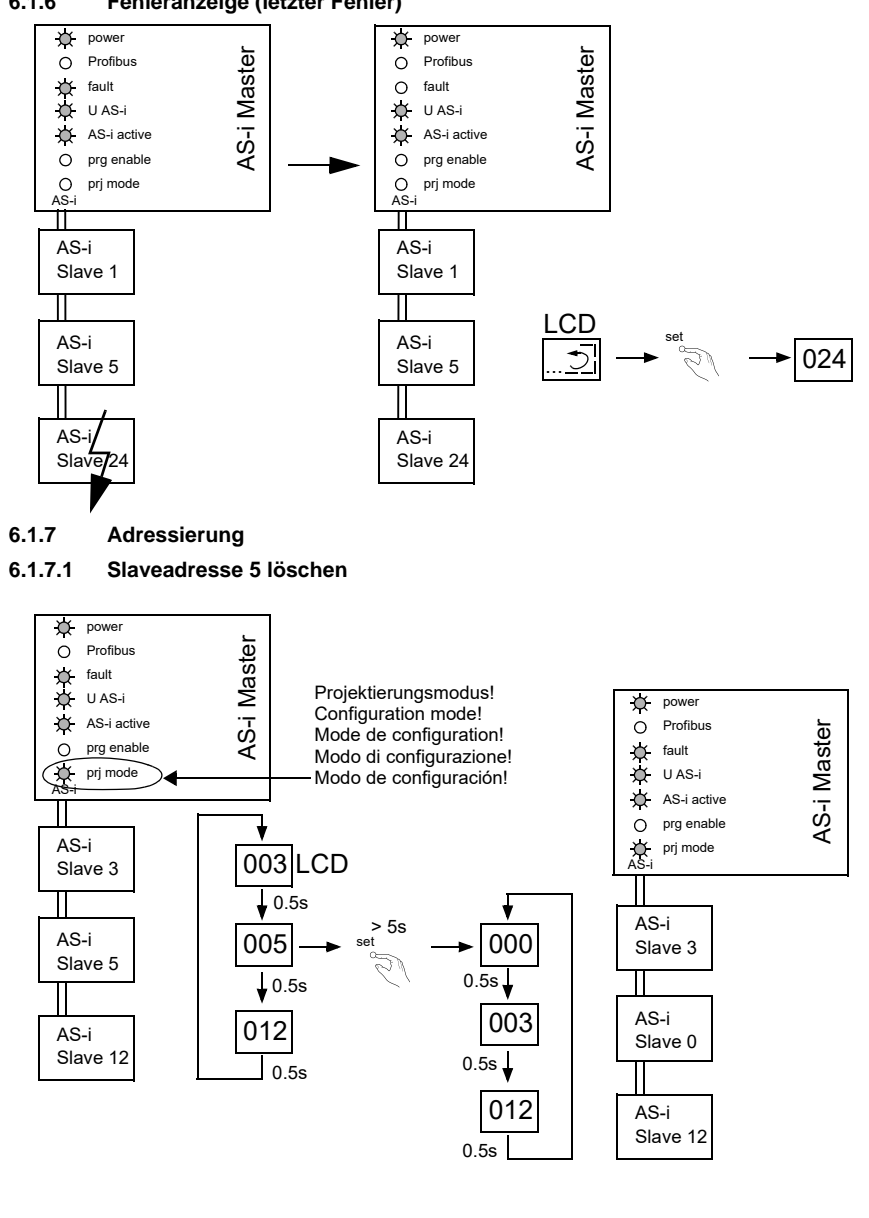

#### <span id="page-18-0"></span>**6.1.6 Fehleranzeige (letzter Fehler)**

#### <span id="page-19-0"></span>**6.1.8 Slave 0 adressieren auf Adresse 4**

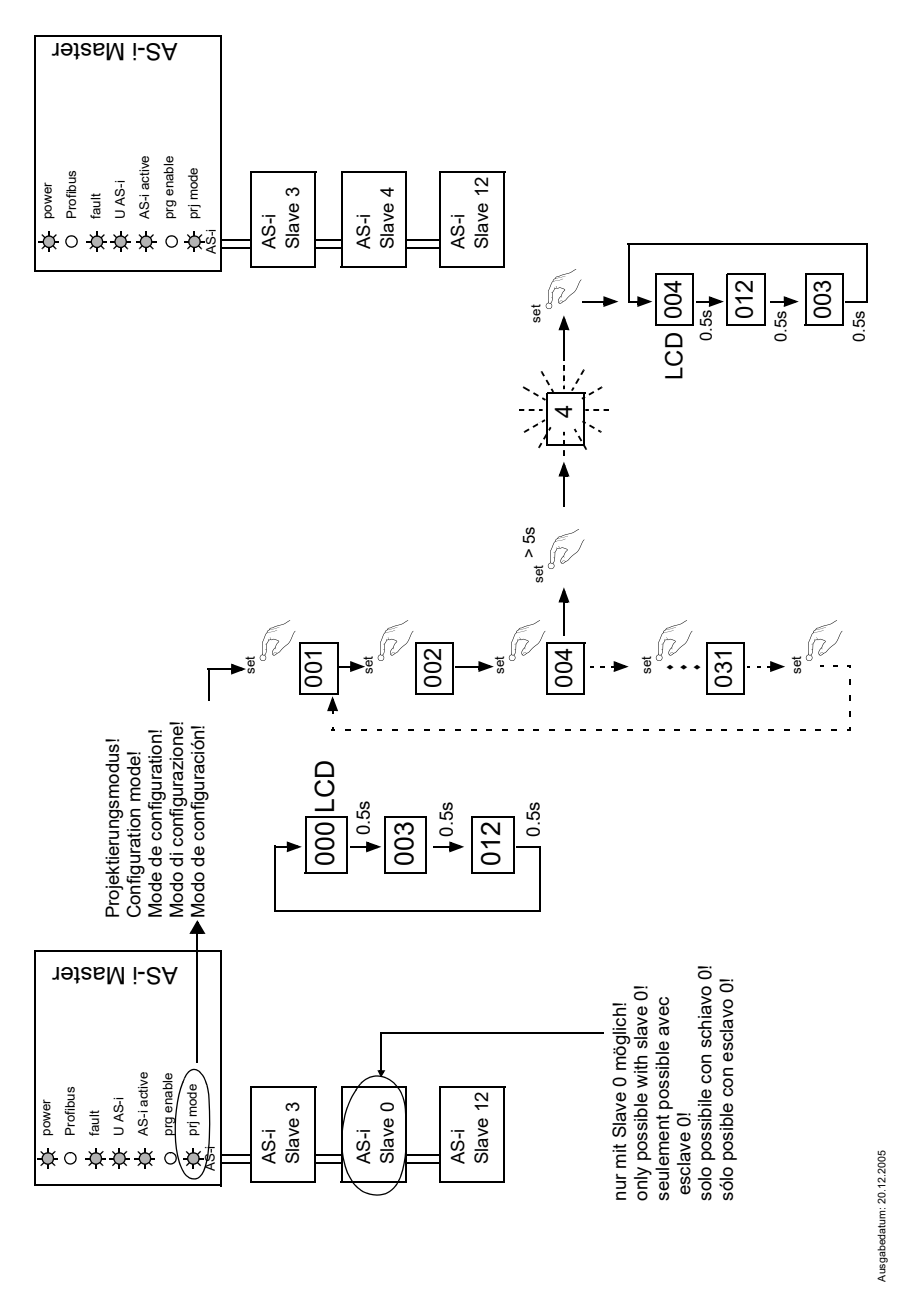

# <span id="page-20-0"></span>**7 PROFIBUS-DP**

In diesem Abschnitt sind die notwendigen Informationen für das Betreiben des AS-i/PROFIBUS-Gateways in einem PROFIBUS-DP-Netz aufgeführt.

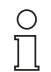

*Die jeweiligen Bits Erdschluss, Überspannung, Störspannung, Doppeladresse werden nur gesetzt wenn AS-i-Master im Einsatz sind, die diese Funktionen auch unterstützen.*

Hinweis

# <span id="page-20-1"></span>**7.1 DP-Telegramme**

# <span id="page-20-2"></span>**7.1.1 Diagnose**

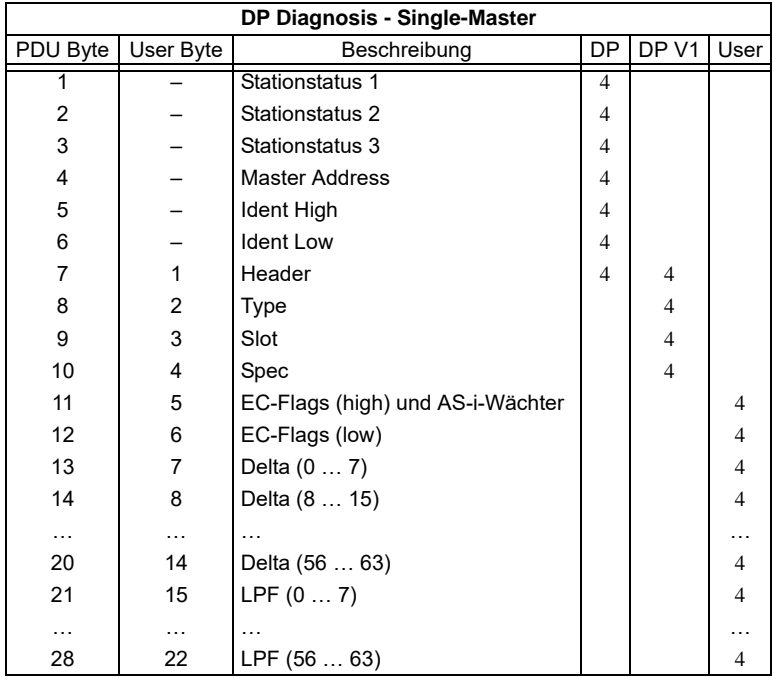

EC-Flags (high):

Bit 0: Peripheriefehler

Bit 1 … Bit 2reserviert

- Bit 3: Ausfall redundante 24V (Option Singlemaster)
- Bit 4: Erdschluss
- Bit 5: Überspannung
- Bit 6: Störspannung

Bit 7: --

Ausgabedatum: 20.12.2005 Ausgabedatum: 20.12.2005 EC-Flags (low):

- Bit 0: Konfigurationsfehler
- Bit 1: Slave mit Adresse 0 entdeckt
- Bit 2: automatische Adressierung nicht möglich<br>Rit 3: automatische Adressierung verfügbar
- automatische Adressierung verfügbar
- Bit 4: Projektierungsmodus aktiv
- Bit 5: nicht im Normalbetrieb
- Bit 6: AS-i Power Fail
- Bit 7: AS-i-Master ist Offline

**Deltaliste:** Liste der AS-i-Slaves, bei denen ein Konfigurationsfehler anliegt.

- 1: ConfigError liegt an
- 0: kein ConfigError

**LPF:** Liste der AS-i-Slaves, bei denen ein Peripheriefehler anliegt.

- 1: Peripheriefehler
- 0: keine Peripheriefehler

Jedes Element der User-Diagnose (EC-Flags und Slavelisten) kann über ein Bit im Parametertelegramm abgeschaltet werden.

Wenn dadurch Lücken im Diagnosetelegramm entstehen, werden diese mit Nullen aufgefüllt. Die Daten werden so im Diagnosetelegramm nicht verschoben (und die Klartextdiagnose paßt weiterhin zu den Daten).

Wenn ein Element der User-Diagnose am Ende des Diagnosetelegramms abgeschaltet wird, wird die Diagnose entsprechend verkürzt.

ExtDiag wird gesetzt, wenn mindestens eines der folgenden Ereignisse eingetreten ist:

- ConfigError ≡ 1
- APF  $\equiv$  1

.

- PeripheryFault ≡ 1
- Erdschluß ≡ 1

Sowohl über die PROFIBUS-Parameter als auch über die Kommandoschnittstellen kann das Auswerten dieser Ereignisse einzeln an- und abgeschaltet werden.

In der GSD-Datei sind folgende Voreinstellungen eingetragen:

- Mit der Diagnose werden EC-Flags, Deltaliste, LPF und Erdschluß übertragen
- ExtDiag wird bei ConfigError ≡ 1 und APF ≡ 1 erzeugt, nicht bei PeripheryFault ≡ 1, Erdschluß ≡ 1 und Doppeladresse ≡ 1.

### <span id="page-22-0"></span>**7.1.1.1 Parameter**

Es kann über Parameter ausgewählt werden, ob und welche Slaveliste mit der Diagnose übertragen wird und bei welchem Ereignis ExtDiag im Diagnosetelegramm gesetzt werden soll.

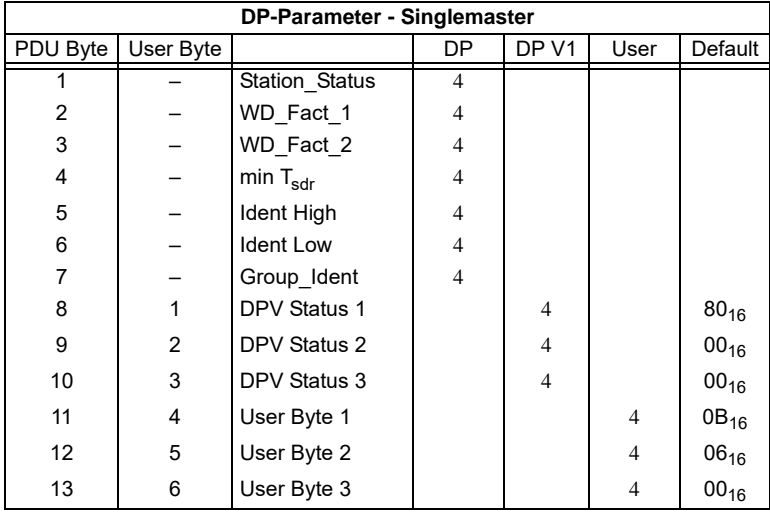

Die Bits in "User Byte 1" bis "User Byte 3" haben folgende Bedeutung:

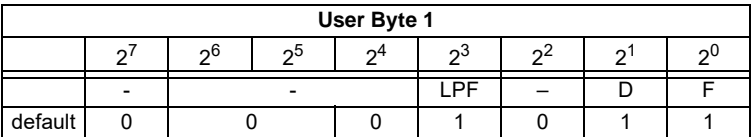

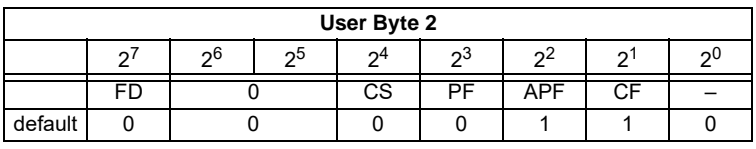

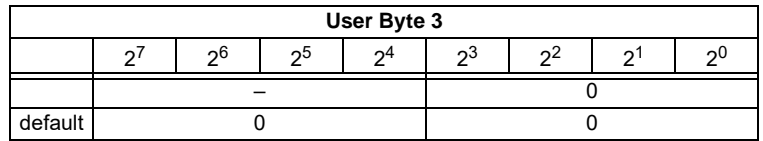

LPF: 1: Die LPF wird in der Diagnose übertragen

0: Die LPF wird nicht übertragen

D: 1: Die Deltaliste wird in der Diagnose übertragen

0: Die Deltaliste wird nicht übertragen

# **[AS](#page-20-2)-Interface PROFIBUS-DP**

Ausgabedatum: 20.12.2005

usgabedatum: 20.12.2005

- <span id="page-23-1"></span><span id="page-23-0"></span>F: 1: Die EC-Flags werden in der Diagnose übertragen
	- 0: Die EC-Flags werden nicht übertragen
- FD Ist dieses Bit gesetzt, wird die PROFIBUS-Diagnose nur noch dann aufgefrischt, wenn die PROFIBUS-Norm das vorschreibt ("Freeze Diagnosis"). Die User-Diagnosedaten im PROFIBUS-Master sind dann im Zweifel nicht aktuell.
- CS: 1: Bei nicht leerer LCS wird ExtDiag gesetzt
	- 0: Bei nicht leerer LCS wird ExtDiag nicht gesetzt
- PF: 1: Bei PeripheryFault ≡ 1 wird ExtDiag gesetzt 0: ExtDiag wird nicht gesetzt
- APF: 1: Bei APF ≡ 1 wird ExtDiag gesetzt
	- 0: ExtDiag wird nicht gesetzt
- CF: 1: Bei ConfigError ≡ 1 wird ExtDiag gesetzt 0: ExtDiag wird nicht gesetzt

Das in der GSD-Datei eingetragene Standard-Parametertelegramm ist:

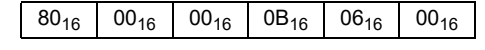

(DP V1 freigegeben, Diagnose-Einstellungen siehe Abschnitt 7.1.1)

# **7.1.2 Konfiguration DP V0 (zyklische Daten)**

Die Konfiguration des AS-i/PROFIBUS-Gateways erfolgt über die GSD-Datei. Dazu müssen Sie die mitgelieferte GSD-Datei in Ihr PROFIBUS-Konfigurationstool importieren.

### **7.1.2.1 Optionen**

Das Ein- und Ausgangs-Datenfeld kann mit verschiedenen "Spezial-IDs" benutzt werden.

Die Vorteile von speziellen Ein- und Ausgangs-IDs sind, dass sie bis zu 64 Elemente (Bytes oder Worte) beinhalten können und dass die Länge von Ein- und Ausgangsdaten unterschiedlich sein kann. Weiterhin sind "herstellerspezifische" Datenbytes möglich, die festlegen, um welche ID-Typ es sich handelt.

Hier bietet die GSD-Datei verschiedene Kombinationen (verschiedene Längen) für die Übertragung von E/A-Daten, die Kommandoschnittstelle, sowie AS-i 16-Bit Daten an, die daher direkt im Prozessdatenkanal übertragen werden können und nicht über langsamere DPV1-Befehle angefordert werden müssen.

Es können maximal 8 Module konfiguriert werden.

Hier die Möglichkeiten im Einzelnen:

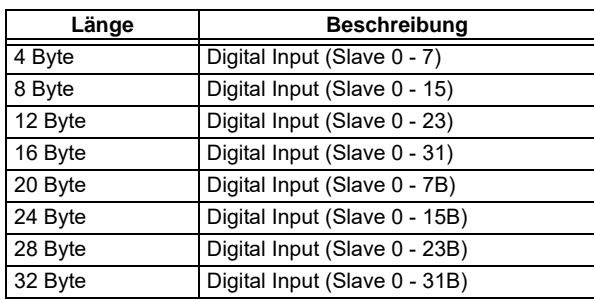

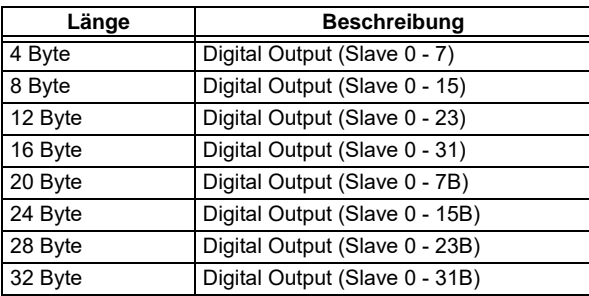

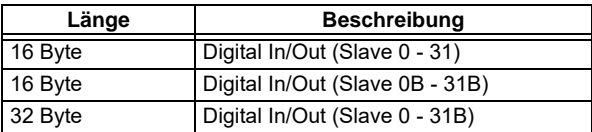

*Es können 2 Kommandoschnittstellen eingebunden werden.*

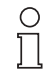

Hinweis

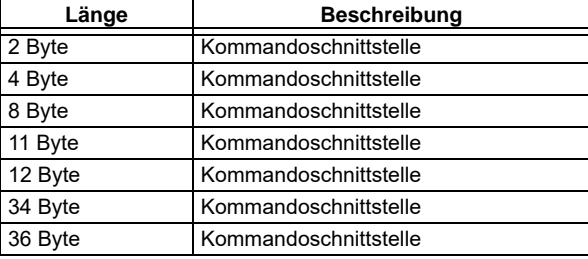

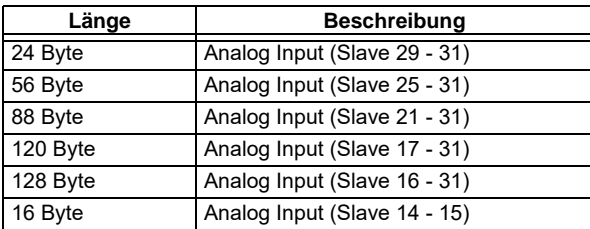

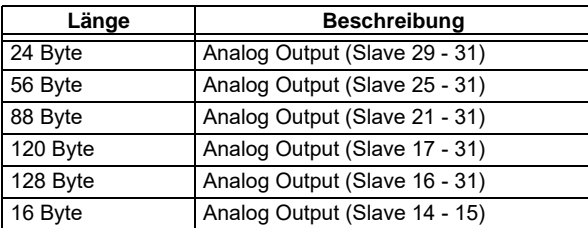

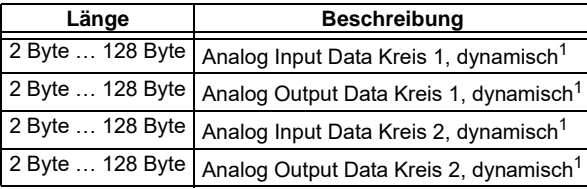

1. Modulparameter erforderlich

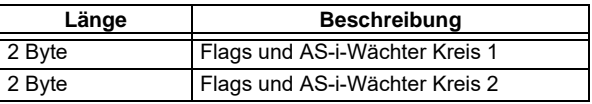

# <span id="page-25-0"></span>**7.1.3 E/A-Daten**

# <span id="page-25-1"></span>**7.1.3.1 Prozessdaten**

Prozessdaten werden angeordnet, wie bei den Siemens- und AS-i/Interbus-Mastern, d. h. im niederwertigen Nibble werden die Daten für den Slave mit der höheren Adresse übertragen. Zusätzlich werden an die Stelle für Slave 0 die EC- bzw. HI-Flags gelegt.

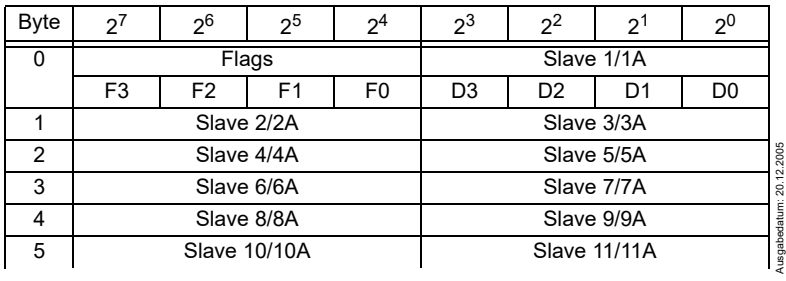

# **AS-i/PROFIBUS-Gateway PROFIBUS-DP**

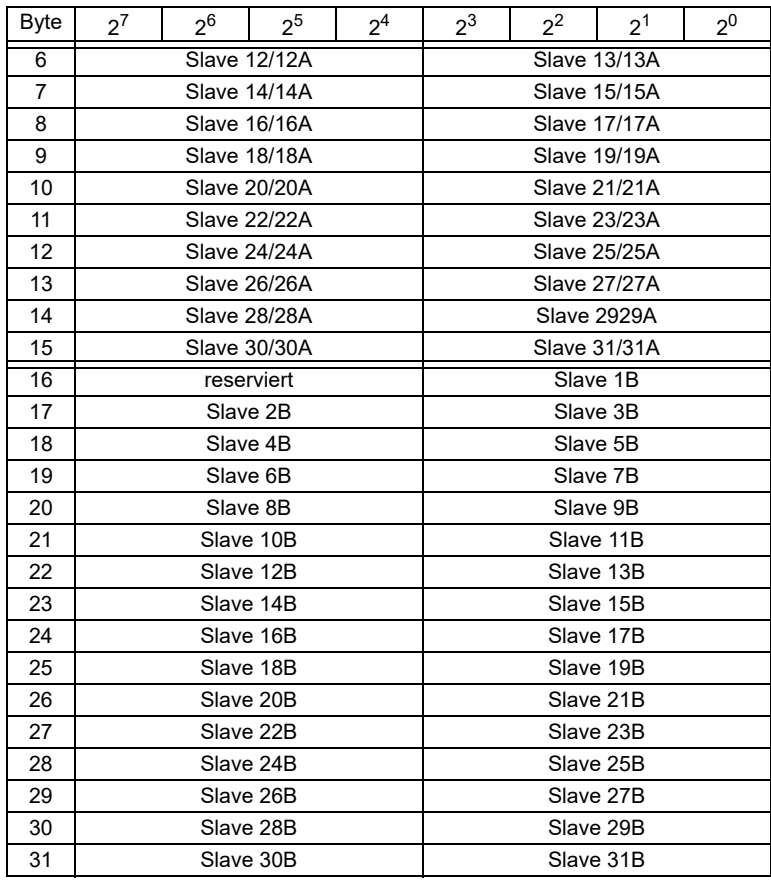

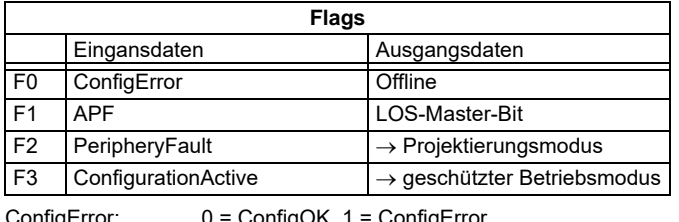

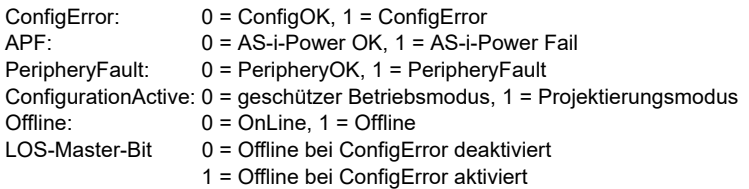

Mit steigender Flanke von F2 oder F3 wird der Master in die gewünschte Betriebsart versetzt. Mit fallender Flanke des LOS Master Bits werden alle Bits in der LOS gelöscht.

# <span id="page-27-0"></span>**7.1.3.2 EC-Flags und AS-i-Wächter**

In den AS-i-Diagnosedaten werden neben den eigentlichen EC-Flags auch die Flags des AS-i-Wächters übertragen.

Die AS-i-Diagnosedaten setzen sich wie folgt zusammen:

EC-Flags (high):

- Bit 0: Peripheriefehler
- Bit 1 … Bit 2reserviert
- Bit 3: Fehler redundante 24V
- Bit 4: Erdschluss
- Bit 5: Überspannung
- Bit 6: Störspannung
- Bit 7: --

# EC-Flags (low):

- Bit 0: Konfigurationsfehler
- Bit 1: Slave mit Adresse 0 entdeckt
- Bit 2: automatische Adressierung nicht möglich
- Bit 3: automatische Adressierung verfügbar
- Bit 4: Projektierungsmodus aktiv
- Bit 5: nicht im Normalbetrieb

# <span id="page-27-1"></span>**7.1.3.3 AS-i 16-Bit Daten**

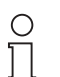

*A-Slaves bilden ihre Daten in den Kanälen 1 und 2 ab. B-Slaves bilden ihre Daten in den Kanälen 3 und 4 ab.*

Hinweis

# **AS-i/PROFIBUS-Gateway PROFIBUS-DP**

<span id="page-28-0"></span>Zusätzlich zu dem Zugang über die Kommandoschnittstellen können die AS-i 16- Bit Daten für die bzw. von den Slaves mit 16-Bit Werten (Profile S-7.3, S-7.4, S-6.0, S-7.5, S-7.A.8, S-7.A.9, S-7.A.A) zyklisch ausgetauscht werden. Dabei werden konkurrierende Schreibzugriffe au[f Analogausgangsdate](#page-25-0)n nicht gegenseitig verriegelt. Werden Analogausgangsdaten für einen bestimmten Slave sowohl zyklisch als auch azyklisch mit der Kommandoschnittstelle oder über DP V1-Verbindungen übertragen, so werden die azyklisch übertragenen Werte von den zyklisch übertragenen Werten überschrieben.

AS-i 16-Bit Daten können in einem eigenen Datenbereich übertragen werden. Damit ist der Zugriff auf die Analogdaten ebenso wie der Zugriff auf die digitalen Daten sehr einfach möglich.

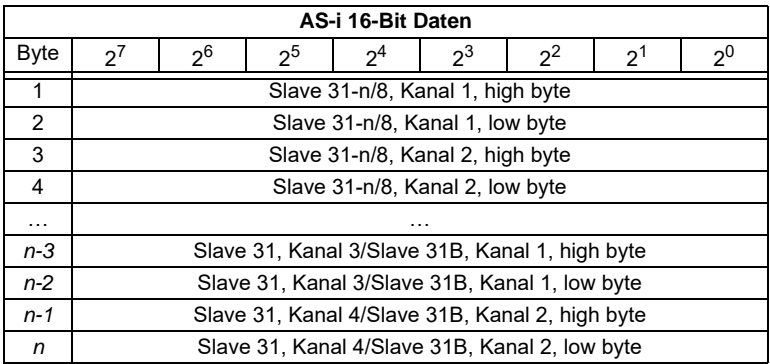

### **7.1.3.4 Kommandoschnittstelle**

Mit dem Prozessdatenbereich kann der AS-i Master als M0-Master betrieben werden. Über die Kommandoschnittstelle (siehe Abschnitt 7.1.3) werden die Funktionen eines M3-Masters zur Verfügung gestellt.

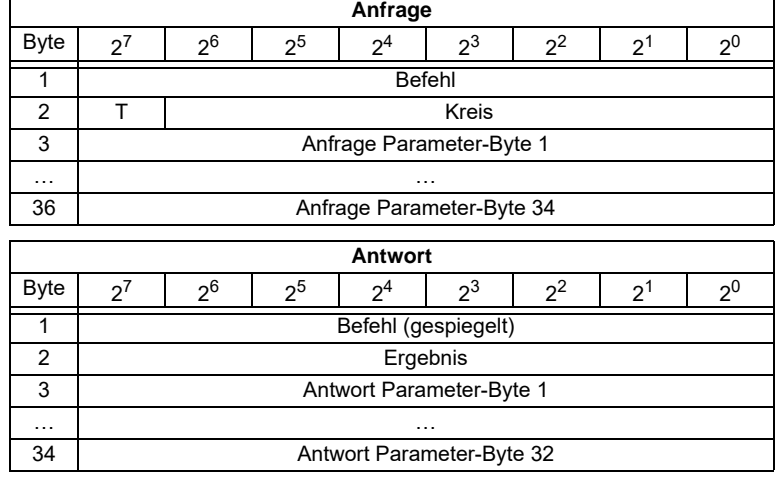

Zumutbare Anderungen aufgrund technischer Verbesserungen vorbehalten.<br>Pepperl+Fuchs GmbH · 68301 Mannheim · Telefon (06 21) 7 76-11 11 · Telefax (06 21) 7 76 27-11 11 · Internet http://www.pepperl-fuchs.com 27

Die Kommandoschnittstelle im PROFIBUS-DP-Datentelegramm wird immer dann bearbeitet, wenn das Toggle-Bit T geändert wird. Dadurch kann man den selben Befehl mehrfach ausführen.

Die Kommandoschnittstellen sind auch mit PROFIBUS-DP V1 erreichbar. Damit man z.B. die Windows-Software AS-i-Control-Tools alle Kommunikation über DP V1 laufen lassen kann, ist auch der Prozessdatenaustausch über die Kommandoschnittstelle möglich.

#### <span id="page-29-0"></span>**7.2 DP V1**

Für das neue PROFIBUS-Gateway wird nur ein Datenblock benutzt (Slot 1, Index 16). In diesem Datenblock liegt eine Kommandoschnittstelle wie jene im DP-Datentelegramm.

Die DP V1-Kommandoschnittstellen werden jedesmal bearbeitet, wenn sie gesendet werden. Man kann also den selben Befehl mehrfach hintereinander ausführen ohne "Befehl" oder "Kreis" zu ändern und ein Toggle-Bit zu setzen.

# <span id="page-30-0"></span>**8 Kommandoschnittstelle**

#### <span id="page-30-1"></span>**8.1 Aufbau**

Wenn ein AS-i-Slave in einem Befehl oder einer Antwort adressiert wird, so ist die Adresse wie folgt strukturiert:

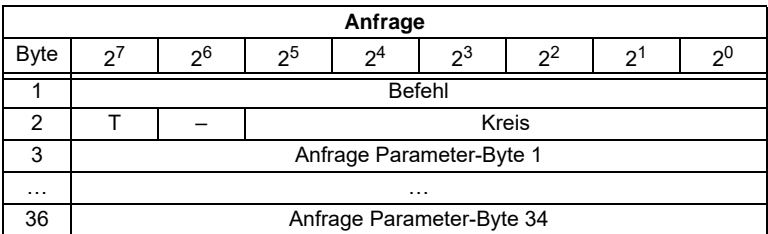

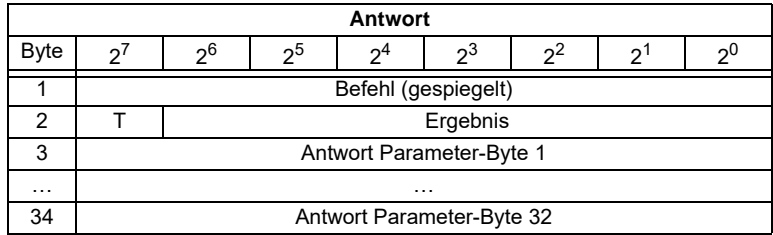

Befehl und T-Bit sind immer ein Teil der Antwort. Das T-Bit ist bei der MSC1-Verbindung (PROFIBUS-DP V0) notwendig, damit man zwei Kommandoschnittstellenbefehle mit gleichem Befehl - eventuell aber mit unterschiedlichen Parametern - direkt hintereinander ausführen kann.

Die Ausführung eines Kommandoschnittstellenbefehls wird abgelehnt, wenn die Anzahl der übertragenen Parametern zu klein ist, d. h. wenn die Kommandoschnittstelle im zyklischen Kanal zu klein oder das DP V1-Telegramm zu kurz ist.

Die Kommandoschnittstellenbefehle gelten sowohl für PROFIBUS-DP V0 als auch für PROFIBUS-DP V1.

- Kreis = 0 Wenn ein AS-i-Gateway mit einem AS-i-Master oder der Master 1 bei AS-i-Gateways mit zwei Mastern ausgewählt werden soll.
- Kreis = 1 Wenn bei einem AS-i-Gateway mit zwei Mastern der Master 2 ausgewählt werden soll.

Die Kommandos zum Lesen bzw. Schreiben von Slavelisten existieren in zwei Varianten. Bei der ersten sind die Bits innerhalb der Slavelistenbytes wie bei Pepperl+Fuchs üblich angeordnet, so dass die Daten für die Slaves mit niedriger Adresse in den niederwertigen Bits erscheinen. Die zweite Variante ist kompatibel zu den Siemens-Mastern, bei denen die Reihenfolge der Bits innerhalb der Slavelistenbytes umgekehrt ist.

Ausgabedatum: 20.12.2005

usgabedatum: 20.12.2005

Zwischen diesen Varianten wird mit dem Bit  $2^6$  im Byte 2 der Anfrage ausgewählt. Ist es gelöscht, gilt die Pepperl+Fuchs-Aufteilung, ansonsten die zu Siemens kompatible.

Die Codierung der Anfrage für Kommandos zum Lesen bzw. Schreiben von Slavelisten ist also:

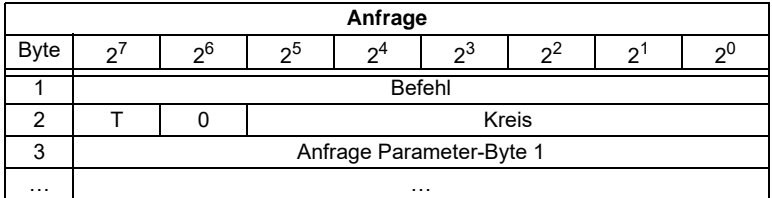

#### <span id="page-31-0"></span>**8.1.1 Liste aller Befehle**

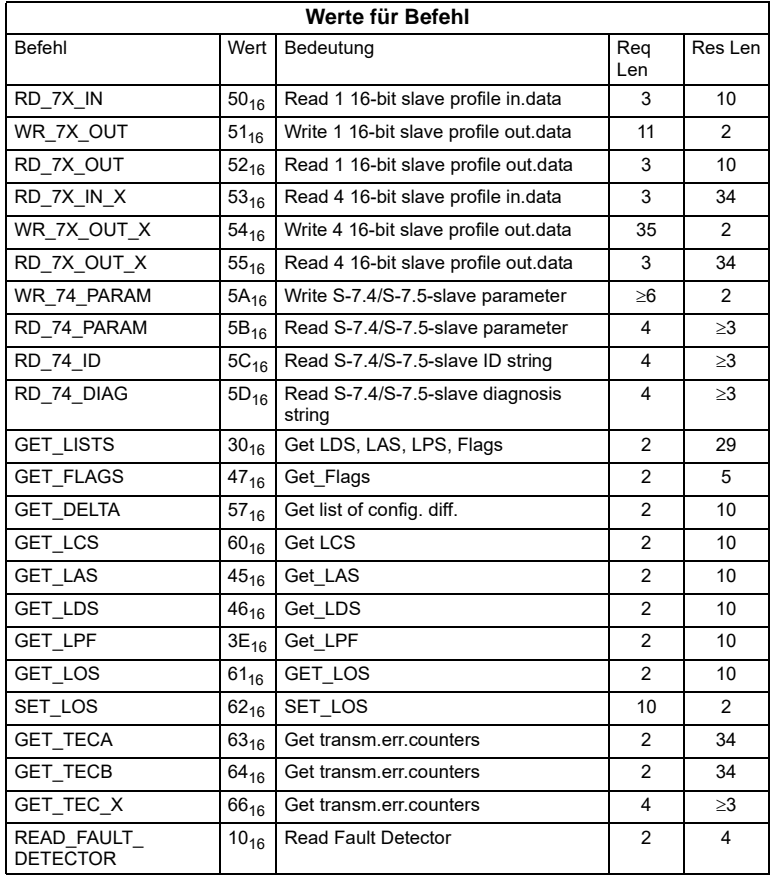

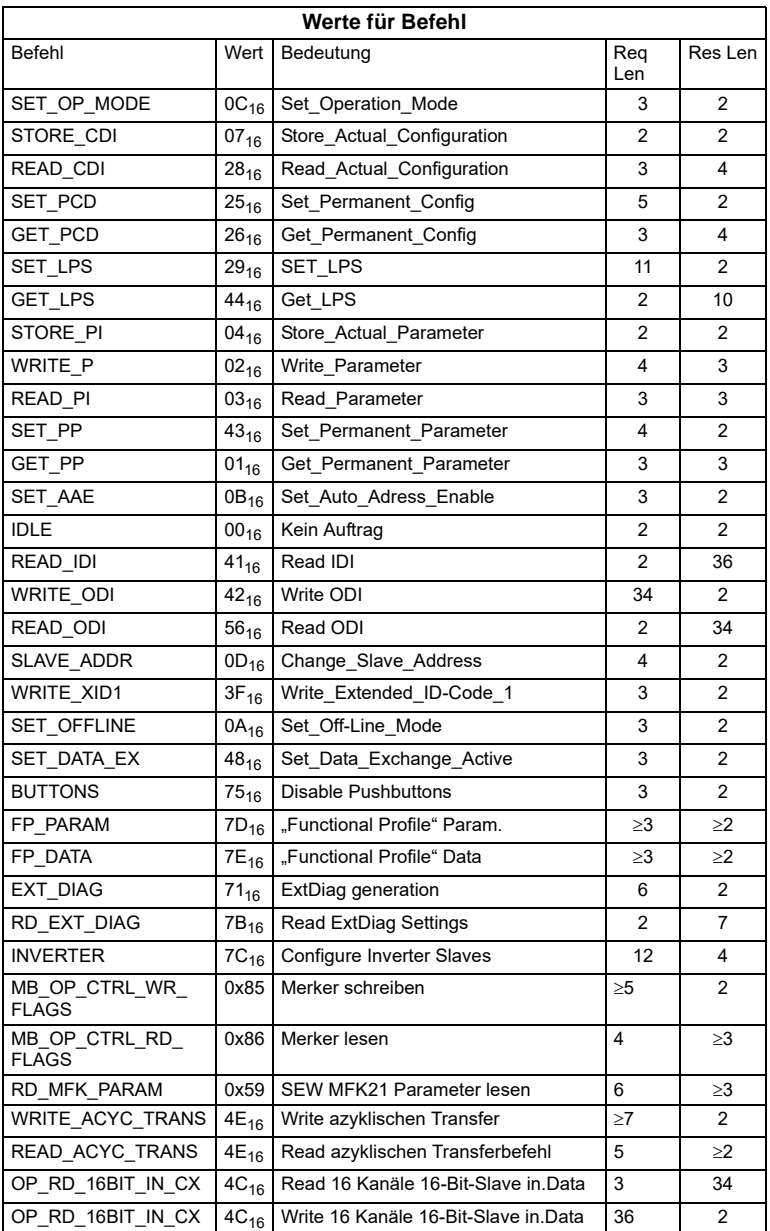

 $\frac{Zumutare$  Anderungen aufgrund technischer Verbesserungen vorbehalten.<br>Pepper1+Fuchs GmbH · 68301 Mannheim · Telefon (06 21) 7 76-11 11 · Telefax (06 21) 7 76 27-11 11 · Internet http://www.pepperl-fuchs.com  $^{-31}$ 

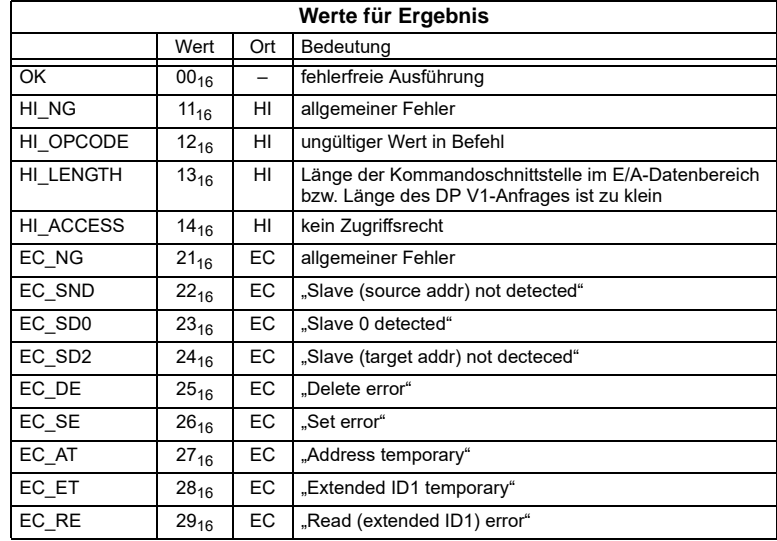

### <span id="page-33-0"></span>**8.1.2 Werte für Ergebnis**

# <span id="page-33-1"></span>**8.2 Kommandoschnittstellenbefehle**

#### <span id="page-33-2"></span>**8.2.1 AS-i 16-Bit-Daten**

### <span id="page-33-3"></span>**8.2.1.1 Übersicht über die Befehle**

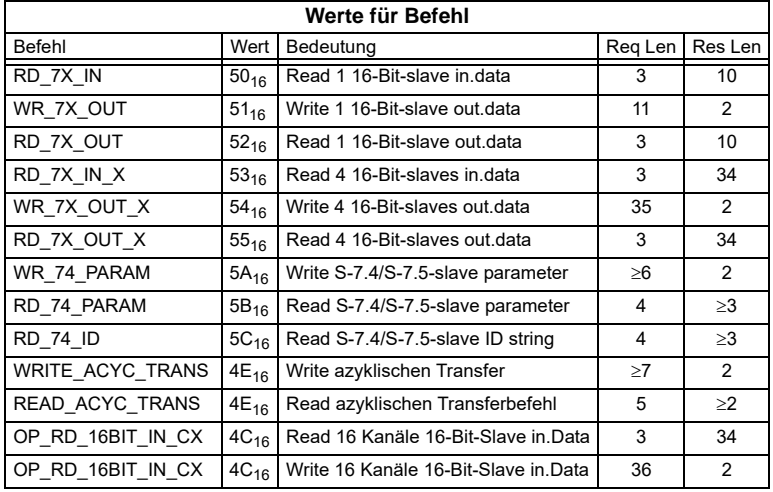

# <span id="page-34-0"></span>**8.2.1.2 Read 1 16-Bit-Slave in Data (RD\_7X\_IN)**

Mit diesem Kommando können die vier 16 Bit Kanäle eines AS-i-Eingangsslaves, der nach dem Slave Profil (S-7.3, S-7.4, S-7.5, S-7.A.8, S.A.9, S-7.A.A) aufgebaut ist, gelesen werden.

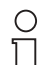

*A-Slaves bilden ihre Daten in den Kanälen 1 und 2 ab.*

*B-Slaves bilden ihre Daten in den Kanälen 3 und 4 ab.*

*Als Slaveadresse können nur Werte von 1 bis 31 gewählt werden.*

**Hinweis** 

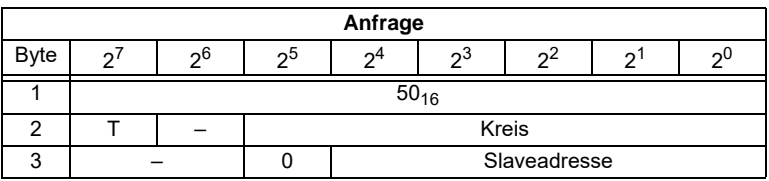

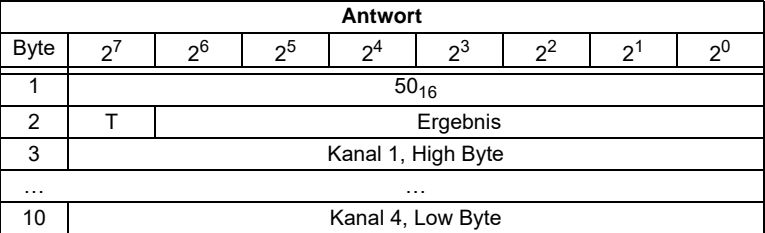

# <span id="page-34-1"></span>**8.2.1.3 Write 1 16-Bit-Slave out Data (WR\_7X\_OUT)**

Mit diesem Kommando können die vier16 Bit Kanäle eines AS-i-Ausgangsslaves, der nach dem Slave-Profil (S-7.3, S-7.4, S-7.5, S-7.A.8, S.A.9, S-7.A.A) aufgebaut ist, geschrieben werden.

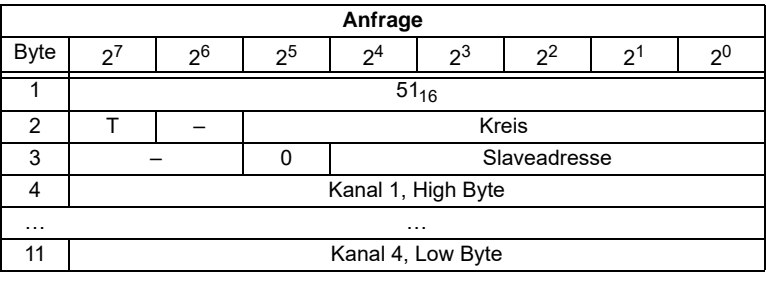

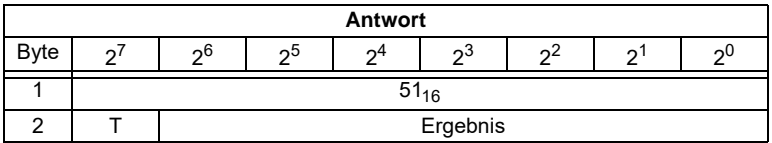

Ausgabedatum: 20.12.2005 Ausgabedatum: 20.12.2005

# <span id="page-35-0"></span>**8.2.1.4 Read 1 16-Bit-Slave out. Data (RD\_7X\_OUT)**

Mit diesem Kommando können die vier 16-Bit Kanäle eines AS-i-Ausgangslaves, der nach dem Slave-Profil (S-7.3, S-7.4, S-7.5, S-7.A.8, S.A.9, S-7.A.A) aufgebaut ist, aus dem AS-i/PROFIBUS-Gateway gelesen werden.

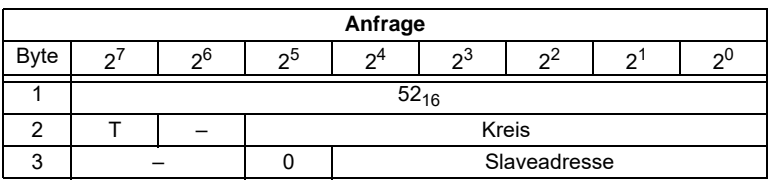

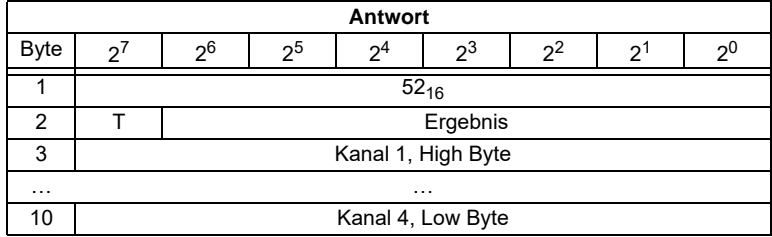

# <span id="page-35-1"></span>**8.2.1.5 Read 4 16-Bit-Slave in. Data (RD\_7X\_IN\_X)**

Mit diesem Kommando können die vier 16-Bit Kanäle von 4 AS-i-Eingangsslaves mit aufeinander folgenden Adressen, die nach dem Slave-Profil (S-7.3, S-7.4, S-7.5, S-7.A.8, S.A.9, S-7.A.A) aufgebaut ist, gelesen werden.

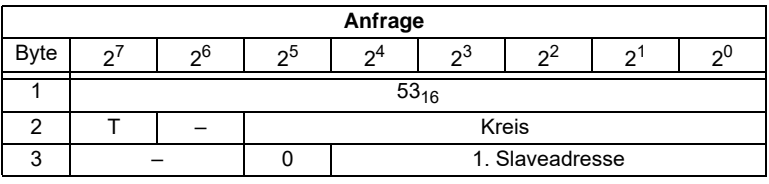

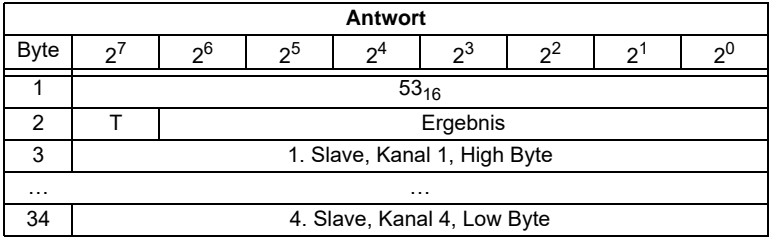
## **8.2.1.6 Write 4 16-Bit-Slave out. Data (WR\_7X\_OUT\_X)**

Mit diesem Kommando können die vier 16-Bit Kanäle von 4 AS-i-Ausgangslaves mit aufeinander folgenden Adressen, die nach dem Slave-Profil (S-7.3, S-7.4, S-7.5, S-7.A.8, S.A.9, S-7.A.A) aufgebaut ist, geschrieben werden.

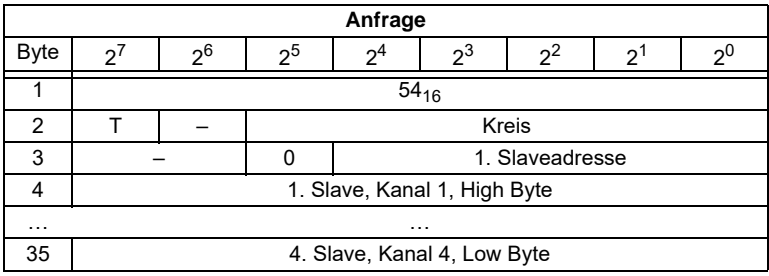

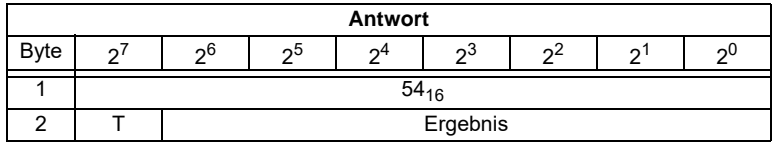

# **8.2.1.7 Read 4 16-Bit-Slave out. Data (RD\_7X\_OUT\_X)**

Mit diesem Kommando können die vier 16-Bit Kanäle von 4 AS-i-Ausgangsslaves mit aufeinander folgenden Adressen, die nach dem Slave-Profil (S-7.3, S-7.4, S-7.5, S-7.A.8, S.A.9, S-7.A.A) aufgebaut sind, gelesen werden.

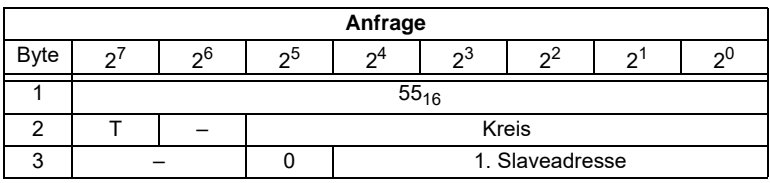

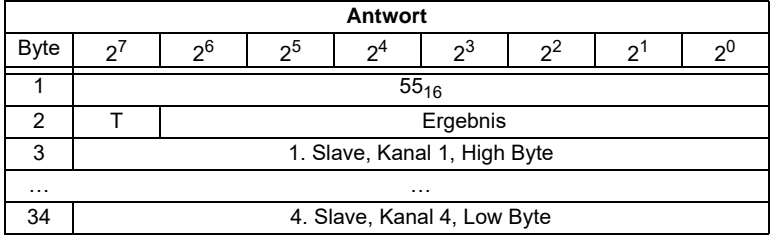

# **8.2.1.8 Read 16 Kanäle 16-Bit-Slave in.Data (OP\_RD\_16BIT\_IN\_CX)**

Mit diesem Kommando können 16 Kanäle von 16-Bit Eingangsdaten für Slaves, die nach dem Slave-Profil (S-7.3, S-7.4, S-7.5, S-7.A.8, S.A.9, S-7.A.A) aufgebaut sind, gelesen werden.

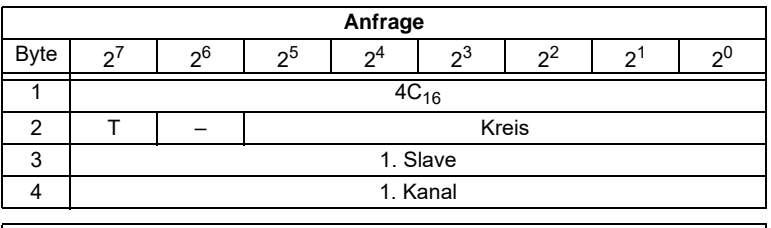

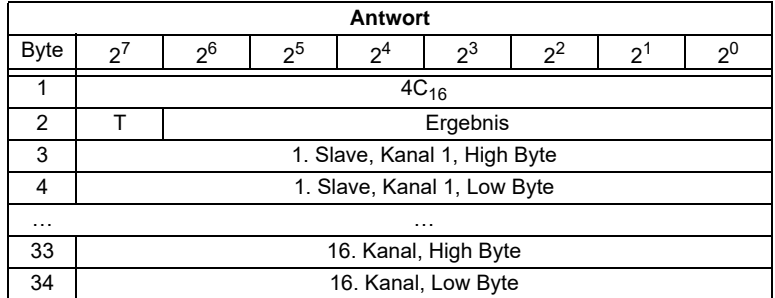

### **8.2.1.9 Write 16 Kanäle 16-Bit-Slave out.Data (OP\_WR\_16BIT\_IN\_CX)**

Mit diesem Kommando können 16 Kanäle von 16-Bit Eingangsdaten für Slaves, die nach dem Slave-Profil (S-7.3, S-7.4, S-7.5, S-7.A.8, S.A.9, S-7.A.A) aufgebaut sind, geschrieben werden.

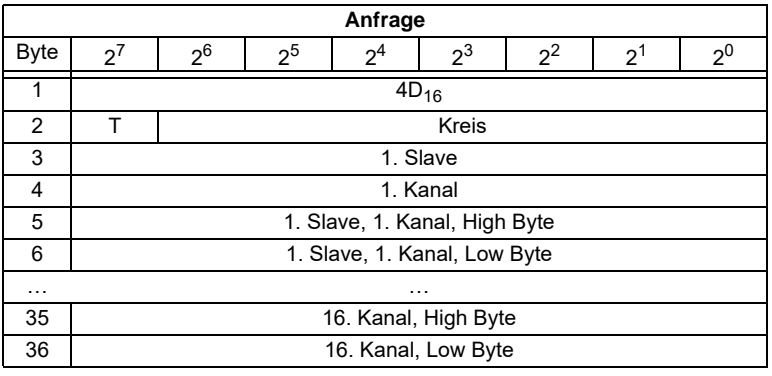

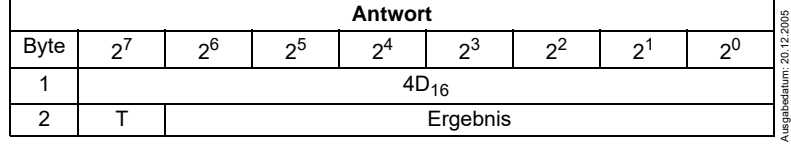

### **8.2.1.10 WR\_74\_75\_PARAM**

Mit dieser Funktion wird der Parameterstring eines Slaves nach Profil S-7.4 geschrieben oder die Übertragung mit einem Slave nach Profil S-7.5 gestartet. Handelt es sich um einen Slave nach dem Profil S-7.5, so müssen Daten in dem Sendepuffer in genau der gleichen Form eingetragen werden, wie sie über AS-i gesendet werden sollen.

Da der String länger als die Kommandoschnittstelle sein kann, wird er zuerst in Stücken in einen Puffer geschrieben und dann erst zum Slave übertragen.

**n** sei die Länge des Teilstrings, der ab Index i in den Puffer geschrieben werden soll.

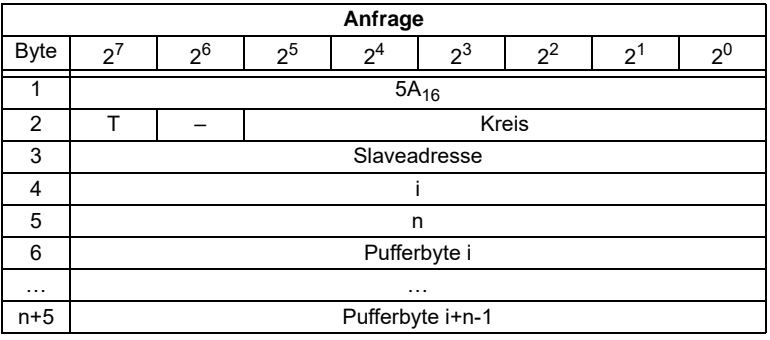

Wenn i ≡ 0 ist, wird der String zum Slave übertragen.

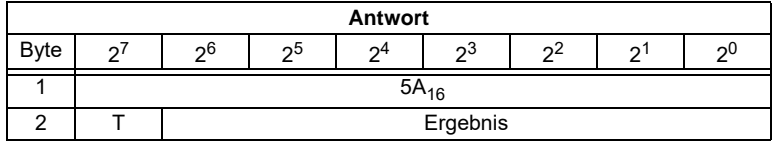

### **8.2.1.11 RD\_74\_75\_PARAM**

Mit dieser Funktion wird der Parameterstring eines Slaves nach Profil S-7.4 gelesen oder die Antwort eines Slaves nach Profil S-7.5 ausgelesen. Handelt es sich um einen Slave nach dem Profil S-7.5 so haben die Daten im Antwortpuffer folgende Bedeutung:

FFh  $00_{16}$ : Transfer ist noch aktiv

FFh xx<sub>16</sub>: Transfer mit Fehler beendet

Erstes Byte des Puffers ungleich  $FF_{16}$ : Slaveantwort. Diese wird in der gleichen Form im Puffer abgelegt, wie sie über AS-i übertragen wird.

Da der String länger als die Kommandoschnittstelle sein kann, wird er in einem Puffer abgelegt, dessen Inhalt in Stücken ab dem Index i gelesen werden kann.

Das erste Byte im Puffer gibt die Länge des gelesenen Strings an.

Wenn i ≡ 0 ist, wird der String vom Slavegelesen, sonst antwortet die Funktion aus dem Speicher, wodurch die Daten konsistent gelesen werden können.

Ausgabedatum: 20.12.2005

usgabedatum: 20.12.2005

# **AS-Interface Kommandoschnittstelle**

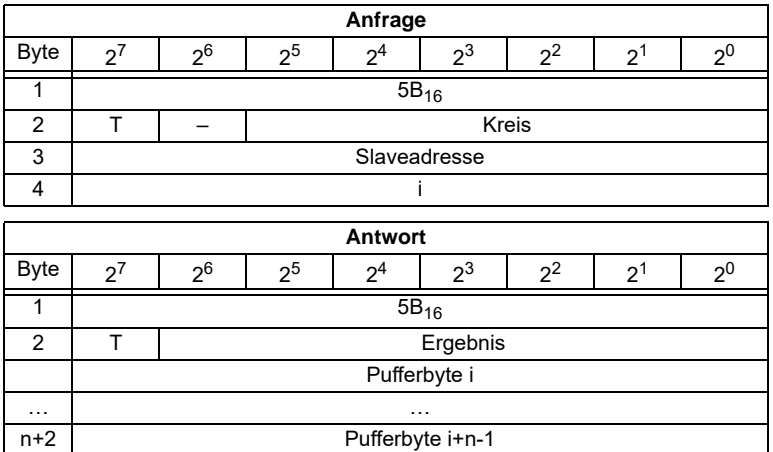

#### **8.2.1.12 RD\_74\_75\_ID**

Mit dieser Funktion wird der ID-String eines Slaves nach Profil S-7.4 oder die 16- Bit Konfiguration eines Slaves nach Profil S-7.5 gelesen.

Da der String länger als die Kommandoschnittstelle sein kann, wird er in einem Puffer abgelegt, dessen Inhalt in Stücken ab dem Index i gelesen werden kann.

Das erste Byte im Puffer gibt die Länge des gelesenen Strings an.

Wenn i ≡ 0 ist, wird der String vom Slave gelesen, ansonsten antwortet die Funktion aus dem Speicher, wodurch die Daten konsistent gelesen werden können.

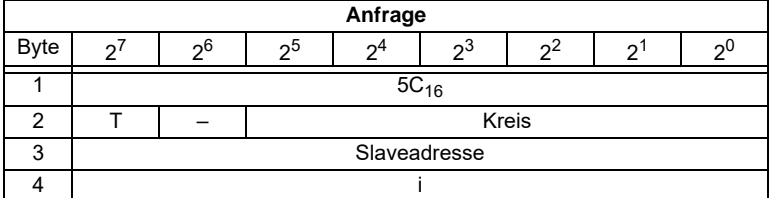

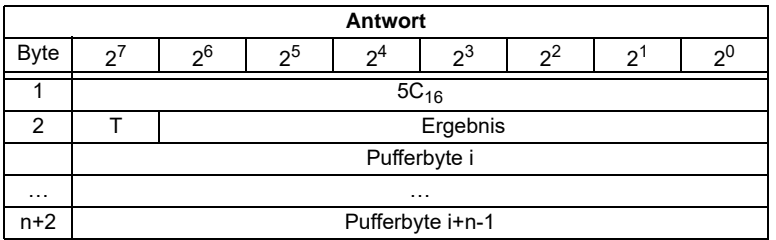

Ausgabedatum: 20.12.2005 Handelt es sich bei der Slaveadresse um einen S-7.5 Slave, hat die Antwort immer die Länge 1. Das Antwort-Byte enthält die zyklische 16-Bit Konfiguration des Slaves laut S-7.5 Profil, wobei die analog/transparent Bits gelöscht sind. Ist die Antwort 08<sub>16</sub>, so konnte die zyklische 16-Bit Konfiguration nicht ermittelt werden.

### **8.2.1.13 RD\_74\_DIAG**

Mit dieser Funktion wird der Diagnosestring eines Slaves nach Profil S-7.4 gelesen. Weil der String länger als die Kommandoschnittstelle sein kann, wird er in einen Puffer abgelegt, dessen Inhalt in Stücken ab dem Index i gelesen werden kann.

Das erste Byte im Puffer gibt die Länge des gelesenen Strings an.

Wenn i ≡ 0 ist, wird der String vom Slave gelesen, ansonsten antwortet die Funktion aus dem Speicher, wodurch die Daten konsistent gelesen werden können.

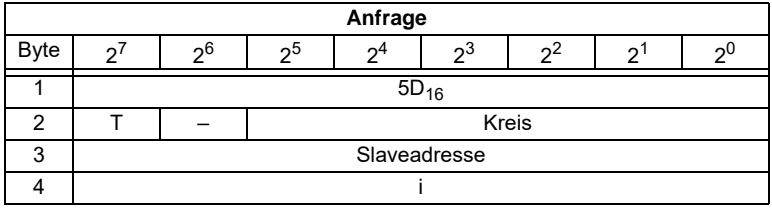

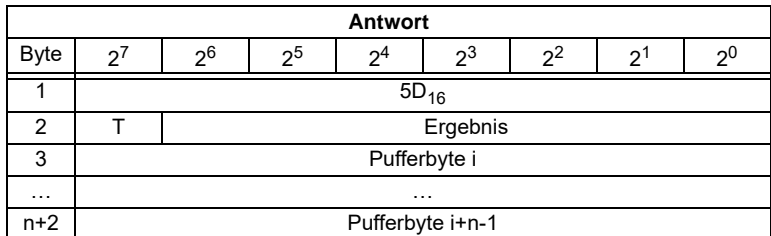

# **8.2.1.14 WRITE\_ACYC\_TRANS**

Diese Funktion startet verschiedene Arten von azyklischem Transfer (S-7.4, S-7.5 und Safety Monitor). Der Transfer wird im Hintergrund ausgeführt. Das Ergebnis muss mit READ\_ACYC\_TRANS ausgelesen werden. Die Funktion ist als Ersatz für die Funktionen (RD\_74\_75\_PARAM, WR\_74\_75\_PARAM, RD\_74\_75\_ID, RD 74 DIAG und "Safety at Work"-Monitordiagnose) gedacht, da sie im Hintergrund arbeitet und den AS-i Master während des Transfers nicht anhält.

Da die zu übertragenden Daten länger als die Kommandoschnittstelle sein können, werden diese zuerst in Stücken in einen Puffer geschrieben bevor der Transfer begonnen wird.

**n** ist die Länge des Teilstrings, der ab Index (i) in den Puffer geschrieben werden soll. Wenn i= 0 ist, wird der Transfer gestartet.

# **AS-Interface Kommandoschnittstelle**

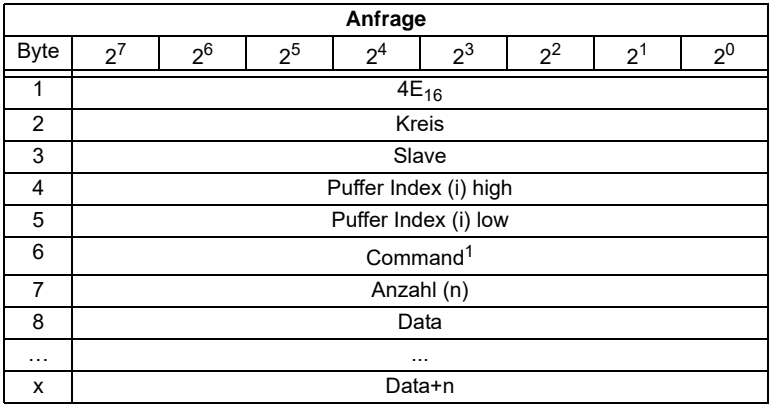

1. Folgende Kommandos werden unterstützt:

**1**: S-7.4 ID String lesen (keine Sendedaten benötigt).

**2**: S-7.4 Diag String lesen (keine Sendedaten benötigt).

**3**: S-7.4 Param String lesen (keine Sendedaten benötigt).

**4**: S-7.4 Param String schreiben (Puffer enthält Sendestring).

**5**: S-7.5 Transfer (Puffer enthält Sendestring in der gleichen Form, wie das

Telegramm über AS-i gesendet werden soll).

**6**: S-7.5 Zyklische 16-Bit Konfiguration des Slaves lesen, wobei in der Antwort die analog/transparent Bits gelöscht sind.

Ist die Antwort 08h, so konnte die zyklische 16-Bit Konfiguration nicht ermittelt werden.

**7**: Safety Monitor sortiert lesen (keine Sendedaten benötigt).

**8**: Safety Monitor unsortiert (alle Devices) lesen (keine Sendedaten benötigt).

 $\circ$ Ť *Die Einstellung der Diagnoseart ist im Kapitel 8.2.3.2 Monitordiagnose beschrieben.*

Hinweis

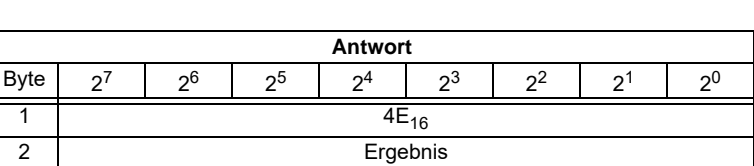

### **8.2.1.15 READ\_ACYC\_TRANS**

Mit dieser Funktion wird die Antwort eines Transferbefehls gelesen, der mit WRITE\_ACYC\_TRANS gestartet wurde.

Das erste Byte im Antwortpuffer gibt das aktuelle Kommando an. FFh bedeutet Transfer noch aktiv, FEh bedeutet Transfer mit Fehler abgebrochen. Die beiden folgenden Bytes (high,low) bestimmen die Länge des Antwortpuffers.

Ausgabedatum: 20.12.2005

2005 è Ë

Es ist zu empfehlen die Daten immer beginnend mit Index i = 0 zu lesen.

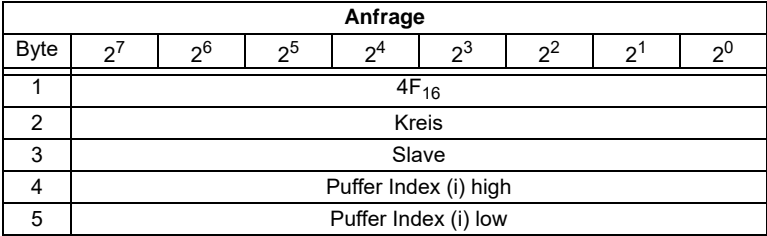

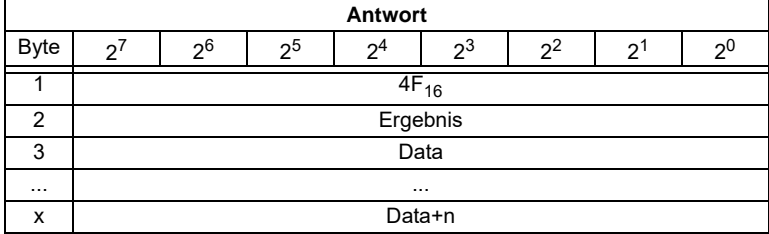

Die Antwortdaten haben das gleiche Format wie bei den Befehlen RD\_74\_75\_PARAM, RD\_74\_75\_ID und "Safety at Work"-Monitordiagnose.

### **8.2.2 Übersicht der Befehle**

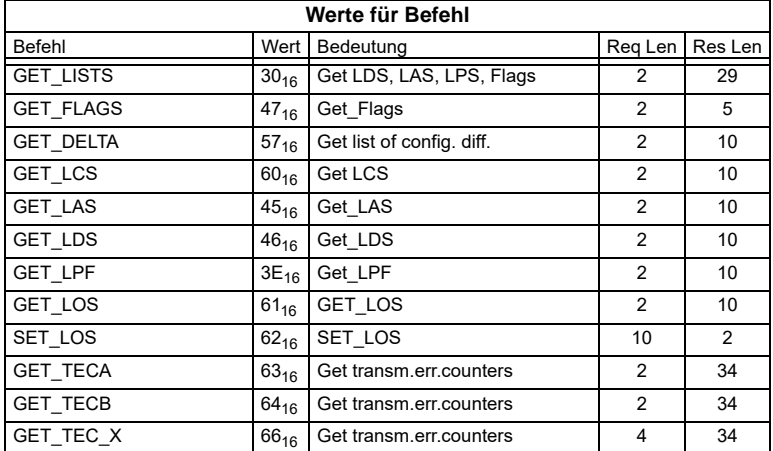

# **8.2.2.1 Listen und Flags lesen (Get\_LPS, Get\_LAS, Get\_LDS, Get\_Flags, GET\_LISTS)**

Mit diesem Aufruf werden folgende Einträge aus dem AS-i/PROFIBUS-Gateway gelesen:

- die Liste der aktivierten AS-i-Slaves LAS;
- die Liste der erkannten AS-i-Slaves LDS;
- die Liste der projektierten AS-i-Slaves LPS;
- die Flags laut AS-i-Slave-Spezifikation.

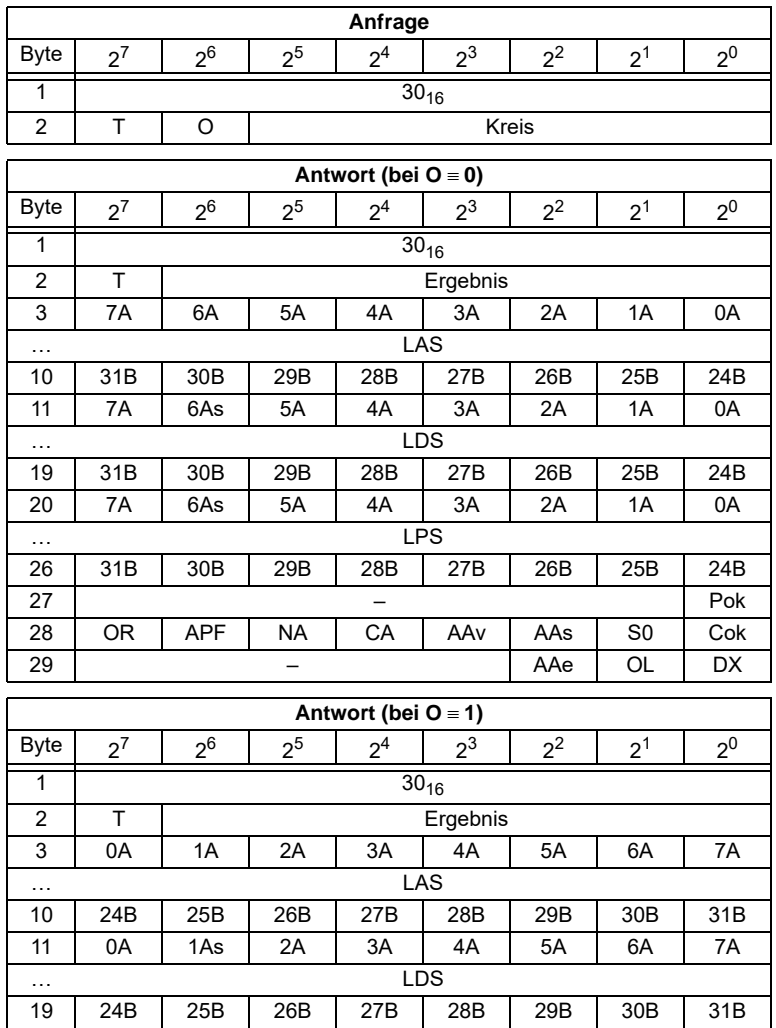

usgabedatum: 20.12.2005 Ausgabedatum: 20.12.2005

Copyright Pepperl+Fuchs, Printed in Germany وCopyright Pepperl+Fuchs, Printed in Germany<br>Pepperl+Fuchs GmbH · 68301 Mannheim · Telefon (06 21) 7 76-11 11 · Telefax (06 21) 7 76 27-11 11 · Internet http://www.pepperl-fuchs.

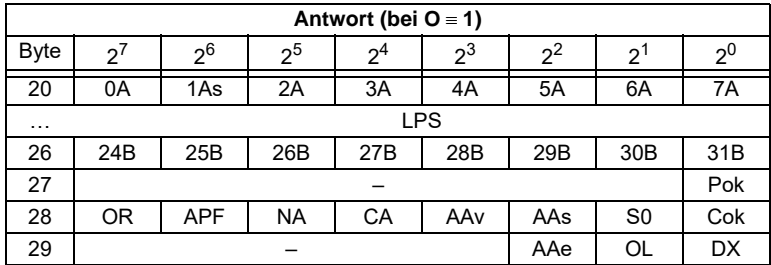

Pok Periphery\_Ok

S0 LDS.0

AAs Auto\_Address\_Assign

AAv Auto Address Available

CA Configuration Active

NA Normal Operation Active

APF APF

OR Offline Ready

Cok Config\_Ok

AAe Auto\_Address\_Enable

OL Off-line

DX Data Exchange\_Active

#### **8.2.2.2 Flags lesen (GET\_FLAGS)**

Mit diesem Aufruf werden die Flags laut AS-i-Slave-Spezifikation aus dem AS-i/ PROFIBUS-Gateway gelesen.

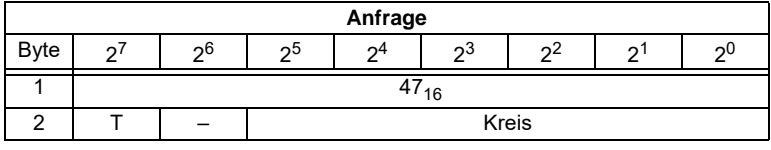

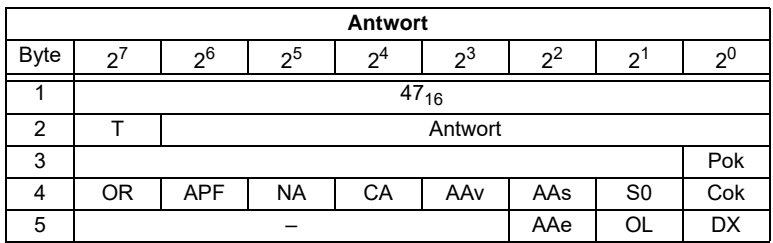

Pok Periphery\_Ok:

Das Flag ist gesetzt, wenn kein AS-i-Slave einen Peripheriefehler signalisiert.

S0 LDS.0:

Das Flag ist gesetzt, wenn ein AS-i-Slave mit Betriebsadresse 0 vorhanden ist.

AAs Auto Address Assign:

Das Flag ist gesetzt, wenn die automatische Adressierung möglich ist (AUTO ADDR ENABLE = 1; es ist kein "falscher" AS-i-Slave am AS-i angeschlossen).

AAv Auto\_Address\_Available:

Das Flag wird gesetzt, wenn die automatische Adressierung durchgeführt werden kann, d.h. wenn genau ein AS-i-Slave zur Zeit ausgefallen ist.

CA Configuration Active:

Das Flag ist im Projektierungsmodus gesetzt und im geschützten Betrieb zurückgesetzt.

NA Normal Operation Active:

Das Flag ist gesetzt, wenn sich der AS-i-Master im Normalbetrieb befindet.

APF APF:

Das Flag ist gesetzt, wenn die Spannung an der AS-i-Leitung zu niedrig ist.

OR Offline Ready:

Das Flag ist gesetzt, wenn sich der AS-i-Master in der Offline-Phase befindet.

Cok Config\_Ok:

Das Flag ist gesetzt, wenn die Soll-Konfiguration (projektierte Konfiguration) und die Ist-Konfiguration übereinstimmen.

AAe Auto Address Enable:

Das Flag zeigt an, ob das automatische Adressieren vom Anwender gesperrt (Bit = 0) oder freigegeben (Bit = 1) ist.

OL Offline:

Das Flag ist gesetzt, wenn der Betriebszustand Offline eingenommen werden soll oder bereits eingenommen ist.

DX Data Exchange Active:

Ist das Flag "Data Exchange Active" gesetzt, ist der Datenaustausch mit den AS-i-Slaves in der Data Exchange Phase freigegeben. Ist das Bit nicht gesetzt, wird der Datenaustausch mit den Slaves gesperrt. Statt Datentelegrammen werden dann Read-ID-Telegramme geschickt.

Das Bit wird beim Eintritt in die Offlinephase vom AS-i-Master gesetzt.

## **8.2.2.3 Delta-Liste lesen (GET\_DELTA)**

Die Delta-Liste enthält die Liste der Slaveadressen mit Konfigurationsfehlern.

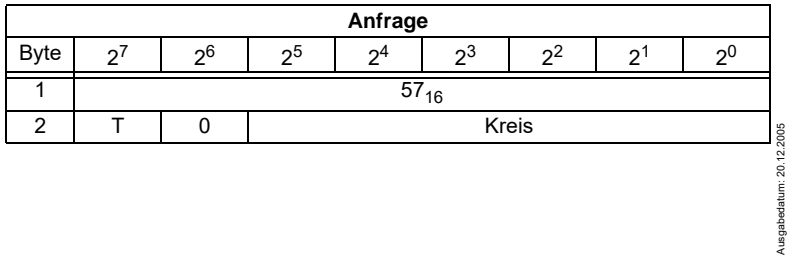

usgabedatum

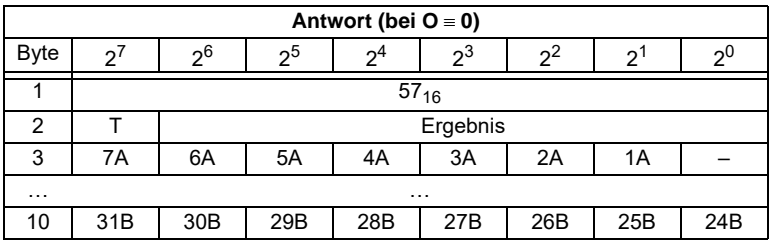

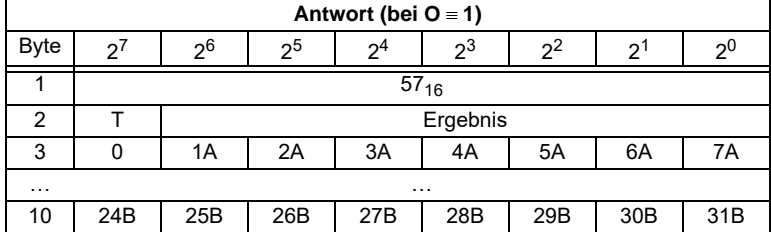

## **8.2.2.4 LCS lesen (GET\_LCS und GET\_LCS\_R6 (6CH))**

Der Befehl **GET\_LCS\_R6 (6CH)** unterscheidet sich vom Befehl **GET\_LCS** nur durch die halb so lange LCS Liste.

Über den Bit 2<sup>5</sup> wird gewählt, ob der obere (=1) oder untere (=0) Teil der LOS gelesen wird. Es muss immer zuerst mit Bit  $2^5 = 0$  gelesen werden, damit wird eine lokale Kopie der LCS erstellt. Das Lesen mit Bit  $2^{5}$ =1 überträgt dann den oberen Teil der Kopie.

Mit dem Aufruf **GET\_LCS** wird die Liste der AS-i-Slaves ausgelesen, die seit dem Einschalten des AS-i-Masters bzw. seit dem letztem Auslesen dieser Liste mindestens einen Konfigurationsfehler verursacht hatten (*LCS*).

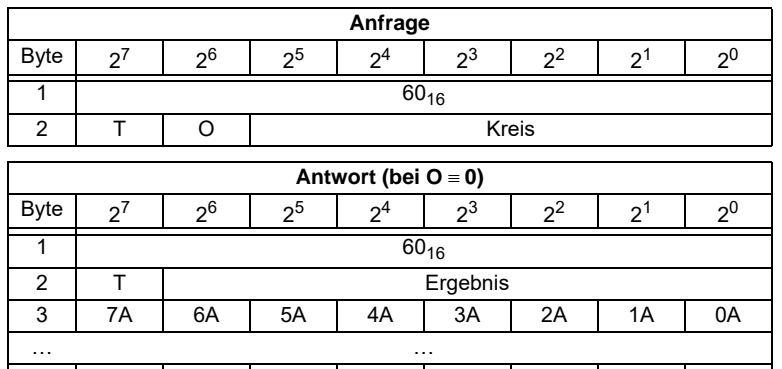

10 | 31B | 30B | 29B | 28B | 27B | 26B | 25B | 24B

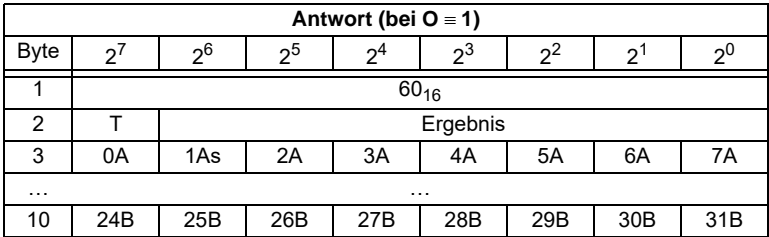

# **8.2.2.5 LAS lesen (GET\_LAS)**

Mit diesem Aufruf wird die Liste der aktivierten AS-i-Slaves LAS aus dem AS-i/ PROFIBUS-Gateway gelesen.

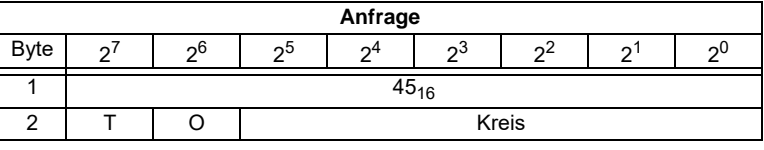

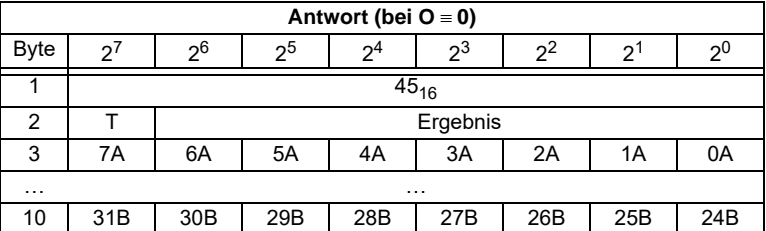

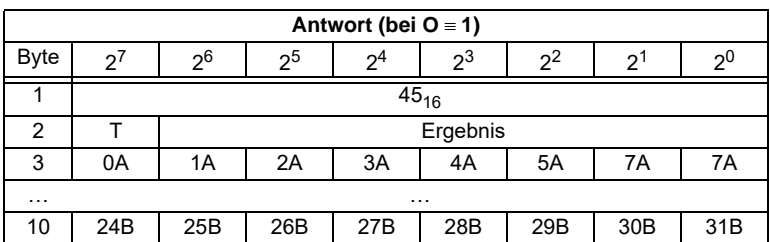

# **8.2.2.6 LDS lesen (GET\_LDS)**

Mit diesem Aufruf wird die Liste der erkannten AS-i-Slaves LDS aus dem AS-i/ PROFIBUS-Gateway gelesen.

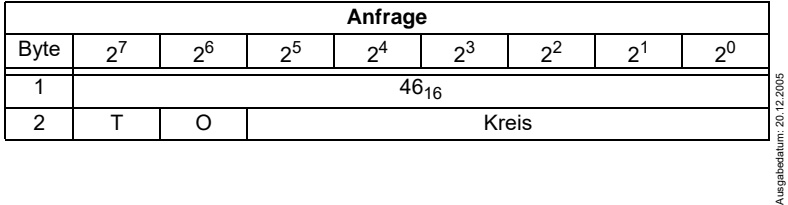

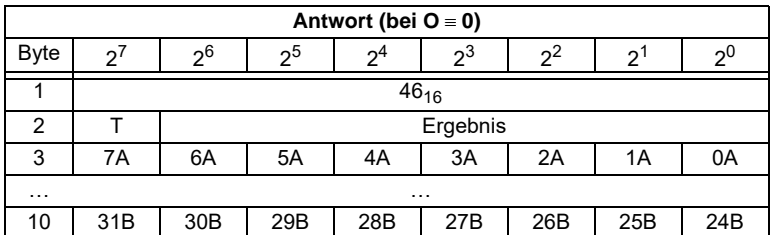

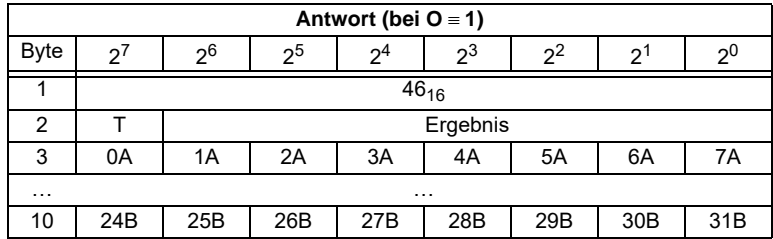

### **8.2.2.7 Peripheriefehlerliste lesen (GET\_LPF)**

Mit diesem Aufruf wird die Liste der von den AS-i-Slaves signalisierten Peripheriefehler (*LPF*) aus dem AS-i-Master ausgelesen. Die LPF wird vom AS-i-Master zyklisch aktualisiert. Ob bzw. wann ein AS-i-Slave Fehler der angeschlossenen Peripherie (z. B. Drahtbruch) signalisiert, ist aus der Beschreibung des AS-i-Slaves zu entnehmen.

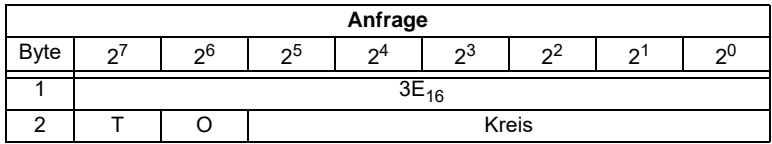

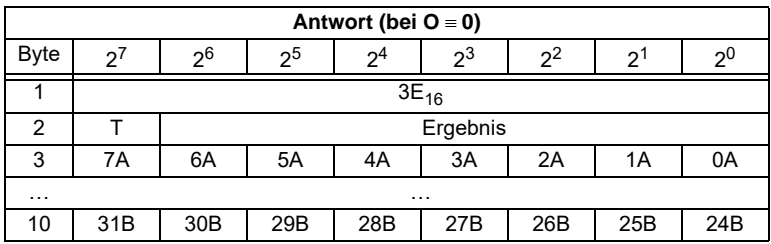

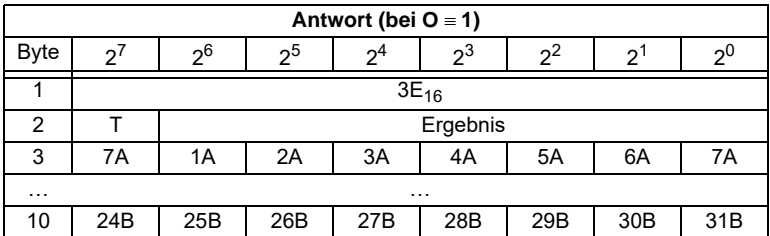

# **8.2.2.8 Liste der Offline-Slaves lesen (GET\_LOS)**

Mit diesem Kommando wird die Liste den Slaveadressen ausgelesen, die das Auslösen der Offline-Phase bei auftretendem Konfigurationsfehler verursachen können (Liste der Offline-Slaves *LOS*).

Hierbei kann der Anwender selbst entscheiden, wie der AS-i-Master auf einen Konfigurationsfehler am AS-Interface reagieren soll. So kann bei kritischen AS-i-Slaves der Master direkt in die Offline-Phase versetzt werden, während bei weniger kritischen Slaves die Fehlermeldung eines Konfigurationsfehlers an den Host gesendet wird, AS-i aber nicht offline geschaltet wird.

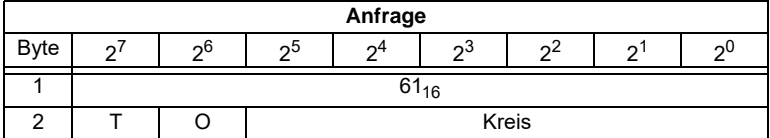

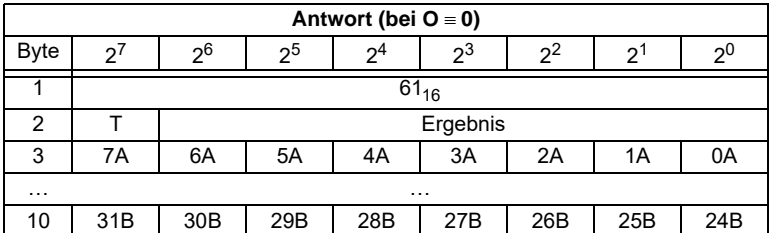

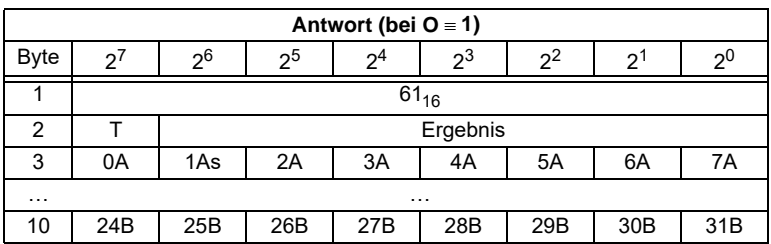

# **AS-i/PROFIBUS-Gateway Kommandoschnittstelle**

# **8.2.2.9 Befehle SET\_LOS und SET\_LOS\_R6 (6Dh)**

Der Befehl **SET\_LOS\_R6 (6Dh)** unterscheidet sich vom Befehl **SET\_LOS** nur durch die halb so lange LOS Liste.

Über das Bit 2<sup>5</sup> wird gewählt, ob der obere (=1) oder untere (=0) Teil der LOS geschrieben wird.

Es wird die Liste mit den Slaveadressen festgelegt, die das Auslösen der Offline-Phase bei auftretendem Konfigurationsfehler verursachen (Liste der Offline-Slaves *LOS*).

Hierbei kann der Anwender selbst entscheiden, wie der AS-i-Master auf einen Konfigurationsfehler am AS-i reagieren soll. So kann der Master bei kritischen AS-i-Slaves direkt in die Offline-Phase versetzt werden, während bei weniger kritischen Slaves die Fehlermeldung eines Konfigurationsfehlers an den Host gesendet wird, AS-i aber nicht offline geschaltet wird.

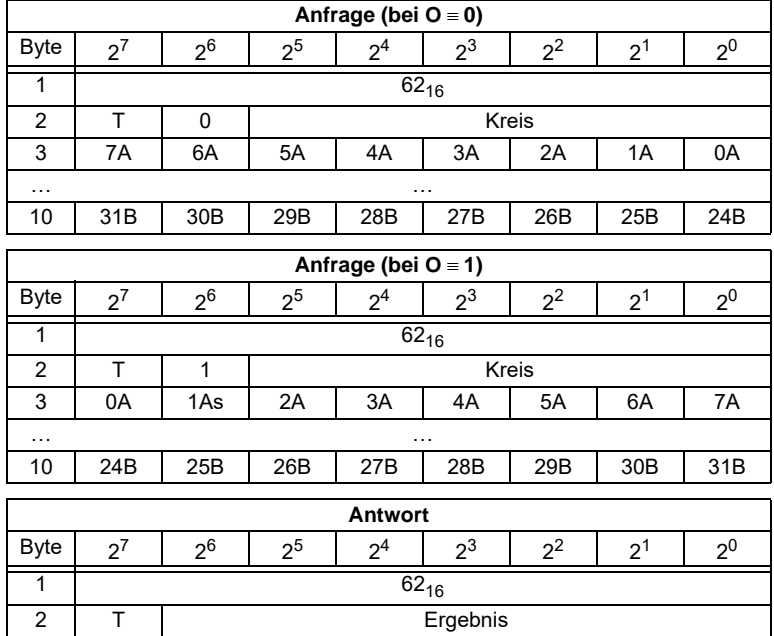

## **8.2.2.10 Get transm.err.counters (GET\_TECA)**

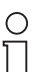

Um die wirkliche Anzahl an Übertragungsfehlern zu erhalten, muss der Wert mit 2 multipliziert werden.

### Hinweis

Ausgabedatum: 20.12.2005

usgabedatum: 20.12.2005

Mit diesem Kommando werden für die Single-Slaves bzw. A-Slaves die Zählerstände der Fehlerzähler ausgelesen (vgl. Kapitel 8).

# **AS-Interface Kommandoschnittstelle**

Mit jedem Lesen der Zählerstände werden die Fehlerzähler neu gestartet.

Die Zählerstände werden über die jeweilige Hostschnittstelle ausgelesen und mit jedem Lesezugriff zurückgesetzt. Der höchste gültige aktuelle Zählerstand ist 254. 255 kennzeichnet einen Überlauf des Zählers.

Die Zählerstände sind unabhängig von den Zählerständen, die gegebenenfalls über das Display der Gateways ausgegeben werden.

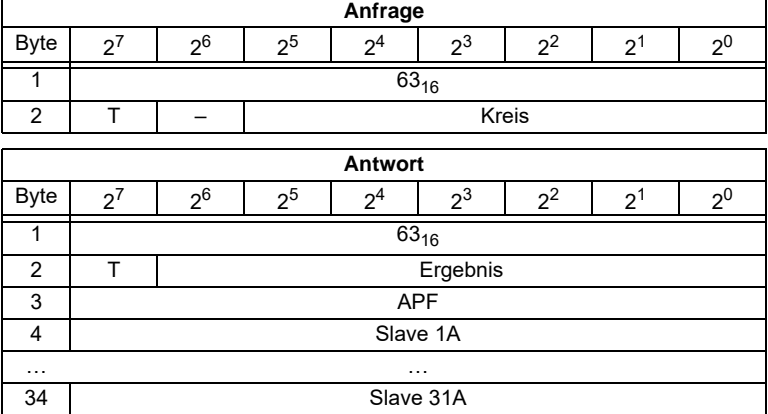

#### **8.2.2.11 Get transm.err.counters (GET\_TECB)**

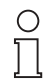

Um die wirkliche Anzahl an Übertragungsfehlern zu erhalten, muss der Wert mit 2 multipliziert werden*.*

### Hinweis

Mit diesem Kommando werden für die B-Slaves die Zählerstände der Fehlerzähler ausgelesen (vgl. Kapitel 8).

Mit jedem Lesen der Zählerstände werden die Fehlerzähler neu gestartet.

Die Zählerstände werden über die jeweilige Hostschnittstelle ausgelesen und mit jedem Lesezugriff zurückgesetzt. Der höchste gültige aktuelle Zählerstand ist 254. 255 kennzeichnet einen Überlauf des Zählers.

Die Zählerstände sind unabhängig von den Zählerständen, die gegebenenfalls über das Display der Gateways ausgegeben werden.

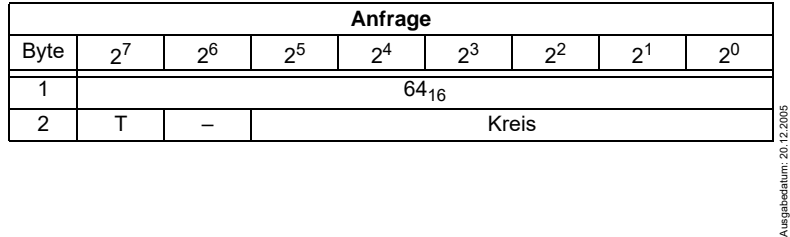

# **AS-i/PROFIBUS-Gateway Kommandoschnittstelle**

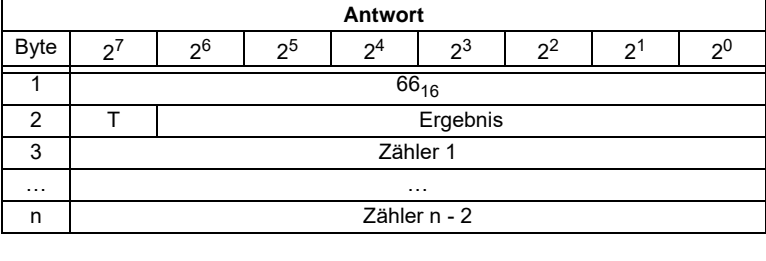

# **8.2.2.12 Get transm.err.counters (GET\_TEC\_X)**

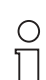

Um die wirkliche Anzahl an Übertragungsfehlern zu erhalten, muss der Wert mit 2 multipliziert werden*.*

Hinweis

Mit diesem Kommando werden ab einer bestimmten AS-i-Slaveadresse die Zählerstände der n Fehlerzähler ausgelesen (vgl. Kapitel 8).

Mit jedem Lesen der Zählerstände werden die Fehlerzähler neu gestartet.

Die Zählerstände werden über die jeweilige Hostschnittstelle ausgelesen und mit jedem Lesezugriff zurückgesetzt. Der höchste gültige aktuelle Zählerstand ist 254. 255 kennzeichnet einen Überlauf des Zählers.

Die Zählerstände sind unabhängig von den Zählerständen, die gegebenenfalls über das Display der Gateways ausgegeben werden.

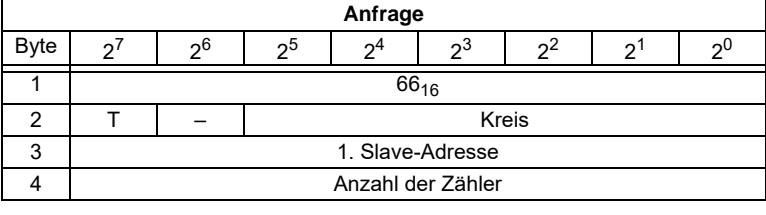

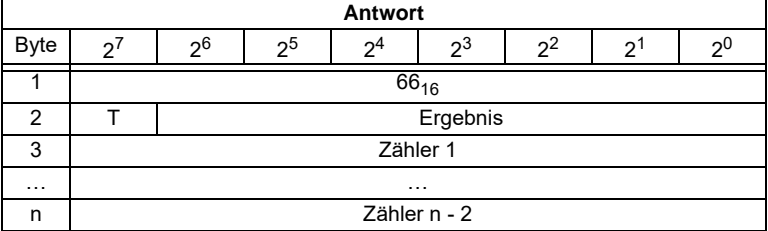

# **AS-Interface Kommandoschnittstelle**

Ausgabedatum: 20.12.2005

datum: 20.12.2005

### **8.2.2.13 Funktionale Profile**

Weitere Diagnose-Funktionen zu "Safety at Work" und zur Verfügbarkeit bzw. über Warnungen von integrierten Sensoren sind im Kapitel "Funktionale Profile" (Kapitel 8.2.3) näher erläutert.

# **8.2.3 Funktionale Profile**

#### **8.2.3.1 "Safety at Work"-Liste 1**

# Funktion: 00<sub>16</sub>

Liste der "sicherheitsgerichteten Eingangsslaves" ("AS-i Safety at Work"), bei denen die Sicherheitsfunktion ausgelöst ist.

Sicherheitsgerichtete Eingangsslaves haben das Profil S-7.B bzw. S-0.B. (IO = 0 oder 7, ID = B, siehe Abschnitt 8.2.4.4: Ist-Konfigurationsdaten lesen)

Die "Safety at Work"-Liste 1 ist eine Bitliste, die für jede mögliche Slaveadresse (1 - 31) ein Bit enthält. Diese Liste steht in den Bytes 5 bis 8 in der Antwort des Kommandoschnittstellenbefehls. Zusätzlich enthält die Antwort in den Bytes3 und 4 die EC-Flags des AS-i-Masters (siehe Abschnitt 8.2.2.2: Flags lesen).

Die Bits der "Safety at Work"-Liste 1 werden gesetzt, wenn die Sicherheitsfunktion der Slaves ausgelöst ist (z. B. Not-Aus-Schalter gedrückt). Bei Sicherheitsslaves mit 2 Kontakten wird das entsprechende Bit nur dann gesetzt, wenn beide Kontakte ausgelöst sind.

Ansonsten haben die Bits den Wert 0. Bei normalen, nicht sicherheitsgerichteten Slaves haben die Bits ebenfalls den Wert 0.

Weil der Sicherheitsmonitor auch auslöst, wenn ein Sicherheitsslave fehlt oder der AS-i-Kreis abgeschaltet wurde (Offline active), werden die EC-Flags mitübertragen. Es ist jedoch ausreichend, die Sammelfehlermeldung Cok (Konfigurationsfehler) zu überwachen. Solange kein Konfigurationsfehler anliegt, kann die Liste der "sicherheitsgerichteten Eingangsslaves" verwendet werden.

Sicherheitsgerichtete Slaves, die zwar projektiert, aber nicht vorhanden sind, und Slaves, die zwar vorhanden sind, aber eine falsche Codefolge senden, werden nicht in diese Liste eingetragen.

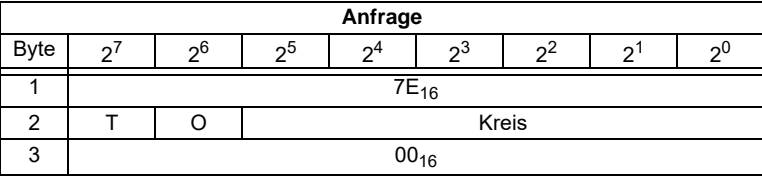

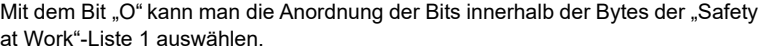

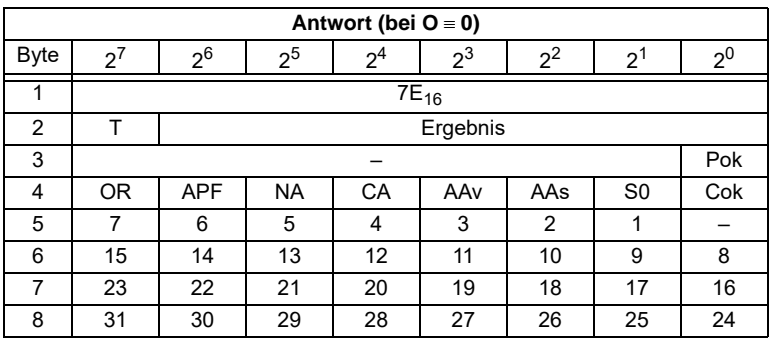

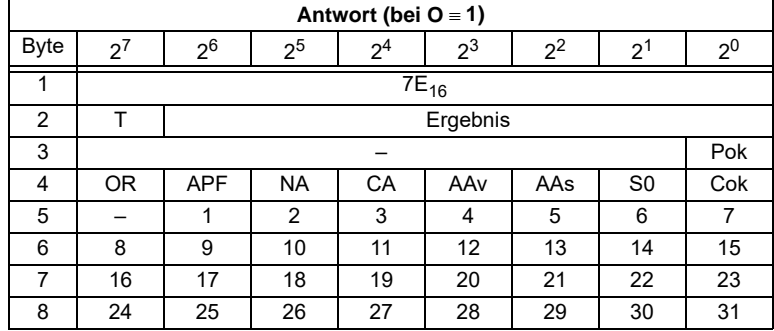

Cok Config\_Ok

S0 LDS.0

AAs Auto\_Address\_Assign

AAv Auto Address Available

CA Configuration\_Active

NA Normal Operation Active

APF APF

OR Offline Ready

Pok Periphery\_Ok

# **Beispiel für O** ≡ **0:**

Konfiguration OK,

Peripherie OK (kein Peripheriefehler),

2 Sicherheitsslaves mit ausgelöster Sicherheitsfunktion,

AS-Inferface-Adressen 4 und 10

1 Sicherheitsslave mit nicht ausgelöster Sicherheitsfunktion,

AS-Inferface-Adresse 5.

Antwort: 7E 00 01 25 10 04 00 00

Ausgabedatum: 20.12.2005

Ausgabedatum: 20.12.2005

# Funktion: 0D<sub>16</sub>

Zusätzlich zur Funktion <u>00<sub>16</sub> g</u>ibt es noch dieFunktion 0D16. In diesem Fall fehlen in der Antwort die ECFlags. Die Antwort ist dadurch 2 Byte kürzer.

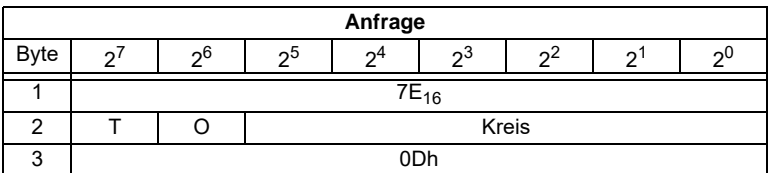

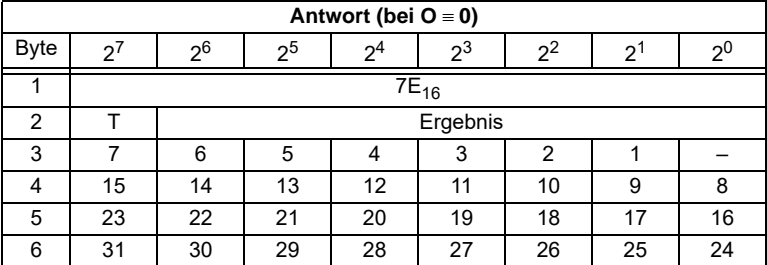

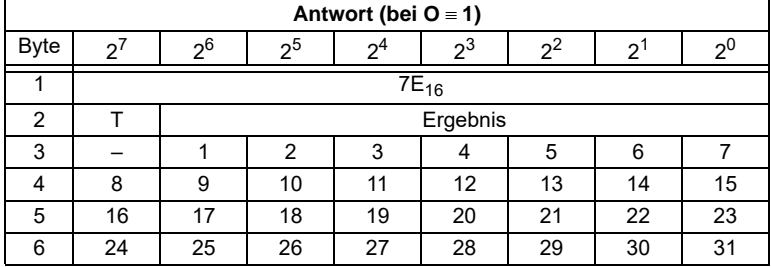

## **8.2.3.2 "Safety at Work"-Monitordiagnose**

# Funktion: 0216

Da der "Safety at Work"-Monitor mehr als 32 Byte Diagnosedaten erzeugen kann, muss man diese mit mehreren Kommandoschnittstellenaufrufen lesen. Das zweite Anfrage-Byte gibt dabei den Startindex im Diagnosedatenfeld an.

Wenn der Startindex 0 ist, werden neue Daten vom Monitor geholt, ansonsten antwortet die Funktion aus dem Speicher, wodurch die Daten konsistent gelesen werden können.

### **Diagnoseart einstellen**

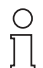

*Die Funktion unsortierte Diagnose ist nur mit Monitoren in der Version 2.0 und höher möglich.*

*Die Funktion sortierte Diagnose ist bei allen Monitoren möglich.*

**Hinweis** 

Die Einstellung der Diagnoseart erfolgt im Fenster Monitor-/Businformation der *Konfigurationssoftware asimon für den AS-i-Sicherheitsmonitor*.

- Konfigurator für Sicherheitsmonitor [Monitortest 2] -Datei Bearbeiten Monitor Extras Hilfe Rückgängig  $C1r$ Wiederherstellen Ctrl+Y Vor Deaktivieren  $Ctr$ HD  $CtrI + I$ Invertieren Del Löschen Auswählen Ctrl+C  $Ctri+V$ Einfügen Shift+Ctrl+V Verschieben Zuweisen  $CtrH+A$ Ersetzen Ctrl+R Konfiguration überprüfen Monitor-/Businformationen ... Bausteinparameter Bausteinindex-Zuordnung ... Zweihandbedienung  $\mathbf{e}_{\mathbf{q}}$ Modul
- Rufen Sie das Menü *Bearbeiten/Monitor-/Businformation* auf

 *Abb. 1. Aufrufen der Monitor-/Businformationen*

• Stellen Sie im Fenster *Monitor-/Businformation* den Funktionsumfang ein

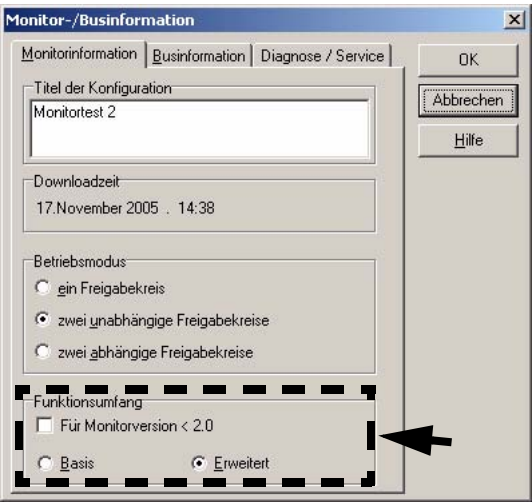

 *Abb. 2. Einstellen des Funktionsumfanges*

- Wählen Sie im Fenster *Monitor-/Businformation* den Karteireiter *Diagnose/Service* aus
- Wählen Sie im Bereich *Datenauswahl sortiert* (nach Freigabekreisen sortiert) oder *unsortiert* (alle Devices) aus

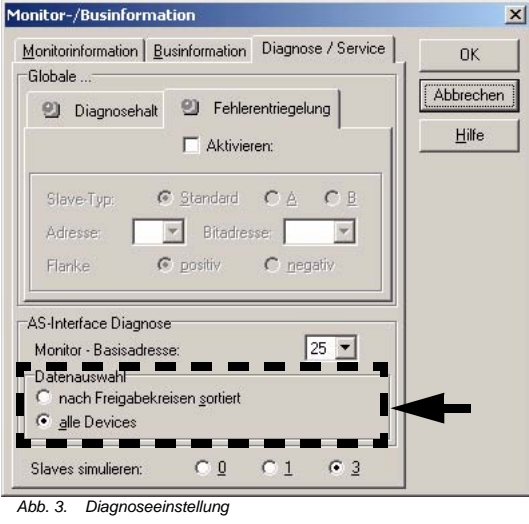

#### **Erweiterte Diagnose**

Seit die "Safety at Work"-Monitordiagnose länger als die maximale Größe der Kommandoschnittstelle ist, muss die Monitordiagnose in mehreren aufeinanderfolgenden Anfragen ausgelesen werden.

Das zweite Anfragebyte ("Index") gibt den Startindex im Feld mit den Diagnosedaten an. Wenn dieser Startindex "0" ist, wird die gesamte Diagnose aus dem Monitor ausgelesen und in einem internen Puffer gespeichert und würde so einen internen Pufferüberlauf erzeugen. Da jedoch mehrere Anfragen zum vollständigen Auslesen notwendig sind, wird der Überlauf vermieden und dennoch die Datenintegrität gewahrt.

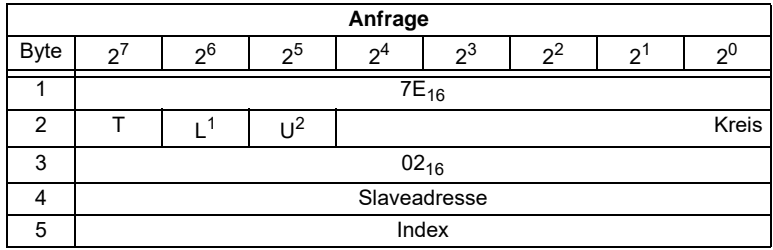

1. L = 1 lange Diagnose für erweiterte Monitore

2. U = 1 unsortierte Diagnose (alle Devices)

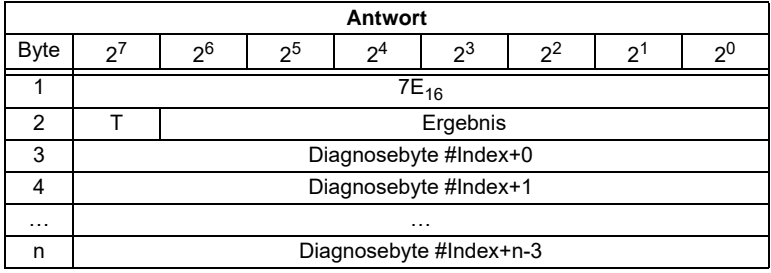

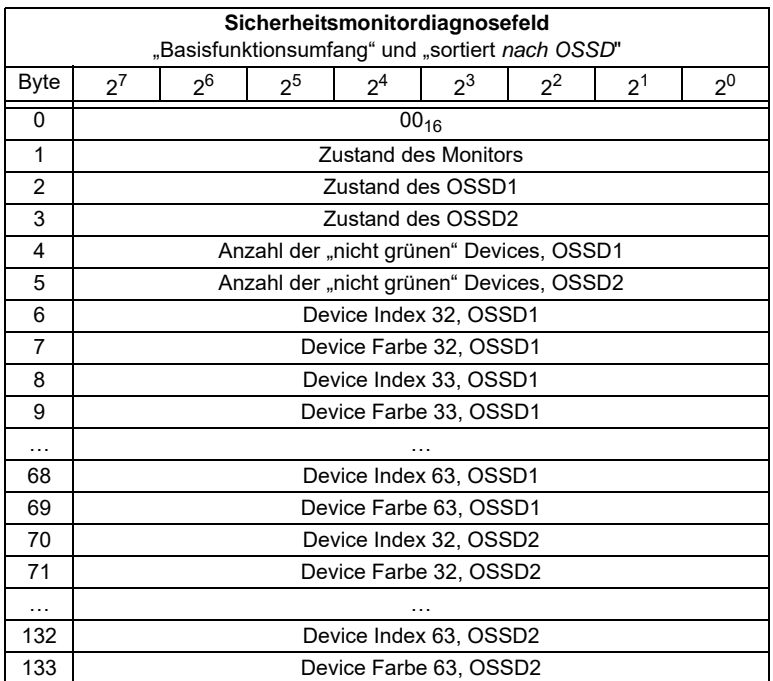

Das Diagnosefeld des Sicherheitsmonitors ist folgendermaßen aufgebaut:

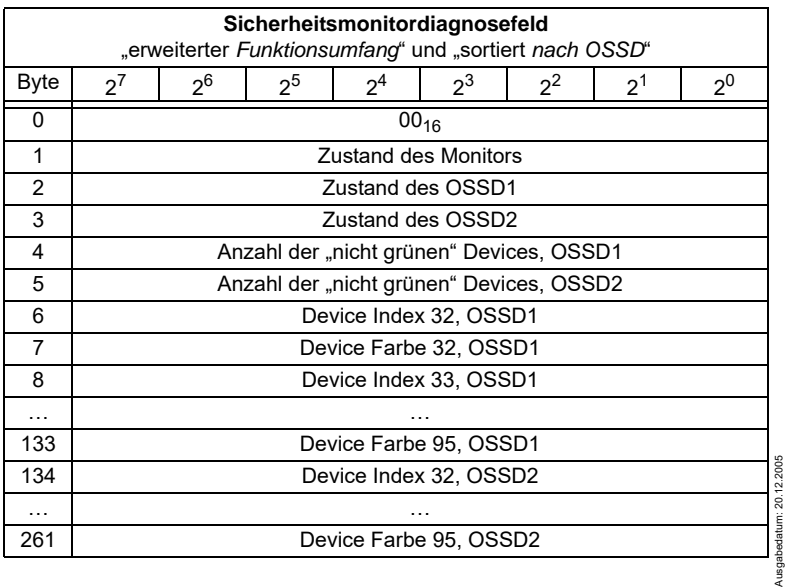

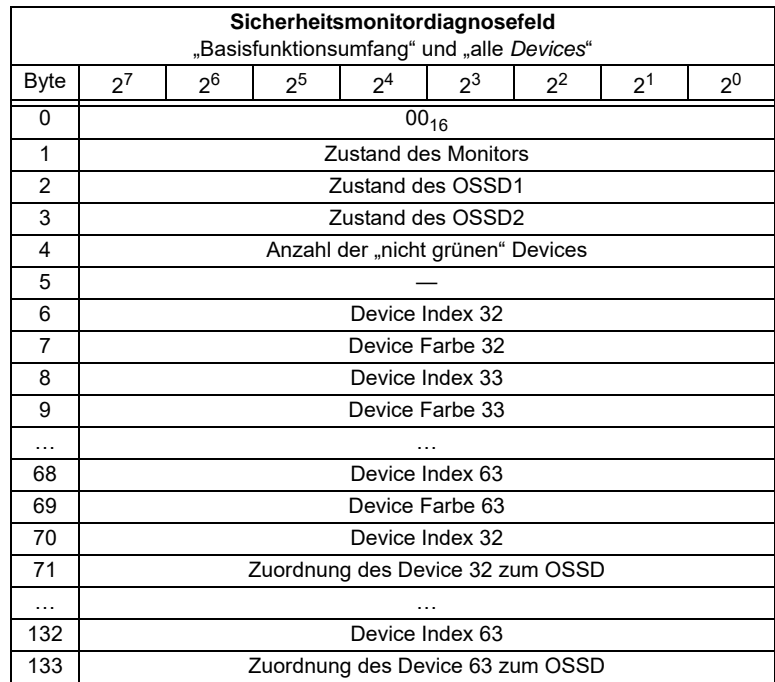

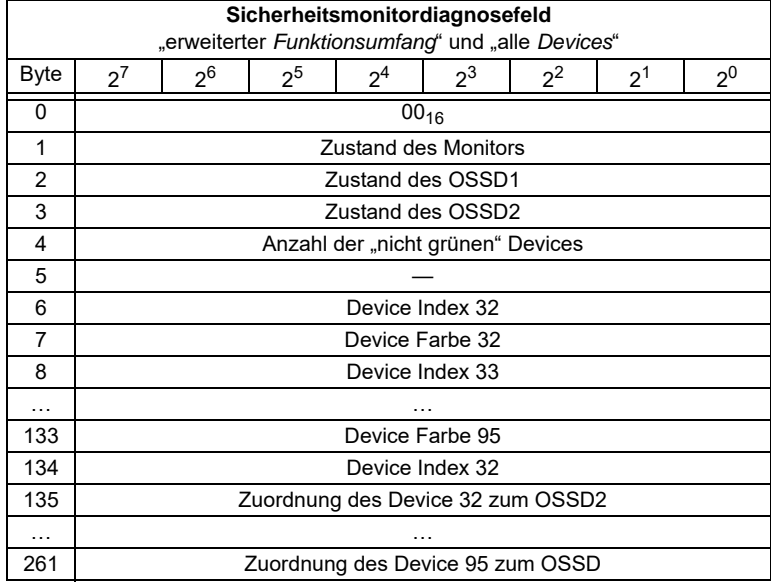

Copyright Pepperi+Fuchs, Printed in Germany ו-Sumuthare Anderungen aufgrund technischer Verbesserungen vorbehalten.<br>Pepperi+Fuchs GmbH · 68301 Mannheim · Telefon (06 21) 7 76-11 11 · Telefax (06 21) 7 76 27-11 11 · Intern

Folgende Zuordnungen sind möglich:

0016: Vorverarbeitung

 $01_{16}$ : OSSD 1

02<sub>16</sub>: OSSD 2

03<sub>16</sub>: OSSD 1+2

80<sub>16</sub>: Device existiert nicht

Für die Beschreibung der Codes, die für den Zustand des Monitors, Zustand des OSSD, Device Farbe und Zuordnung zu den OSSDs verwendet werden, siehe die Dokumentation "Safety-at-Work"-Monitor.

# **8.2.3.3 Integrierte AS-i-Sensoren: Warnungen**

### Funktion: 03<sub>16</sub>

Liste der integrierten AS-i-Sensoren nach Profil S-1.1 (ohne erweiterte Adressierung) bzw. S-3.A.1 (mit erweiterter Adressierung), bei denen das Eingangsdatenbit D1 ("Warnung") gelöscht ist.

Zum Erzeugen der Liste werden nur CDI und IDI ausgewertet. Integrierte AS-i-Sensoren, die zwar projektiert, aber nicht vorhanden sind, werden daher nicht eingetragen.

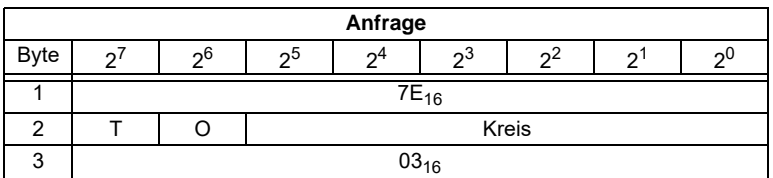

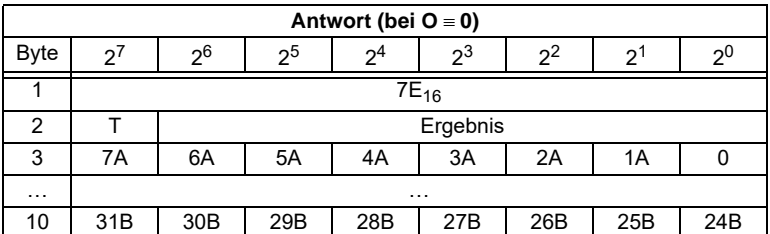

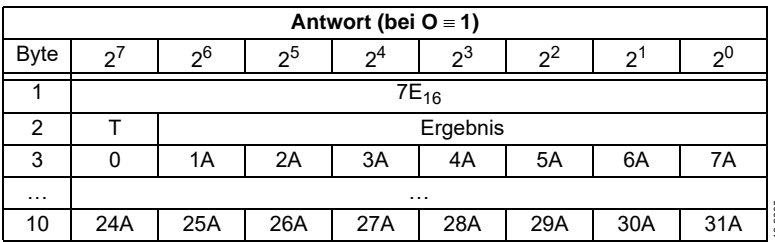

# **8.2.3.4 Integrierte AS-i-Sensoren: Verfügbarkeit**

## Funktion: 04<sub>16</sub>

Liste der integrierten AS-i-Sensoren nach Profil S-1.1, bei denen das Eingangsdatenbit D2 ("Verfügbarkeit") gelöscht ist. Zum Erzeugen der Liste werden nur CDI und IDI ausgewertet. Integrierte AS-i-Sensoren, die zwar projektiert, aber nicht vorhanden sind, werden hier also nicht eingetragen.

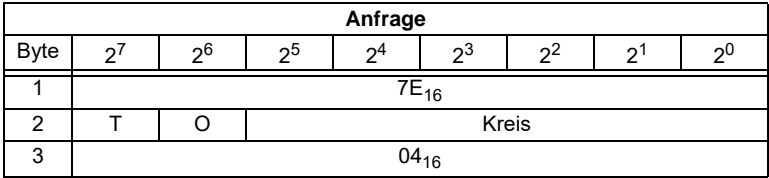

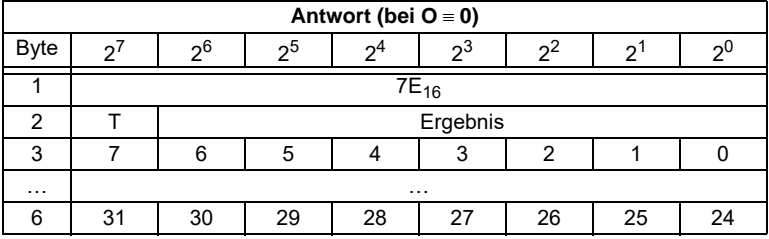

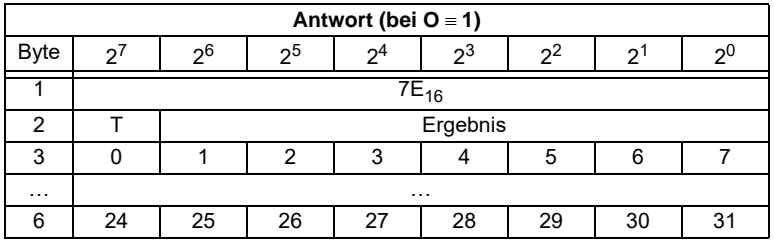

### **8.2.3.5 Failsafe**

Ausgabedatum: 20.12.2005

Ausgabedatum: 20.12.2005

# Funktion 05<sub>16</sub>

Diese Funktion beeinflusst das Verhalten der Eingangsdaten bei Ausfall von AS-i Slaves (Clear= Bits löschen, Set= Bits setzen, Hold= alte Daten stehen lassen). **Setzen**:

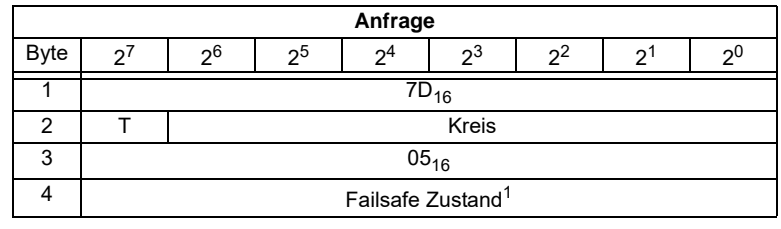

1. Werte: 0= Clear, 1= Set, 2=Hold

# **AS-Interface Kommandoschnittstelle**

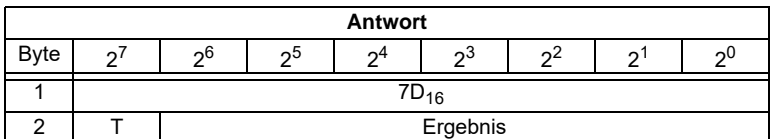

**Lesen:**

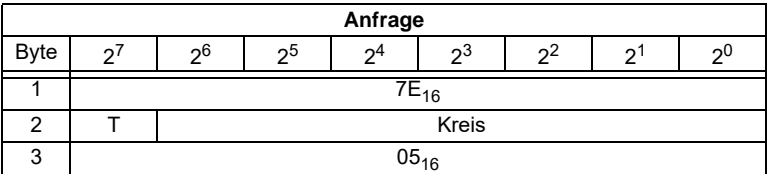

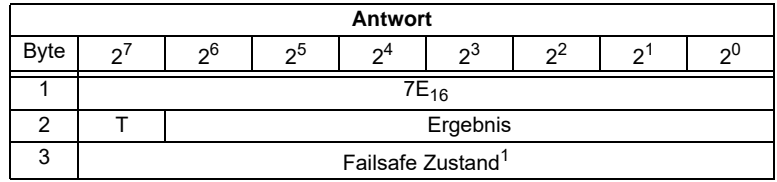

1. Werte: 0= Clear, 1= Set, 2=Hold

## **8.2.3.6 IDI Filter**

# Funktion 06<sub>16</sub>

Diese Funktion beeinflusst das Verhalten der Eingangsdatenfilterung.

Ist der Wert bei zwei nacheinander folgenden Abtastungen gleich, dann wird der Eingang als stabil angesehen.

Ist der Wert für "Befehl" 0, ist der Filter passiv, sonst ist er aktiv.

# **SETZEN:**

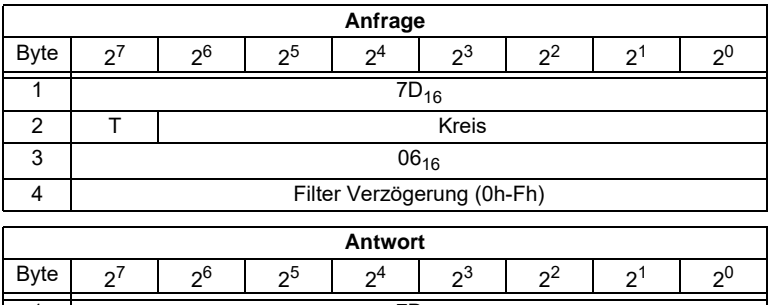

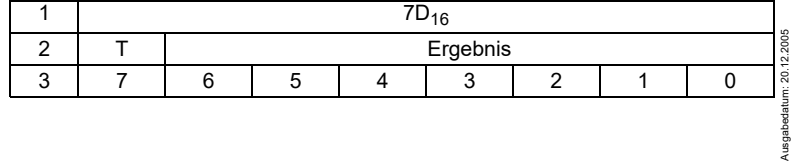

#### **Lesen:**

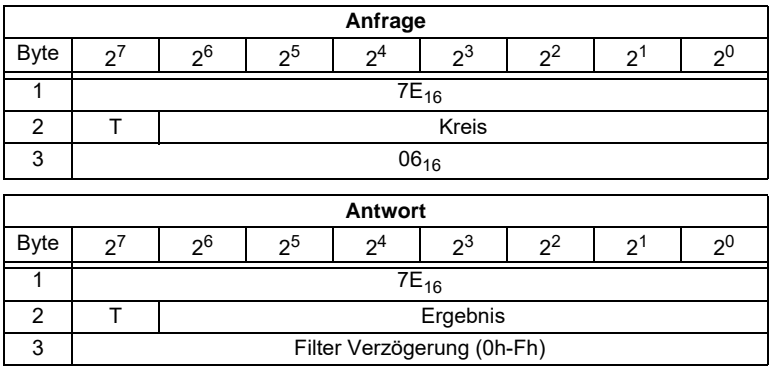

## **8.2.3.7 Wechselpuffer**

# Funktion 08<sub>16</sub>

Mit Hilfe dieser Funktion lassen sich die Eingangsdatenwechselpuffer an- und abschalten.

#### **Setzen:**

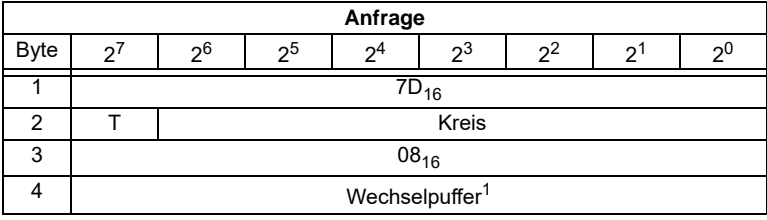

1. Werte: 0=Wechselpuffer aus, 1=Wechselpuffer an)

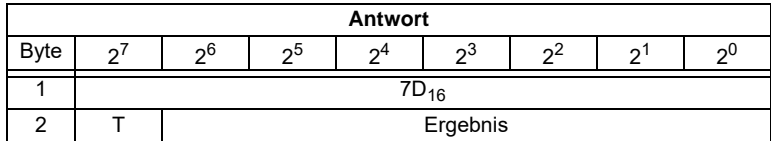

#### **Lesen:**

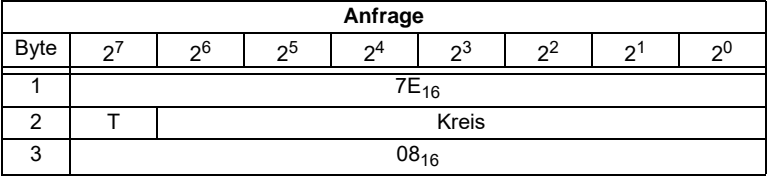

# **AS-Interface Kommandoschnittstelle**

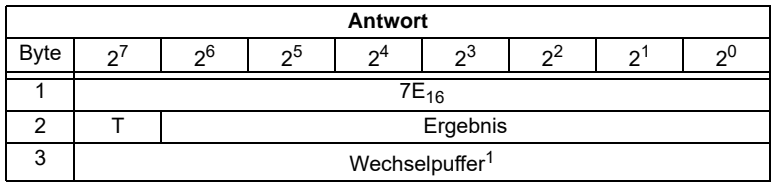

1. Werte: 0=Wechselpuffer aus, 1=Wechselpuffer an

### **8.2.3.8 Ersatz der Eingangsdaten für Safety Slaves**

# **Funktion 0F<sub>16</sub>**

Mit Hilfe dieser Funktion können Eingangsdaten bei Safety Slaves durch Interpretationswerte ersetzt werden. Ist die Funktion aktiv, so haben die Eingangsdaten der Safety Slaves folgende Bedeutung:

Bit 0,1: 00=Kanal 1 hat ausgelöst 11=Kanal 1 hat nicht ausgelöst.

Bit 2,3: 00=Kanal 2 hat ausgelöst, 11=Kanal 2 hat nicht ausgelöst.

*Dieser Befehl ersetzt den alten Befehl MB\_FP\_LSS\_ENABLE*

**Hinweis** 

Ω

#### **Setzen:**

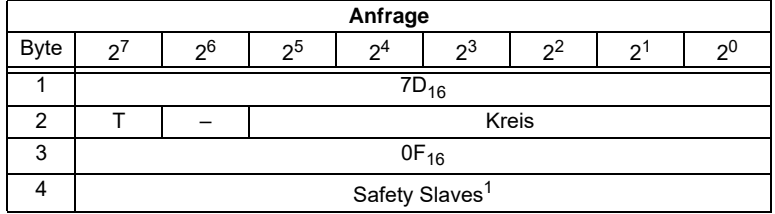

1. Werte: 0= keine Ersatzwerte, 1=Ersatzwerte für Safety Slaves

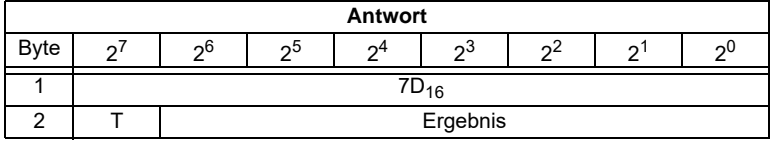

#### **Lesen:**

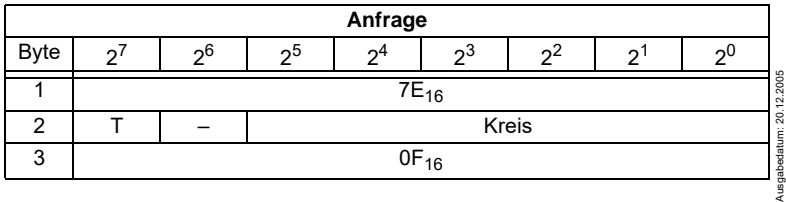

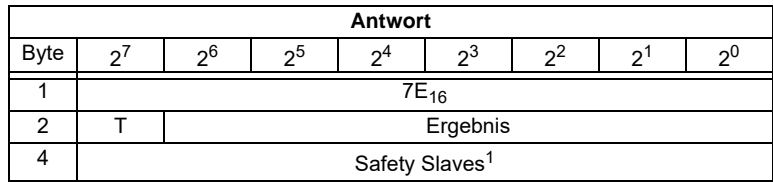

1. Werte: 0= keine Ersatzwerte, 1=Ersatzwerte für Safety Slaves

#### **8.2.3.9 Liste der Sicherheitsslaves**

# Funktion 10<sub>16</sub>

Mit dieser Funktion läßt sich auslesen, auf welchen Adressen sich Sicherheitsslaves befinden.

#### **Lesen:**

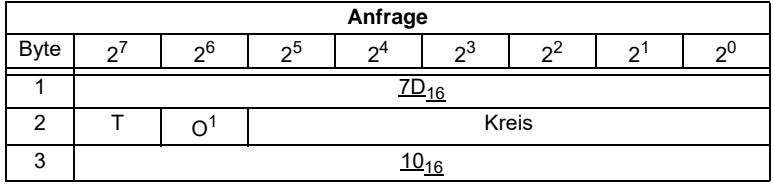

1. O = Orientierung

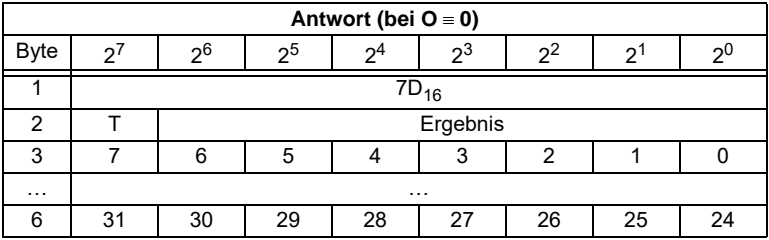

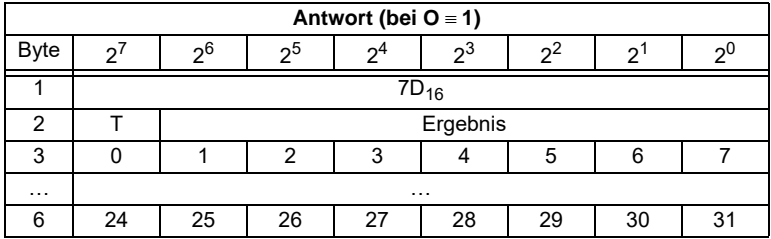

# **AS-Interface Kommandoschnittstelle**

## **8.2.4 AS-i-Master projektieren**

#### **8.2.4.1 Übersicht der Befehle**

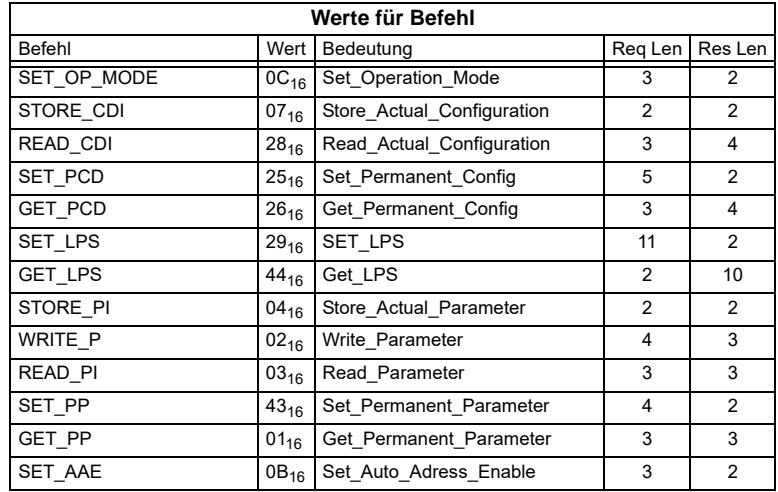

### **8.2.4.2 Betriebsmodus setzen (SET\_OP\_MODE: Set\_Operation\_Mode)**

Mit diesem Aufruf kann zwischen Projektierungsmodus und geschütztem Betrieb gewählt werden.

Der AS-i-Master sollte nur bei der Inbetriebnahme (bei der Projektierung) im Projektierungsmodus betrieben werden. Der standardmäßige Einsatz erfolgt im geschützen Betriebsmodus.

Im geschützten Betriebsmodus werden nur AS-i-Slaves aktiviert, die in der LPS vermerkt sind und deren Soll- und Ist-Konfiguration übereinstimmen, d. h. wenn die E/A-Konfiguration und die ID-Codes der erkannten AS-i-Slaves mit den projektierten Werten identisch sind.

Im Projektierungsmodus werden alle erkannten AS-i-Slaves (außer AS-i-Slave "0") aktiviert. Dies gilt auch für AS-i-Slaves, bei denen Unterschiede in der Sollund Ist-Konfiguration bestehen.

Das Bit "BETRIEBSMODUS" wird nichtflüchtig gespeichert, d. h. es bleibt auch bei Anlauf/Wiederanlauf erhalten.

Beim Wechsel vom Projektierungsmodus in den geschützten Betrieb erfolgt ein Neustart des AS-i-Masters (Übergang in die Offline-Phase und anschließendes Umschalten in den Online-Betrieb).

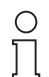

*Ist ein AS-i-Slave mit der Betriebsadresse 0 in die LDS eingetragen, kann das AS-i/PROFIBUS-Gatewaynicht vom Projektierungsmodus in den geschützten Betrieb umschalten.*

**Hinweis** 

Ausgabedatum: 20.12.2005

usgabedatum: 20.12.2005

# **AS-i/PROFIBUS-Gateway Kommandoschnittstelle**

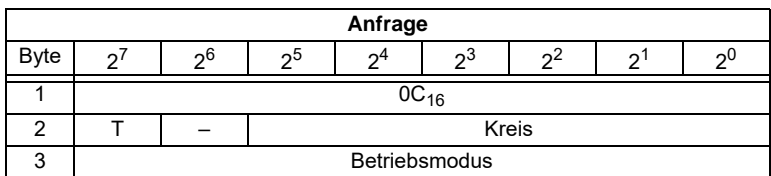

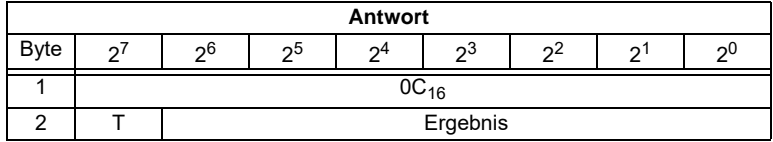

Das Bit Betriebsmodus hat folgende Bedeutung:

0 = Geschützter Betrieb

1 = Projektierungsmodus

## **8.2.4.3 Ist-Konfigurationsdaten projektieren (STORE\_CDI: Store\_Actual\_Configuration)**

Mit diesem Aufruf werden die am AS-Interface ermittelten (Ist-)Konfigurationsdaten (EA-Konfiguration, ID-Code, Extended ID1-Code und Extended ID2-Code) aller AS-i-Slaves nichtflüchtig im EEPROM als (Soll-)Konfigurationsdaten gespeichert. Ebenso wird die Liste der aktivierten AS-i-Slaves (*LAS*) in die Liste der projektierten AS-i-Slaves (*LPS*) übernommen.

Bei der Durchführung dieses Kommandos wechselt der AS-i-Master in die Off-Line-Phase und geht anschließend wieder in den Normalbetrieb über (Neustart des AS-i-Masters).

Dieses Kommando wird nur im Projektierungsmodus ausgeführt.

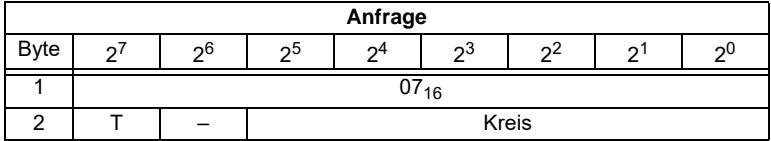

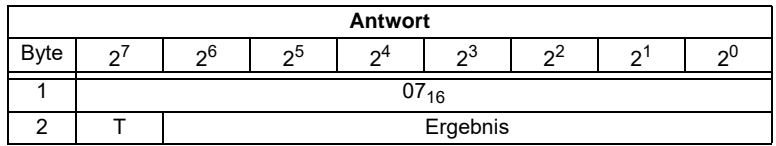

## **8.2.4.4 Ist-Konfigurationsdaten lesen (READ\_CDI: Read\_Actual\_Configuration)**

Mit diesem Aufruf werden folgende, vom AS-i-Master am AS-Interface ermittelten Konfigurationsdaten eines adressierten AS-i-Slave gelesen:

- E/A-Konfiguration
- ID-Code

Ausgabedatum: 20.12.2005

usgabedatum: 20.12.2005

- Extended ID1-Code
- Extended ID2-Code

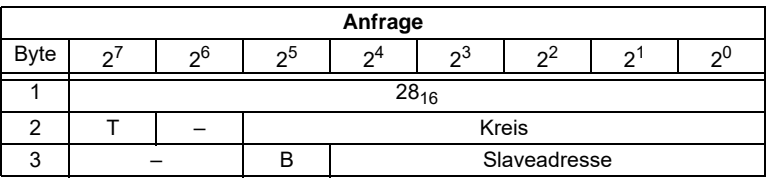

Die Konfigurationsdaten werden vom Hersteller des AS-i-Slaves festgelegt.

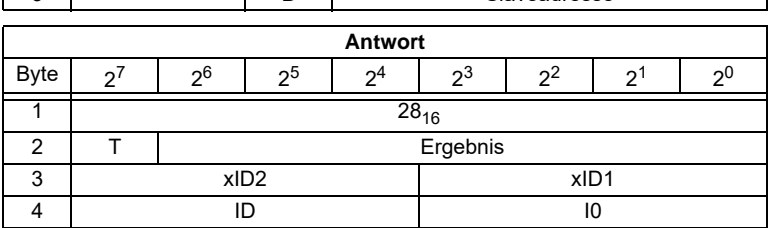

## **8.2.4.5 Konfigurationsdaten projektieren (SET\_PCD: Set\_Permanent\_Configuration)**

Mit diesem Kommando werden die folgenden Konfigurationsdaten des angegebenen AS-i-Slaves projektiert:

- E/A-Konfiguration
- ID-Code
- Extended ID-Code 1
- Extended ID-Code 2

Die Konfigurationsdaten werden nichtflüchtig im EEPROM des AS-i-Masters gespeichert. Anhand dieser Konfigurationsdaten (und der LPS, siehe SET\_LPS) kann der AS-i-Master durch den Vergleich mit den Konfigurationsdaten der tatsächlich am AS-i angeschlossenen Slaves feststellen, ob ein Konfigurationsfehler vorliegt.

Die Ausführung dieses Kommandos ist mit einem Wechsel in die Off-Line-Phase und dem nachfolgenden Neustart des AS-i-Masters verbunden, um wieder in den Normalbetrieb zu gelangen. Dieses Kommando wird nur im Projektierungsmodus ausgeführt.

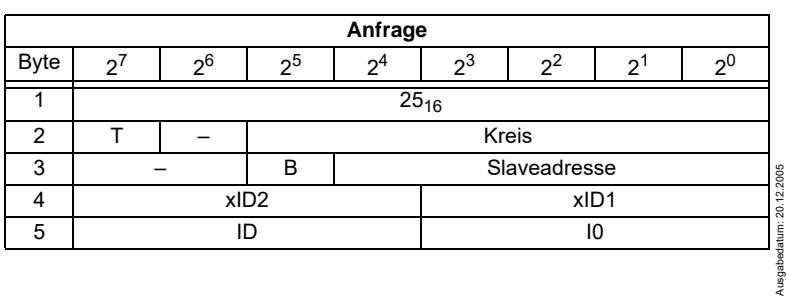

Falls der angegebene AS-i-Slave die Extended ID-Codes nicht unterstützt, muss für xID1 und xID2 der Wert F<sub>hex</sub> angegeben werden.

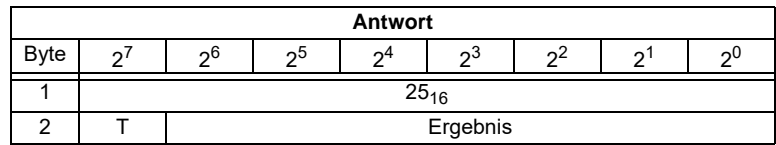

Das Bit B hat folgende Bedeutung:

B = 0:Standard AS-i-Slave oder AS-i-Slave mit erweiterten Adressiermodus im Adressbereich A

B = 1:AS-i-Slave mit erweiterten Adressiermodus im Adressbereich B

## **8.2.4.6 Projektierte Konfigurationsdaten lesen (GET\_PCD: Get\_Permanent\_Configuration)**

Dieses Kommando liefert die für den angegebenen AS-i-Slave projektierten Konfigurationsdaten zurück:

- E/A-Konfiguration
- ID-Code
- Extended ID-Code 1
- Extended ID-Code 2

Die Konfigurationsdaten sind vom Hersteller des AS-i-Slaves festgelegt.

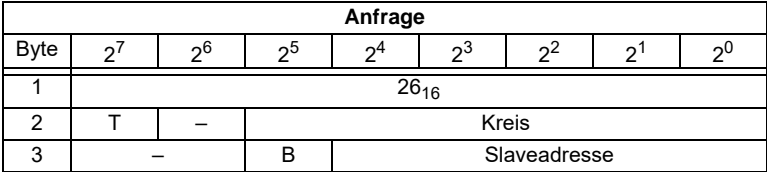

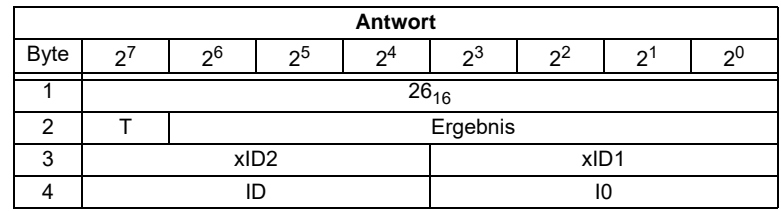

# **8.2.4.7 LPS projektieren (SET\_LPS und SET\_LPS\_R6 (6Bh))**

Der Befehl **SET\_LPS\_R6 (6Bh)** unterscheidet sich vom Befehl **SET\_LPS** nur durch:

- das fehlende Leer-Byte (3)
- die halb so lange LPS Liste.

Über das Bit 2<sup>5</sup> wird gewählt, ob der obere (=1) oder untere (=0) Teil der LPS geschrieben wird.

Mit diesen Aufrufen wird die Liste der projektierten AS-i-Slaves zur nichtflüchtigen Speicherung im EEPROM des Masters übergeben.

Ausgabedatum: 20.12.2005

usgabedatum: 20.12.2005

Bei der Durchführung dieser Kommandos wechselt der AS-i-Master in die Offline-Phase und geht anschließend wieder in den Normalbetrieb über (Neustart des AS-i-Masters).

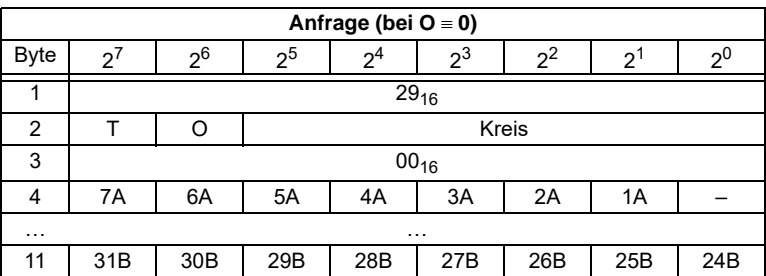

Dieses Kommando wird nur im Projektierungsmodus ausgeführt.

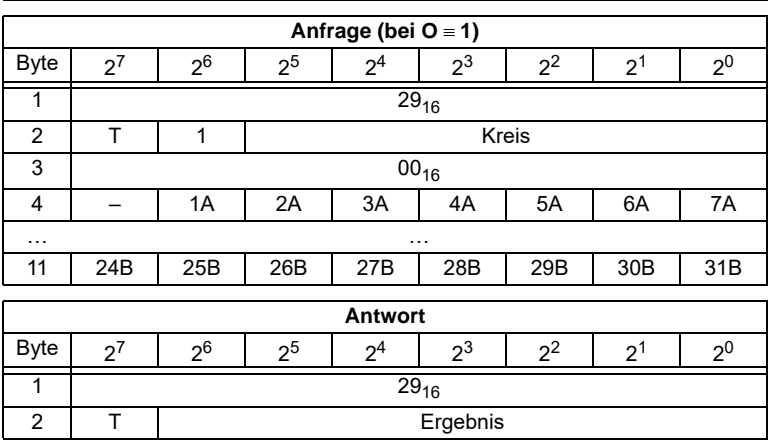

## **8.2.4.8 LPS lesen (GET\_LPS)**

Mit diesem Aufruf wird die Liste der projektierten AS-i-Slaves LPS aus dem AS-i/ PROFIBUS-Gateway gelesen.

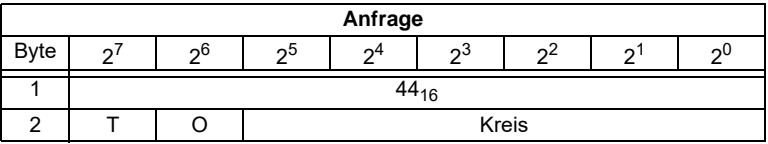
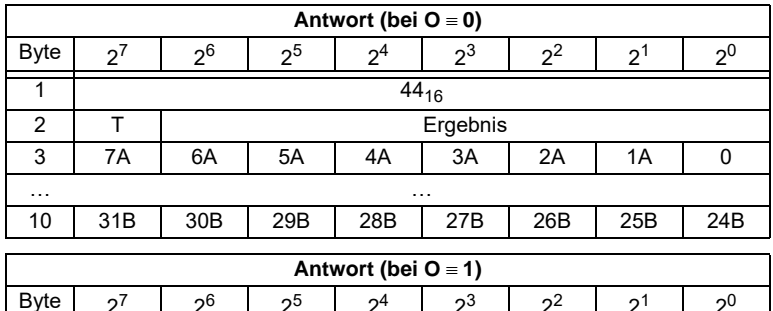

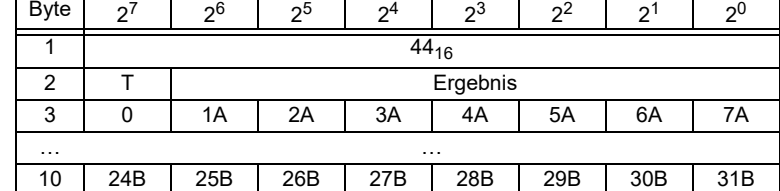

#### **8.2.4.9 Ist-Parameterwerte projektieren (STORE\_PI: Store\_Actual\_Parameter)**

Dieses Kommando überschreibt die im EEPROM gespeicherten projektierten Parameterwerte durch die aktuellen Ist-Parameterwerte. Damit werden die aktuellen Parameter aller AS-i-Slaves projektiert.

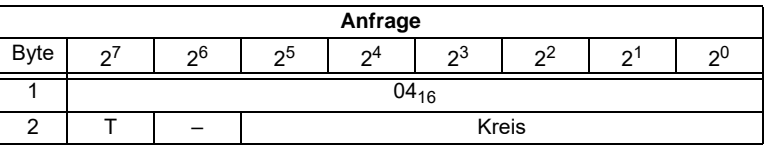

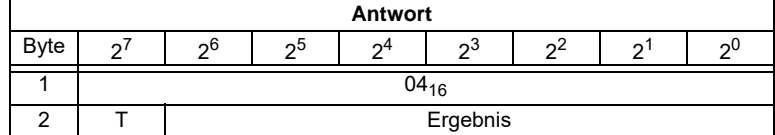

#### **8.2.4.10 Parameterwert schreiben (WRITE\_P: Write\_Parameter)**

Mit diesem Kommando wird ein Parameterwert an den angegebenen AS-i-Slave übertragen.

Dieser Parameterwert wird nicht im EEPROM des AS-i-Masters gespeichert.

Zum Projektieren eines Parameters muss das Kommando SET\_PP verwendet werden.

Nachdem der AS-i-Slave den Parameterwert empfangen hat, schickt er als "Slaveantwort" die Daten des aktuellen Parameterwerts zurück. Dieser Wert kann sich von dem gesendeten Parameterwert unterscheiden.

Ausgabedatum: 20.12.2005

usgabedatum: 20.12.2005

# **AS-Interface Kommandoschnittstelle**

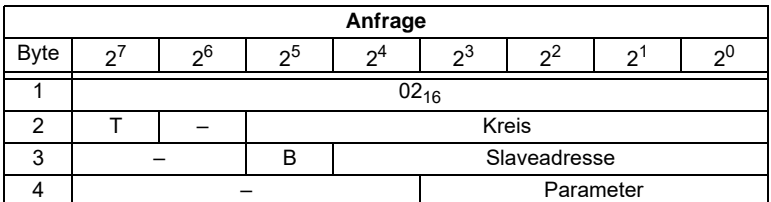

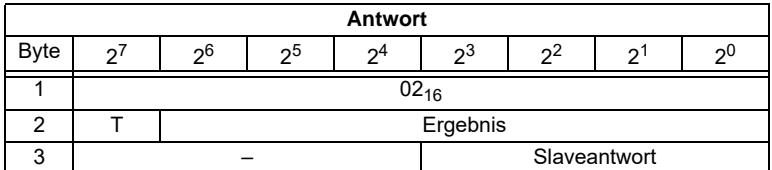

Das Bit B hat folgende Bedeutung:

B = 0:Standard AS-i-Slave oder AS-i-Slave mit erweiterten Adressiermodus im Adressbereich A

B = 1:AS-i-Slave mit erweiterten Adressiermodus im Adressbereich B

#### **8.2.4.11 Parameterwert lesen (READ\_PI: Read\_Parameter)**

Dieses Kommando liefert den aktuellen, an den angegebenen AS-i-Slave gesendeten Parameterwert zurück. Dieser Wert ist nicht zu verwechseln mit der Slaveantwort aus dem Kommando WRITE\_P.

Dieser Befehl kann nicht zum direkten Lesen von einem AS-i-Parameter aus einem AS-i-Slave verwendet werden.

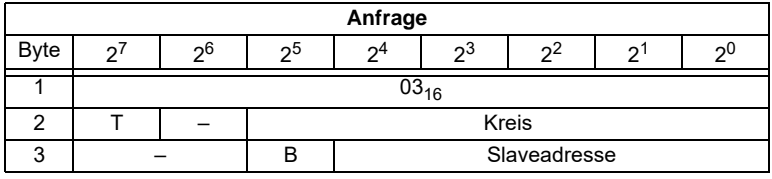

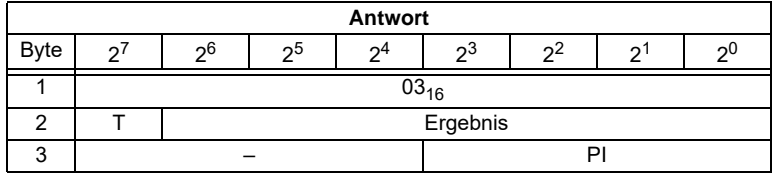

Das Bit B hat folgende Bedeutung:

B = 0: Standard AS-i-Slave oder AS-i-Slave mit erweiterten Adressiermodus im Adressbereich A

B = 1: AS-i-Slave mit erweiterten Adressiermodus im Adressbereich B

### **8.2.4.12 Parameterwert projektieren (SET\_PP: Set\_Permanent\_Parameter)**

Mit diesem Kommando wird ein Parameterwert für den angegebenen AS-i-Slave projektiert. Der AS-i-Slave-Parameter wird nichtflüchtig im EEPROM des AS-i-Masters gespeichert.

Der projektierte AS-i-Slave-Parameter wird erst beim Einschalten des AS-i-Masters an den AS-i-Slave gesendet. Zum vorübergehenden Verändern des AS-i-Slave-Parameters muss das Kommando WRITE\_P verwendet werden.

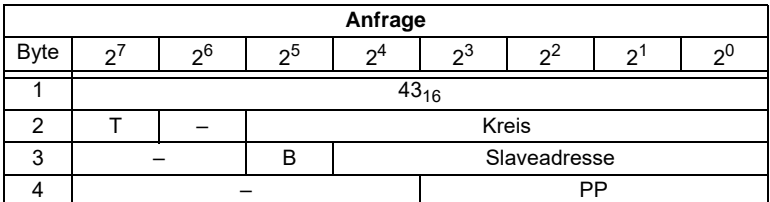

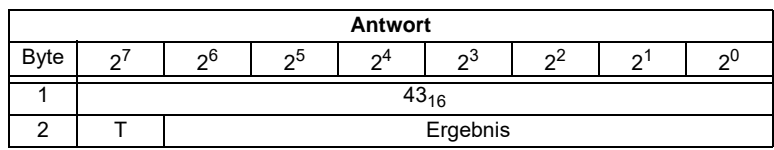

#### **8.2.4.13 Projektierten Parameterwert lesen (GET\_PP: Get\_Permanent\_Parameter)**

Mit diesem Kommando wird der für den angegebenen Slave im EEPROM gespeicherte Parameterwert gelesen.

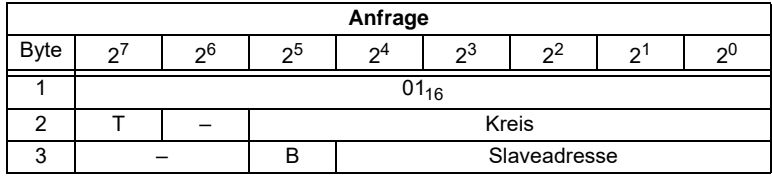

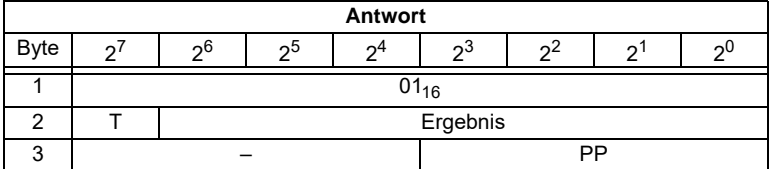

Das Bit B hat folgende Bedeutung:

B = 0: Standard AS-i-Slave oder AS-i-Slave mit erweiterten Adressiermodus im Adressbereich A

B = 1: AS-i-Slave mit erweiterten Adressiermodus im Adressbereich B

### **8.2.4.14 Automatisches Adressieren wählen (SET\_AAE)**

Mit diesem Aufruf kann die Funktion "Automatisches Adressieren" freigegeben oder gesperrt werden.

Das Bit AUTO\_ADDR\_ENABLE wird nichtflüchtig gespeichert, d. h. es bleibt auch nach einem Anlauf/Wiederanlauf des AS-i-Masters erhalten.

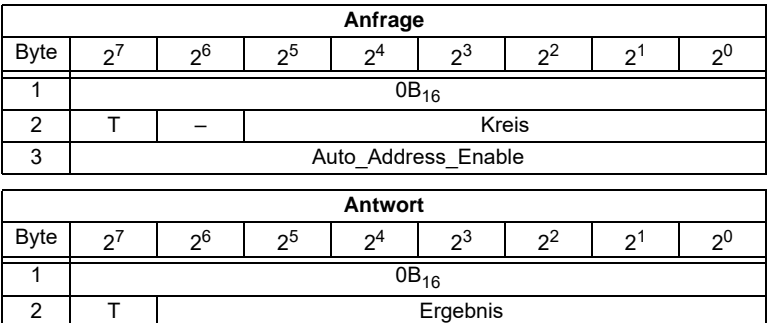

## **8.2.5 Sonstige Befehle**

### **8.2.5.1 Übersicht der Befehle**

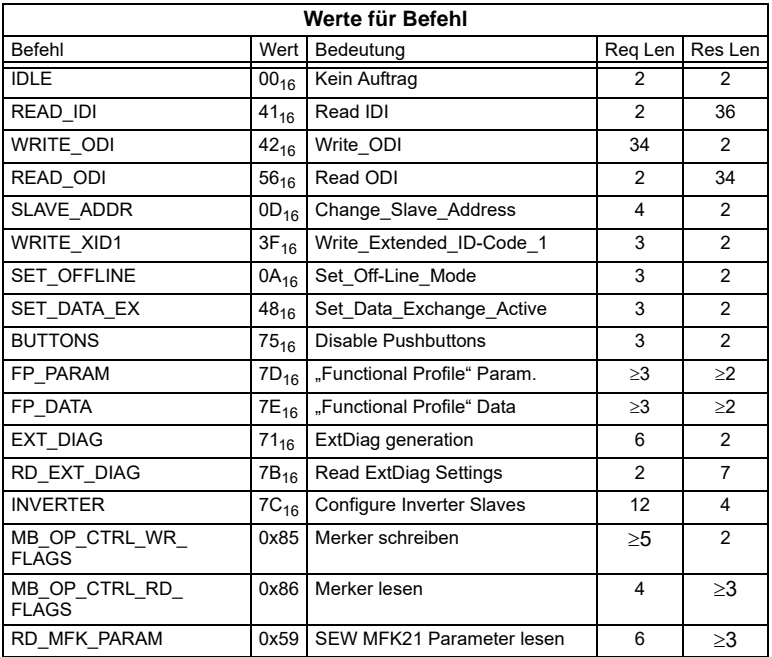

### **8.2.5.2 IDLE**

Ist der Wert für "Befehl" 0, so wird kein Auftrag ausgeführt.

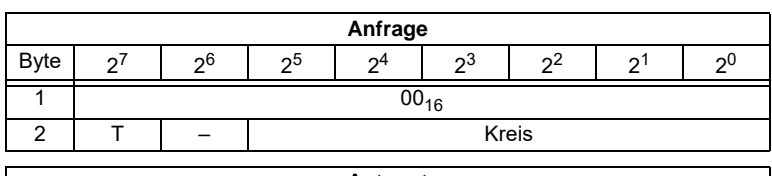

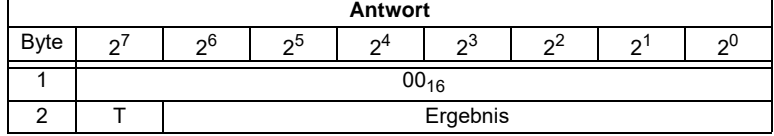

## **8.2.5.3 Lesen der Eingangsdaten (READ\_IDI)**

Mit diesem Kommando können zusätzlich zum zyklischen Datenaustausch die Eingangsdaten gelesen werden. Beim Kommandoschnittstellenbefehl READ\_IDI werden jedoch alle Execution-Control-Flags übertragen (Byte 3 und 4).

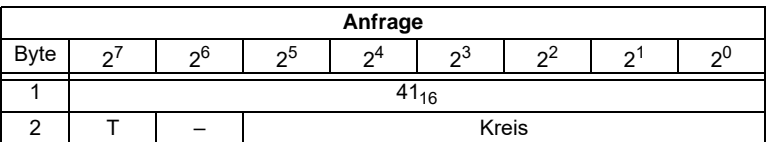

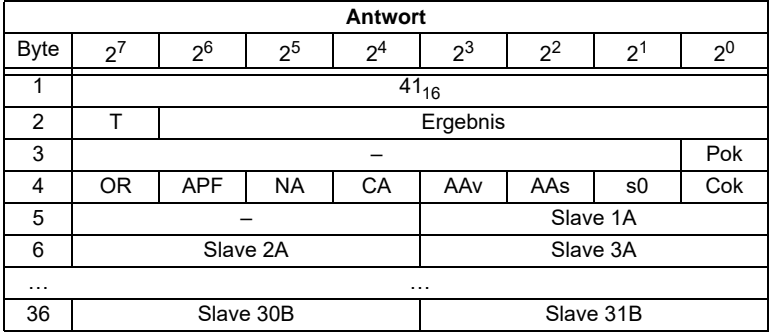

Pok Periphery\_Ok S0 LDS.0 AAs Auto\_Address\_Assign AAv Auto\_Address\_Available CA Configuration Active NA Normal Operation Active APF APF OR Offline Ready Cok Config\_Ok

## **8.2.5.4 Schreiben der Ausgangsdaten (WRITE\_ODI)**

Mit diesem Kommando können zusätzlich zum zyklischen Datenaustausch die Ausgangsdaten geschrieben werden.

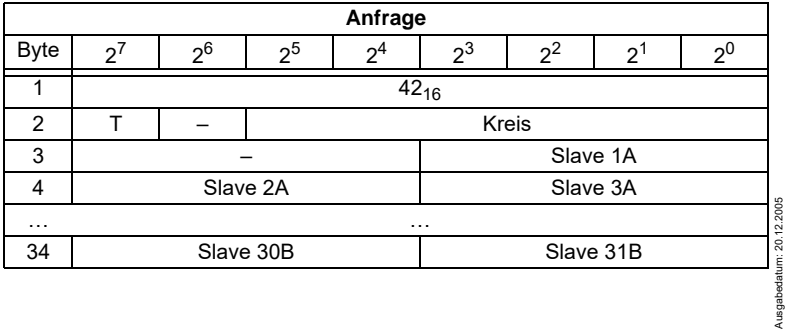

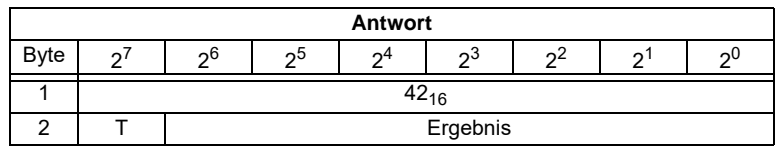

## **8.2.5.5 Lesen der Ausgangsdaten (READ\_ODI)**

Mit diesem Kommando können die AS-i-Ausgangsdaten aller AS-i-Slaves aus dem AS-i/PROFIBUS-Gateway gelesen werden.

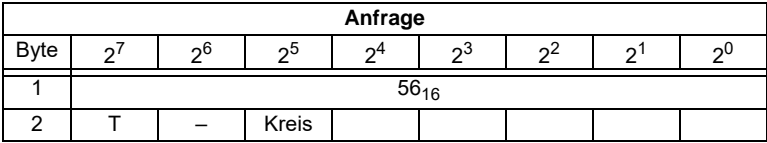

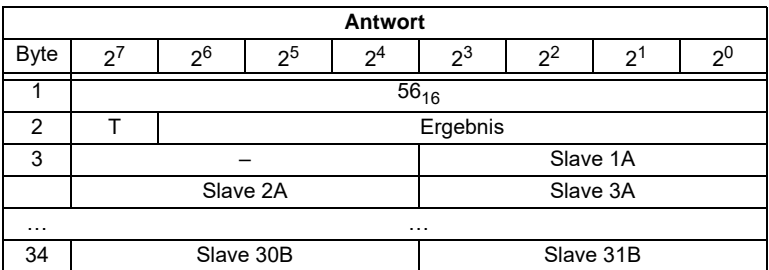

## **8.2.5.6 AS-i-Slave-Adresse ändern (SLAVE\_ADDR: Change\_Slave\_Address)**

Mit diesem Aufruf kann die Adresse eines AS-i-Slaves geändert werden.

Dieser Aufruf wird vorwiegend verwendet, um einen neuen AS-i-Slave mit der Default-Adresse "0" dem AS-Interface hinzuzufügen. In diesem Fall erfolgt eine Adressänderung von "AS-i-Slave-Adresse-alt" = 0 auf "AS-i-Slave-Adresse-neu".

Die Änderung erfolgt nur, wenn folgende Bedingungen erfüllt sind:

- 1. Es ist ein AS-i-Slave mit "AS-i-Slave-Adresse-alt" vorhanden.
- 2. Ist die alte AS-i-Slave-Adresse ungleich 0, dann darf nicht gleichzeitig ein AS-i-Slave mit Adresse "0" angeschlossen sein.
- 3. Die "AS-i-Slave-Adresse-neu" muss einen gültigen Wert haben.
- 4. Ein AS-i-Slave mit "AS-i-Slave-Adresse-neu" darf nicht vorhanden sein.

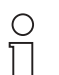

*Beim Ändern der AS-i-Slave-Adresse wird der AS-i-Slave nicht zurückgesetzt, sodass die Ausgangsdaten des AS-i-Slaves erhalten bleiben, bis auf der neuen Adresse neue Daten kommen.*

**Hinweis** 

# **AS-Interface Kommandoschnittstelle**

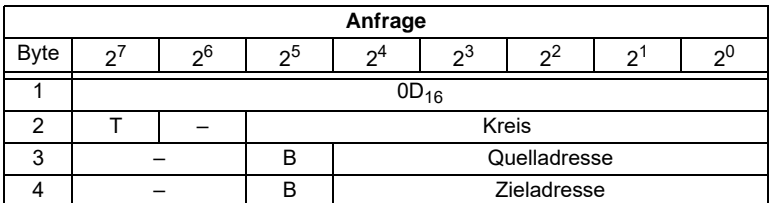

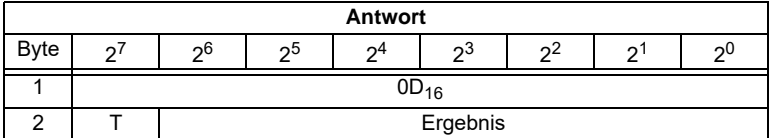

Das Bit B hat folgende Bedeutung:

B = 0:Standard AS-i-Slave oder AS-i-Slave mit erweitertem Adressiermodus im Adressbereich A

B = 1:AS-i-Slave mit erweitertem Adressiermodus im Adressbereich B

## **8.2.5.7 Extended\_ID-Code\_1 schreiben (WRITE\_XID1: Write\_Extended\_ID-Code\_1)**

Mit diesem Aufruf kann der Extended ID1-Code eines AS-i-Slaves mit der Adresse "0" direkt über die AS-i-Leitung geschrieben werden. Der Aufruf ist für Diagnosezwecke vorgesehen und wird im normalen Masterbetrieb nicht benötigt.

Der AS-i-Master leitet den Extended ID1-Code ohne Plausibilitätsprüfung direkt an den AS-i-Slave weiter.

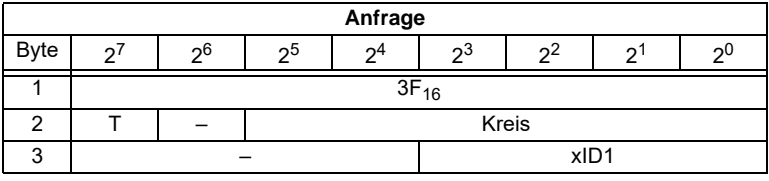

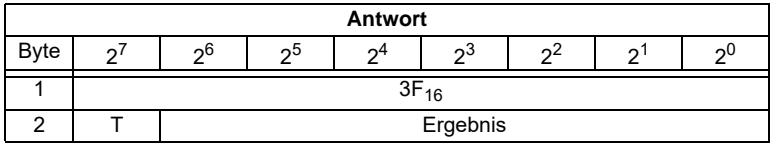

## **8.2.5.8 Offline-Modus setzen (SET\_OFFLINE)**

Dieser Aufruf schaltet zwischen dem Online- und dem Offline-Betrieb um.

Der Online-Betrieb stellt den normalen Betriebsfall des AS-i-Master dar. Hier werden zyklisch die folgenden Aufträge abgearbeitet:

• In der sogenannten Datenaustauschphase werden für alle AS-i-Slaves der LAS Ausgabedatum: 20.12.2005 die Felder der Ausgangsdaten an die Slaveausgänge übertragen. Die angesprochenen AS-i-Slaves übermitteln bei fehlerfreier Übertragung dem Master usgabedatum: die Werte der Slaveeingänge.

- Daran schließt sich die Aufnahmephase an, in der nach den vorhandenen AS-i-Slaves gesucht und neu hinzugekommene AS-i-Slaves in die LDS bzw. LAS übernommen werden.
- In der Managementphase werden vom Anwender durchgereichte Aufträge wie z.B. das Schreiben von Parametern ausgeführt.

Im Offline-Betrieb bearbeitet das AS-i/PROFIBUS-Gateway lediglich Aufträge des Anwenders (Aufträge, die ein sofortiges Ansprechen eines AS-i-Slaves bewirken, werden mit einer Fehlermeldung abgewiesen). Es wird kein zyklischer Datenaustausch mit den AS-i-Slaves durchgeführt.

Offline befindet sich der AS-i-Kreis in einem sicheren Zustand.

Das Bit OFFLINE = TRUE wird nicht dauerhaft gespeichert, d. h. nach einem Anlauf/Wiederanlauf befindet sich das AS-i/PROFIBUS-Gateway wieder im Online-Betrieb.

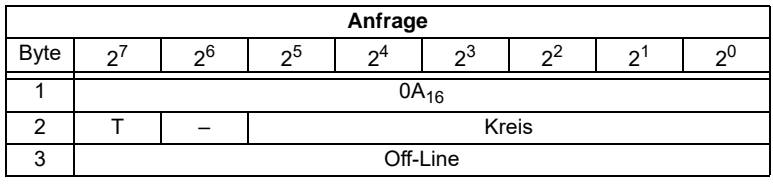

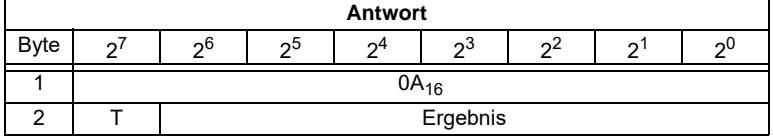

Der Master wechselt in die Offline-Phase, wenn im Byte 3 ein Wert ungleich Null eingetragen ist (z. B.  $01_{\text{hex}}$ ).

Er verlässt die Offline-Phase, wenn im Byte 3 eine Null (00<sub>hex</sub>) eingetragen ist.

## **8.2.5.9 SET\_DATA\_EX**

Mit dem Aufruf wird der Datenaustausch zwischen AS-i-Master und AS-i-Slaves freigegeben.

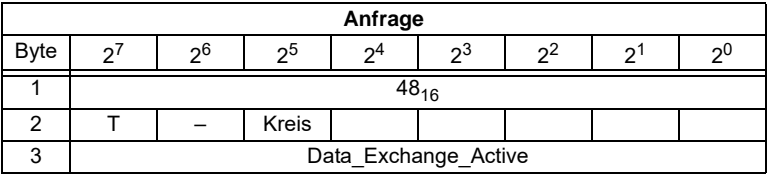

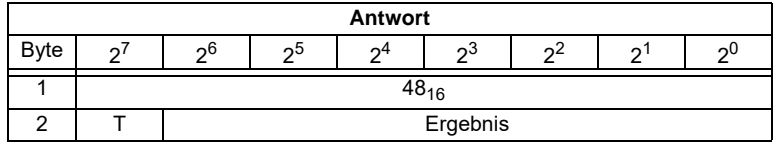

### **8.2.5.10 BUTTONS**

Mit diesem Aufruf kann die Bedienung des Gerätes über die Taster gesperrt werden.

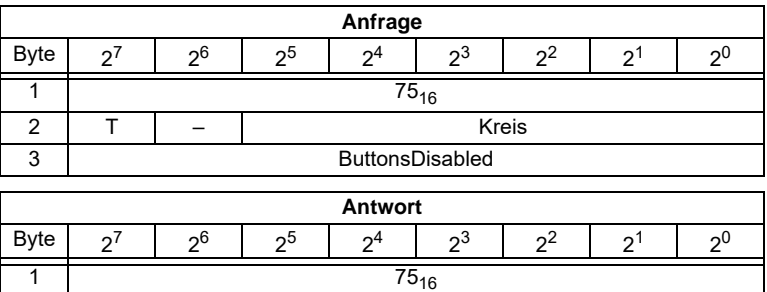

#### **8.2.5.11 FP\_PARAM**

Dieses Kommando dient zum Parametrieren von "Funktionalen Profilen".

Der Inhalt der Anfrage- und Antwortbytes ist funktionsabhängig.

2 T Ergebnis

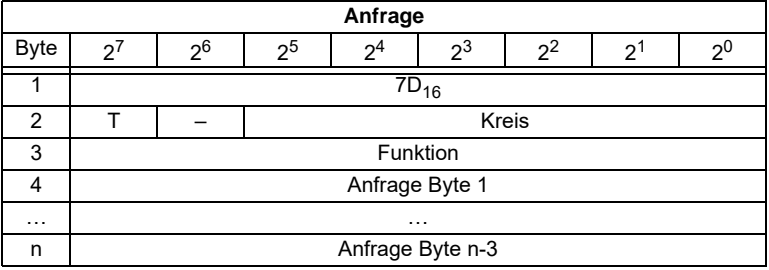

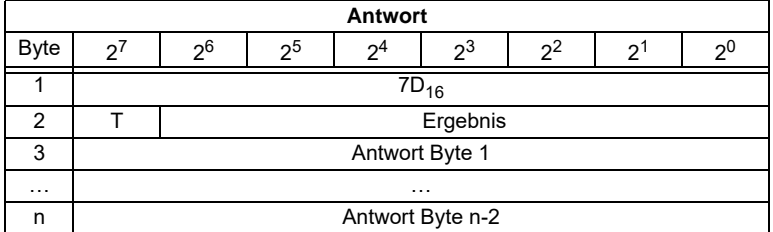

### **8.2.5.12 FP\_DATA**

Dieses Kommando dient zum Datenaustausch mit "Funktionalen Profilen".

Der Inhalt der Anfrage- und Antwortbytes ist funktionsabhängig.

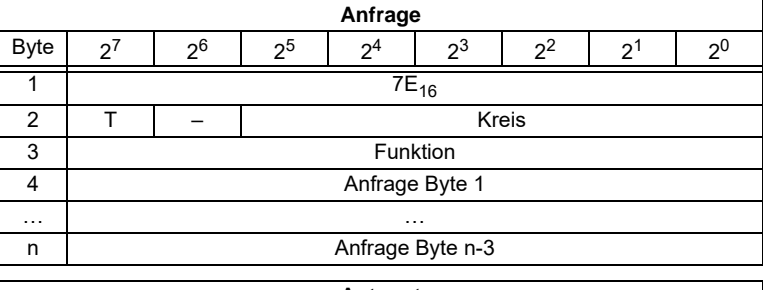

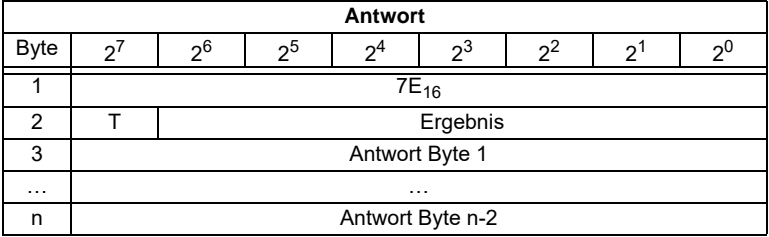

## **8.2.5.13 EXT\_DIAG**

Mit diesem Aufruf können die Bedingungen, wann das Ext\_Diag\_Bit gesetzt werden soll, definiert werden.

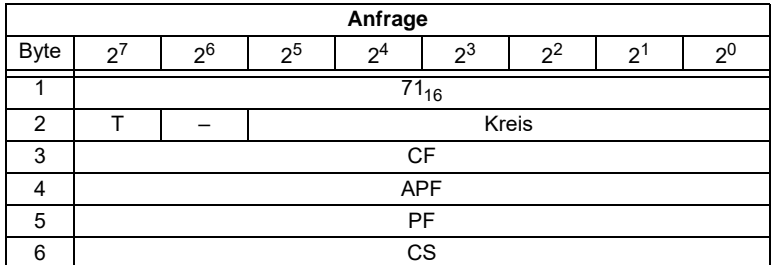

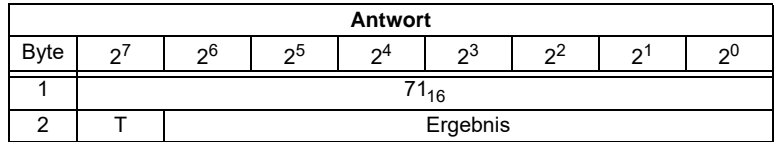

CF ExtDiag wird bei ConfigError ≡ 1

APF ExtDiag wird bei APF ≡ 1

PF ExtDiag wird bei PeripheryFault ≡ 1

CS ExtDiag wird gesetzt, wenn die LCS nicht leer ist

Ausgabedatum: 20.12.2005

Ausgabedatum: 20.12.2005

## **8.2.5.14 RD\_EXT\_DIAG**

Mit diesem Aufruf können die Bedingungen, unter denen das Ext\_Diag\_Bit gesetzt werden soll, aus dem AS-i/PROFIBUS-Gateway ausgelesen werden.

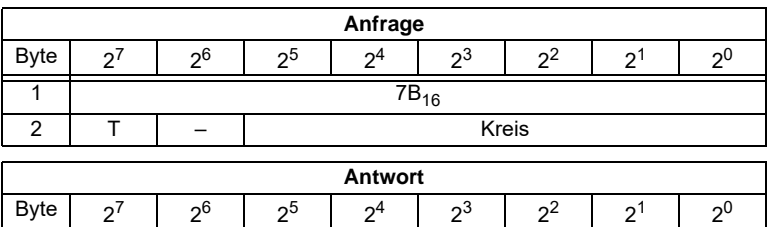

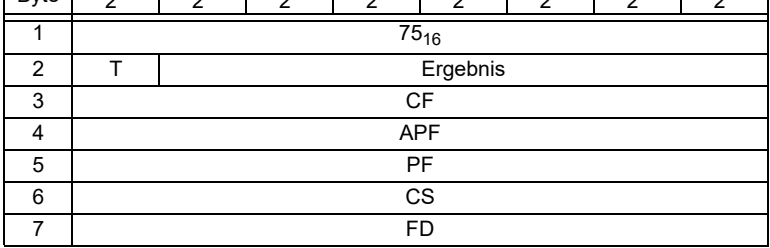

CF ExtDiag wird bei ConfigError ≡ 1

APF ExtDiag wird bei APF ≡ 1

PF ExtDiag wird bei PeripheryFault ≡ 1

CS ExtDiag wird gesetzt, wenn die LCS ist nicht leer ist

FD Diagnosen werden nur noch dann aufgefrischt, wenn die Profibus-Norm dies vorschreibt. Die Diagnosedaten sind im Zweifelsfall nicht aktuell.

### **8.2.5.15 INVERTER**

Mit diesem Aufruf wird ein AS-i-Slave für Frequenzumrichter vom zyklischen Betrieb in den Modus zur Übertragung von vier 16 Bit-Werten umgeschaltet, um anschließend wieder unter dem angewählten AS-i-Zielparameter betrieben zu werden.

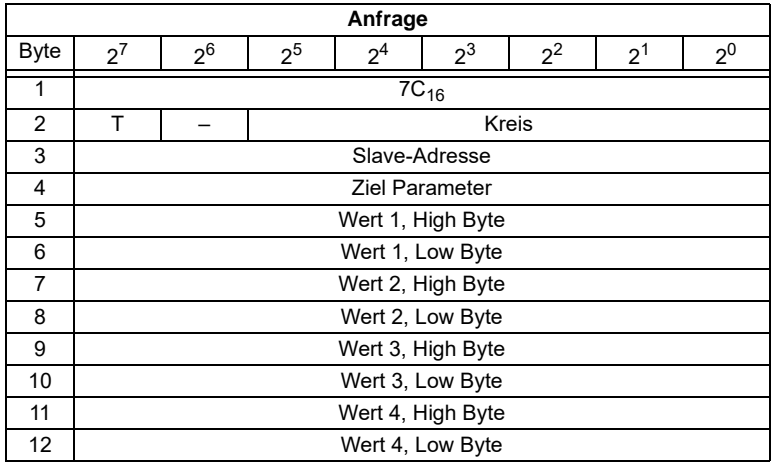

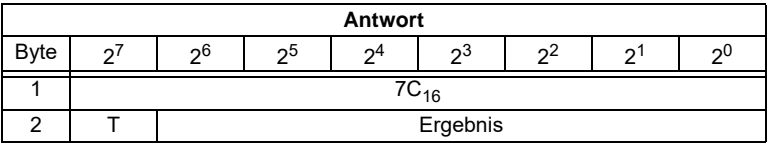

#### **8.2.5.16 Merker schreiben**

Dieser Befehl dient zum Schreiben der Merker eines Kontrollprogrammes.

So können in den Geräten mit Control Funktionalität Daten von der PB-Schnittstelle in das Kontrollprogramm übernommen werden.

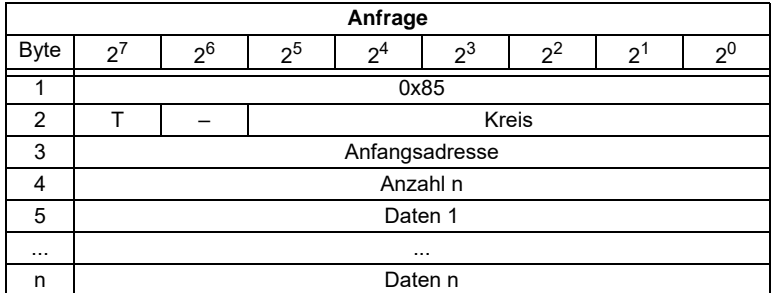

# **AS-Interface Kommandoschnittstelle**

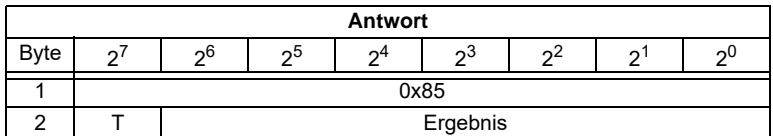

#### **8.2.5.17 Merker lesen**

Dieser Befehl dient zum Auslesen der Merker eines Kontrollprogrammes.

So können in den Geräten mit Kontrol-Funktionalität Daten des Kontrollprogrammes auf die PB Schnittstelle übernommen werden.

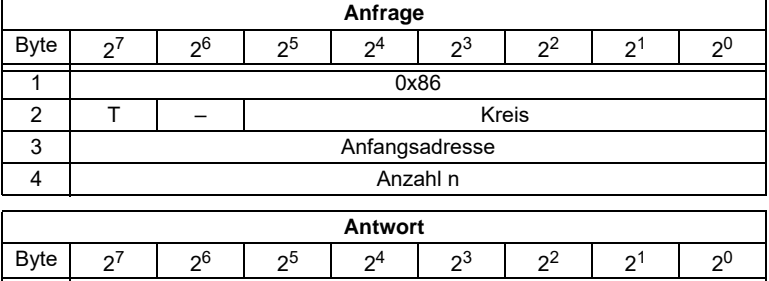

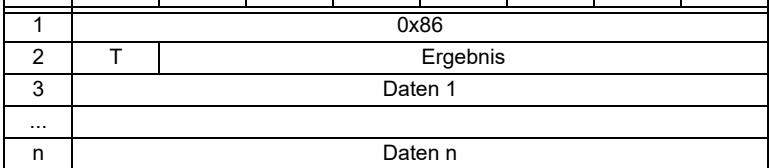

#### **8.2.5.18 READ\_MFK\_PARAM**

Mit diesem Kommando können mehrere Parameter eines SEW MFK21 Slaves gelesen werden.

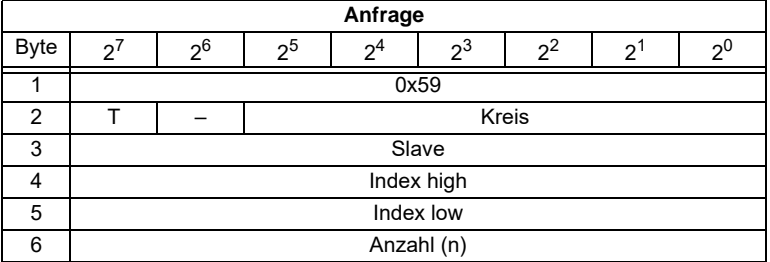

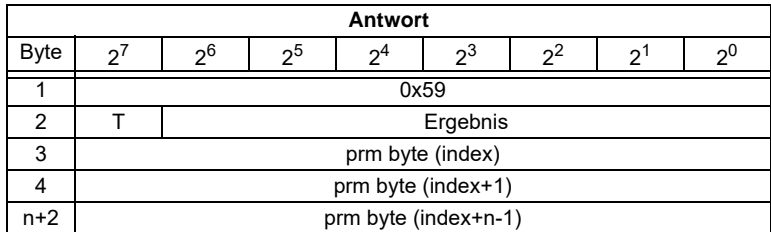

#### **8.3 Beispiele der Kommandoschnittstellenbedienung**

Aktuelle Beispiele finden Sie im Download-Bereich auf der Homepage.

#### **8.3.1 Einlesen von 16-Bit Eingangsdaten**

Beispielhaft wird hier der Befehl zum Einlesen der vier 16 Bit-Kanäle eines AS-i-Eingangsslaves, der nach dem Slave-Profil 16-Bit aufgebaut ist, dargestellt (RD\_7X\_IN).

#### **Bei Bearbeitung im zyklischen DP V0 Kanal:**

Auswahl der Kennung: 12 Byte Management

Bedeutung der Bytes:

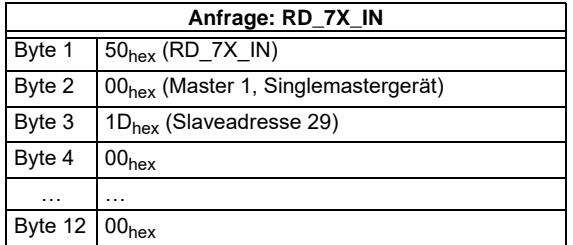

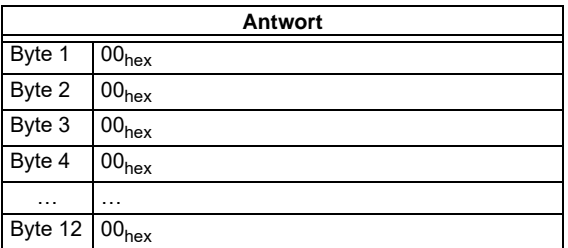

Der Kommandoschnittstellenaufruf wird nicht mit den aktuellen 16-Bit Werten beantwortet, da das Toggle-Bit nicht gesetzt wurde.

# **AS-Interface Kommandoschnittstelle**

Ausgabedatum: 20.12.2005

usgabedatum: 20.12.2005

## Setzen des Toggle-Bits:

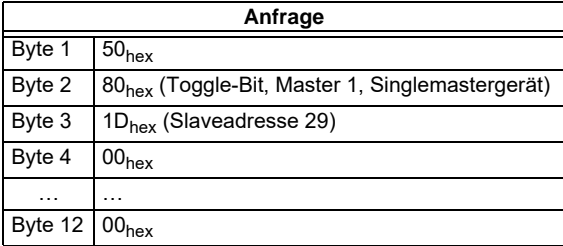

Ergebnis: Siehe Kapitel 8.1.2 "Werte für Ergebnis"

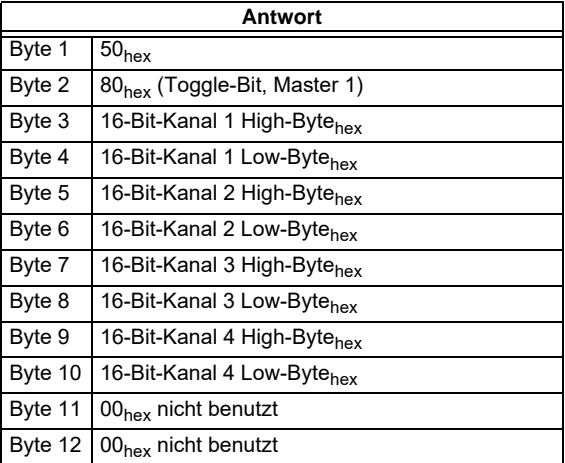

Um die Daten erneut anzufordern, muss das Toggle-Bit wieder zurückgesetzt werden.

Setzen des Toggle-Bits nicht notwendig.

## **8.3.2 Speichern der aktuellen Konfiguration**

Abfolge, um eine aktuelle Konfiguration abzuspeichern:

- 1.Master in den Projektierungsmodus versetzen
- 2.Ist-Konfigurationsdaten projektieren (siehe 8.2.4.3)
- 3.Master in den geschützten Betriebsmodus versetzen
- 4.Warten, bis der Master sich im normalen (geschützten) Betriebsmodus befindet.

## **AS-i/PROFIBUS-Gateway Kommandoschnittstelle**

## 1. Master in Projektierungsmodus versetzen

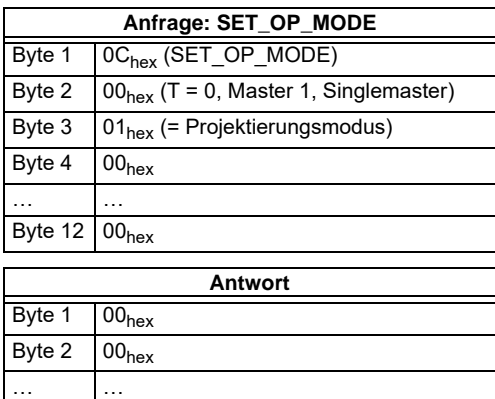

Kein Ergebnis, da Toggle-Bit = 0.

Setzen des Toggle-Bits:

Byte  $12 \overline{\smash{\big)}\ 00_{\text{hex}}}$ 

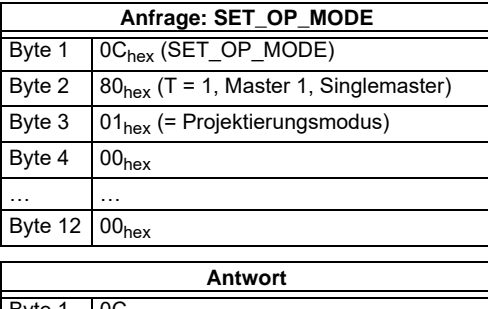

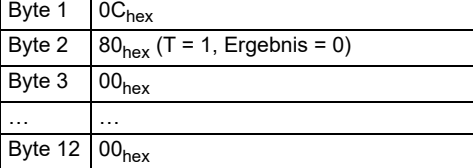

Der Master befindet sich nun im Projektierungsmodus

Ergebnis = 0  $\Rightarrow$  Kein Fehler, für weitere Ergebniscodes siehe Kapitel 8.1.2 "Werte für Ergebnis".

#### 2. Ist-Konfigurationsdaten projektieren

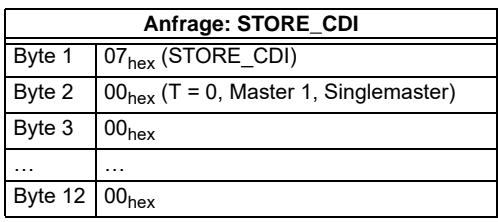

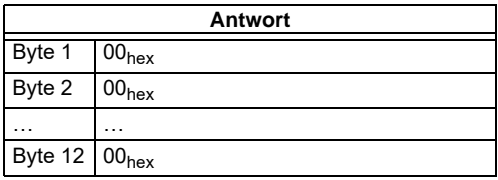

Kein Ergebnis, da Toggle-Bit = 0.

Setzen des Toggle-Bits:

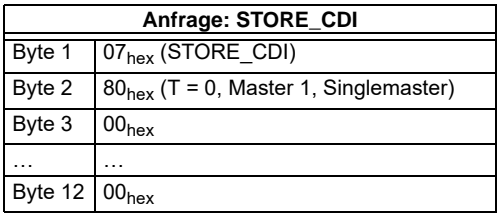

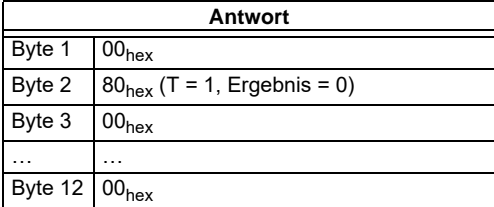

Die aktuellen Konfigurationsdaten wurden projektiert.

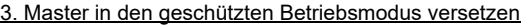

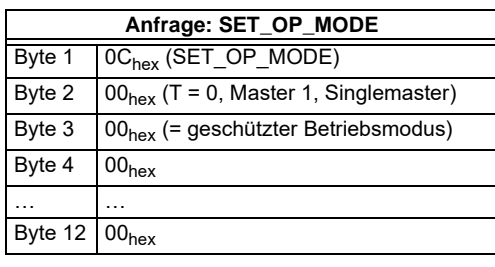

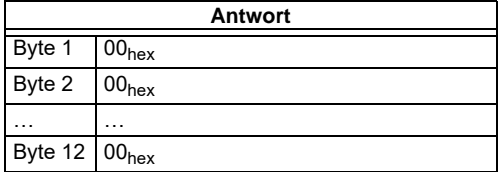

Kein Ergebnis, da Toggle-Bit = 0.

Setzen des Toggle-Bits:

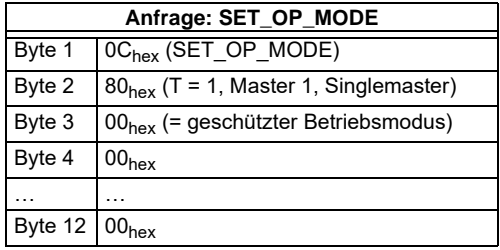

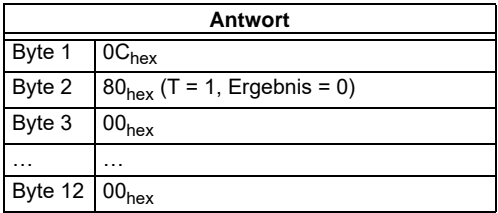

Der Master wurde nun veranlasst, in den geschützten Betriebmodus zu wechseln. Es muss nun gewartet werden, bis der Master in diesen Betriebsmodus übergeht.

## **AS-Interface Kommandoschnittstelle**

4. Warten, bis sich der Master im normalen (geschützten) Betriebsmodus befindet

Auslesen der Flags bis NA (Normal Operation Active) gesetzt ist.

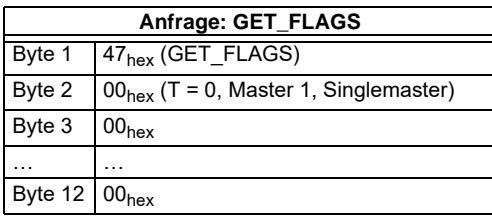

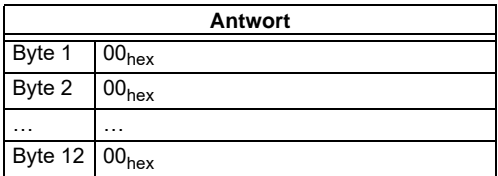

Kein Ergebnis, da Toggle-Bit = 0.

Setzen des Toggle-Bits:

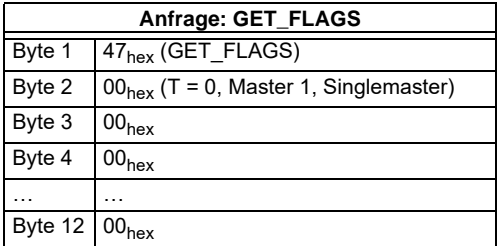

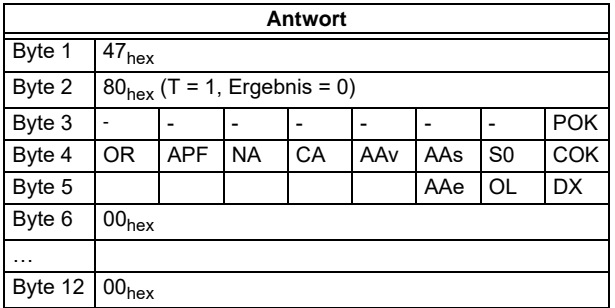

Das Flag NA muss gesetzt sein, bevor die Anwendung gestartet wird. Sollte das Flag nicht gesetzt sein, müssen die Flags solange ausgelesen werden, bis dieses Flag den Wert 1 angenommen hat.

Das Flag NA zeigt an, dass sich der Master im normalen Betriebsmodus befindet. Der normale Betriebsmodus ist notwendig, damit die Anwendung sicher abläuft.

Ausgabedatum: 20.12.2005

## **AS-i/PROFIBUS-Gateway Kommandoschnittstelle**

### **8.3.3 Abspeichern einer neuen Konfiguration für alle Slaves**

Abfolge, um eine neue Konfiguration für alle Slaves abzuspeichern:

- 1.Master in den Projektierungsmodus versetzen
- 2.Schreiben der Slavekonfiguration
- 3.Schreiben der neuen Liste der projektierten Slaves (*LPS*)
- 4.Schreiben der permanenten Parameter (*PP*)
- 5.Master in den geschützten Betriebsmodus versetzen
- 6.Warten, bis sich der Master im normalen (geschützten) Betriebsmodus befindet.
- 1. Master in den geschützten Betriebsmodus versetzen

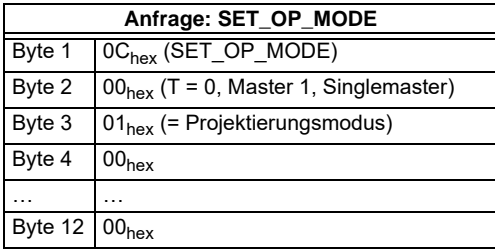

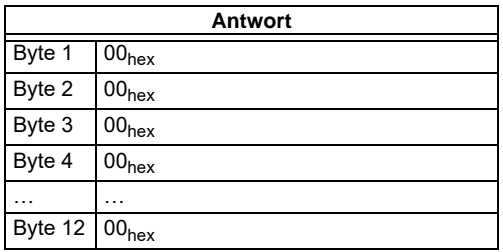

Kein Ergebnis, da Toggle-Bit = 0.

Setzen des Toggle-Bits:

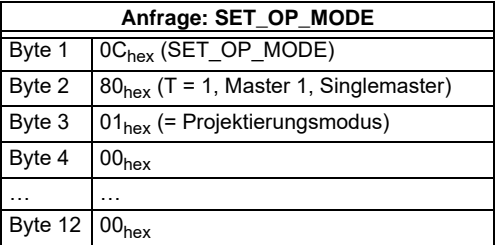

Copyright Pepperi+Fuchs, Printed in Germany وCopyright Pepperi+Fuchs, Printed in Germany<br>Pepperi+Fuchs GmbH · 68301 Mannheim · Telefon (06 21) 7 76-11 11 · Telefax (06 21) 7 76 27-11 11 · Internet http://www.pepperi-fuchs

# **AS-Interface Kommandoschnittstelle**

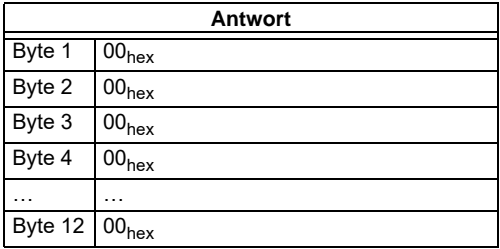

Der Master befindet sich nun im Projektierungsmodus. Ergebnis: siehe Kapitel 8.1.2 "Werte für Ergebnis".

## 2. Schreiben einer einzelnen Konfiguration

Schreiben einer einzelnen AS-i-Slavekonfiguration. Beispiel:

16-Bit Eingang 4 CH bei Adresse 4

- ID: 0x3
- ID2: 0xE
- IO: 0x7
- ID1: 0xF

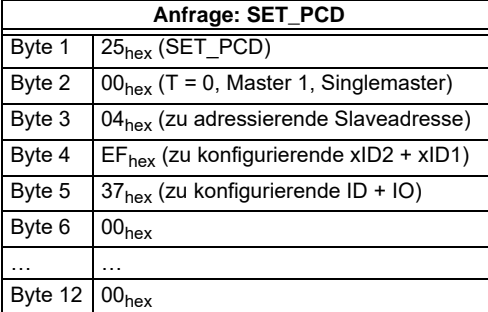

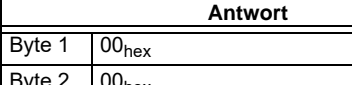

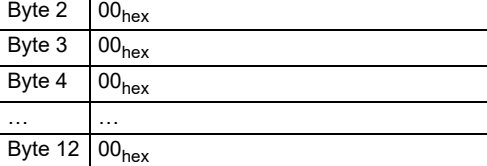

Kein Ergebnis, da Toggle-Bit = 0.

Ausgabedatum: 20.12.2005

usgabedatum: 20.12.2005

Setzen des Toggle-Bits:

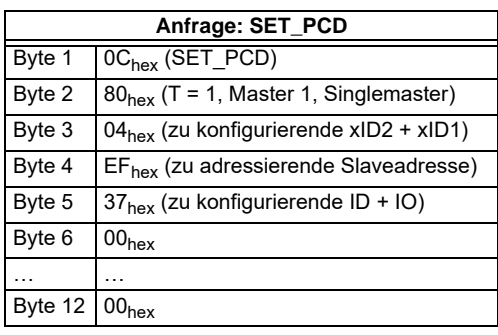

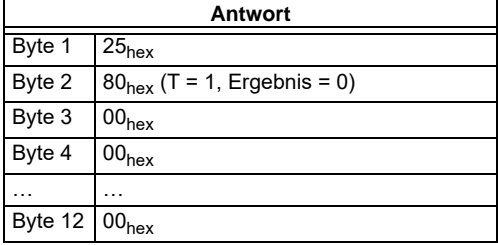

Die Konfiguration des Single-Slaves wurde an das 16-Bit-Modul übertragen.

Dieser Befehl muss für alle 31 A-Slaves und 31 B-Slaves entsprechend wiederholt werden. Befindet sich kein Slave an derentsprechenden Adresse, muss für ID, IO, ID1, ID2 der Wert F<sub>hex</sub> eingetragen werden.

#### 3. Schreiben der Liste der projektierten Slaves

Schreiben der kompletten Liste der projektierten Slaves (*LPS*) des AS-i-Kreises. Jedes Bit der LPS entspricht einem einzelnem Slave gemäß folgendem Schema:

Byte0/Bit 0:Slave 0/0A - nicht setzbar Byte1/Bit 1:Slave 1/1A

... Byte3/Bit 7:Slave 31/31A Byte4/Bit 0:Slave 0B - nicht setzbar Byte4/Bit 1:Slave 1B

...

Byte7/Bit 7:Slave 31B Der Slave wird projektiert, wenn das Bit gesetzt wird. Beispiel wie zuvor: 16-Bit-Modul bei Adresse 4 ⇒ Setzen des Bits 4/Bytes 0:

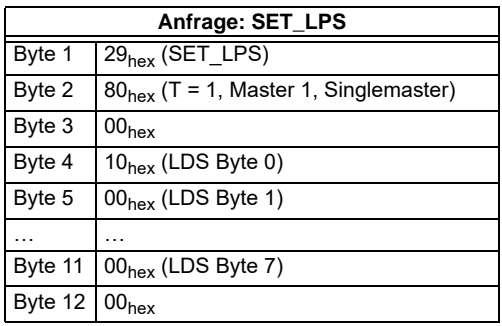

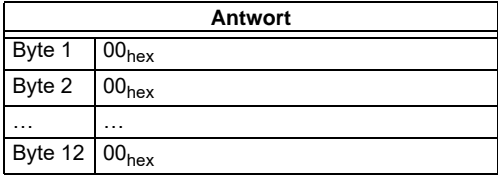

Kein Ergebnis, da Toggle-Bit = 0.

Setzen des Toggle-Bits:

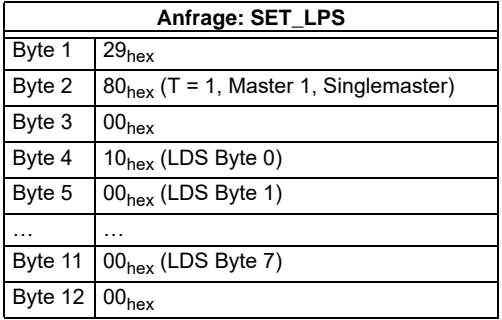

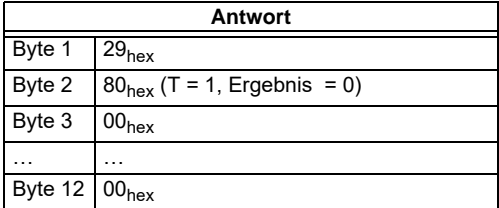

Die neue Liste der projektierten Slaves wurde geschrieben.

4. Schreiben des permanenten Parameters (Power on-Parameter)

Beispiel wie zuvor: 16-Bit-Modul bei Adresse 4 mit PP =  $07_{\text{hex}}$ 

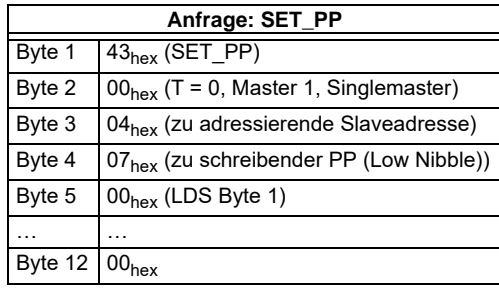

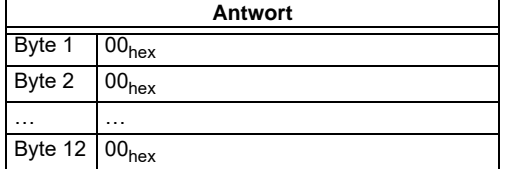

Kein Ergebnis, da Toggle-Bit = 0.

Setzen des Toggle-Bits:

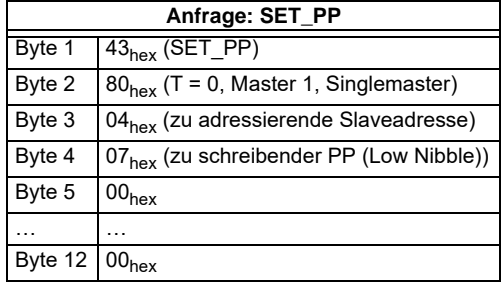

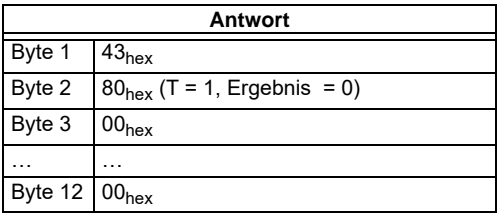

Der permanente Parameter für das 16-Bit-Modul ist geschrieben.

Befindet sich kein Slave an der entsprechenden Adresse, muss als Default-Wert Fhex als permanenter Parameter geschrieben werden.

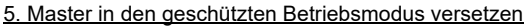

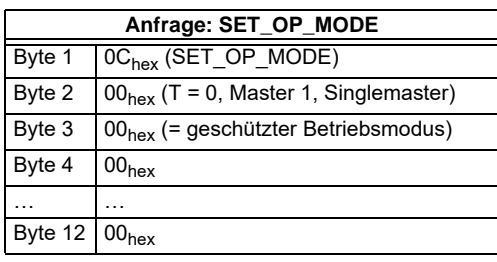

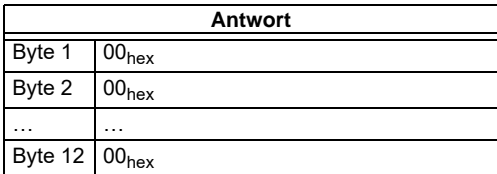

Kein Ergebnis, da Toggle-Bit = 0.

Setzen des Toggle-Bits:

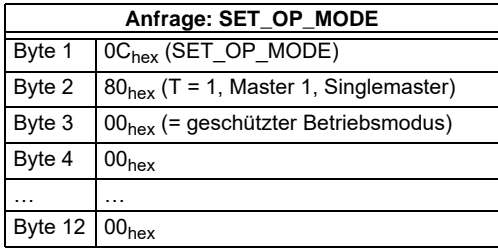

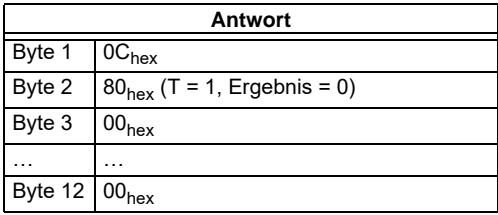

Der Master wurde nun veranlasst, in den geschützten Betriebmodus zu wechseln. Es muss nun gewartet werden, bis der Master in diesen Betriebsmodus übergeht.

## **AS-i/PROFIBUS-Gateway Kommandoschnittstelle**

6. Warten, bis sich der Master im normalen (geschützten) Betriebsmodus befindet Auslesen der Flags bis NA (Normal Operation Active) gesetzt ist.

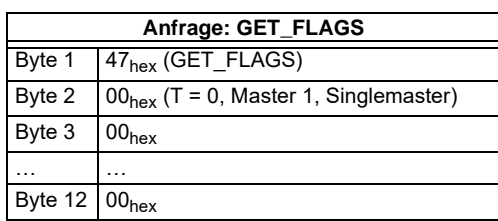

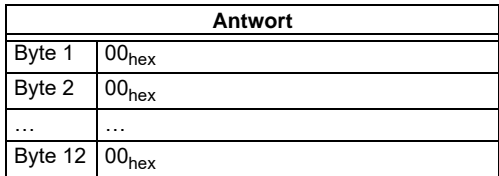

Kein Ergebnis, da Toggle-Bit = 0.

Setzen des Toggle-Bits:

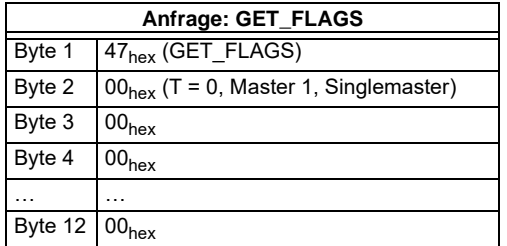

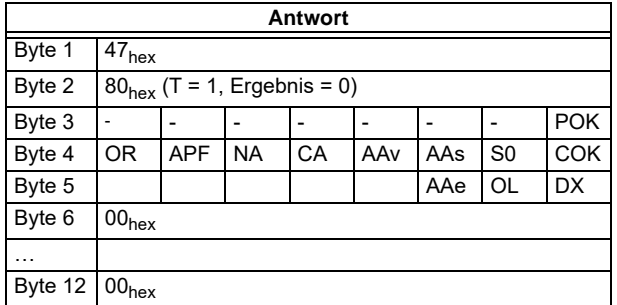

Das Flag NA muss gesetzt sein, bevor die Anwendung gestartet wird. Sollte dieses Flag nicht gesetzt sein, müssen die Flags solange ausgelesen werden, bis dieses Flag den Wert 1 angenommen hat.

Falls ein Kommandoschnittstellenbefehl über PROFIBUS-DP V1 benutzt wird, so ist es nicht notwendig, ein Toggle-Bit zu setzen.

Das Flag NA zeigt an, dass sich der Master im normalen Betriebsmodus befindet. Der normale Betriebsmodus ist notwendig, damit die Anwendung sicher abläuft.

## **9 Inbetriebnahmewerkzeuge und Zubehör**

Die komfortable Inbetriebnahme des AS-i/PROFIBUS-Gateways kann mit der Windows-Software **AS-i-Control-Tools** mit seriellen Kabel für AS-i-Master in Edelstahl erfolgen.

Die Software kommuniziert darüberhinaus mit dem AS-i/PROFIBUS-Gateway mittels des PROFIBUS DP-Mastersimulators DP V1.

### **9.1 Windows-Software AS-i-Control-Tools**

Mit der Windows-Software AS-i-Control-Tools können Sie in sehr übersichtlicher Weise ihren AS-i-Kreis konfigurieren.

- 1. Stecken Sie dazu einen PROFIBUS-Mastersimulator bzw. seriellen PROFI BUS-Masterauf die SUB-D-Buchse ihres AS-i/PROFIBUS-Gateways und verbinden das Gerät mit einer seriellenSchnittstelle ihres PCs.
- 2. Starten Sie die AS-i-Control-Tools.
- 3. Rufen Sie den Befehl Master | Neu auf.

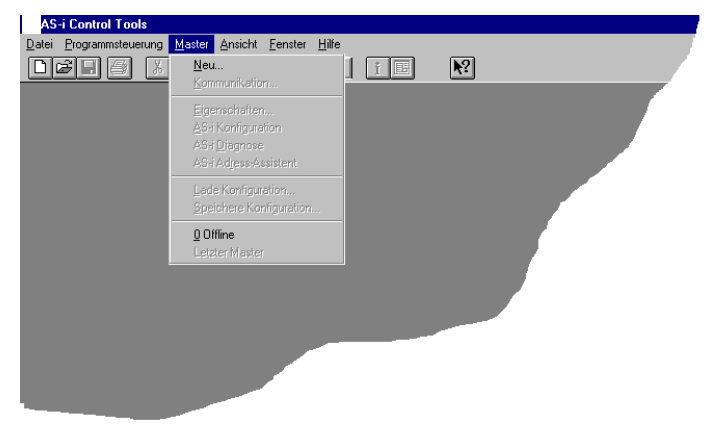

4. Wählen Sie als Protokoll PROFIBUS.

- 5. Nehmen Sie die entsprechenden Einstellungen vor.
	- (z. B.: serielle Schnittstelle COM 2,Stationsadresse <auto>, AS-i-Kreis 1)

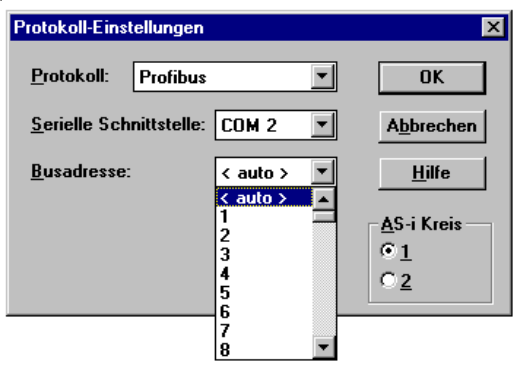

6. Rufen Sie den Befehl Master | AS-i-Konfiguration auf. Es wird der AS-i-Konfigurationseditor gestartet. Alle erkannten und projektierten AS-i-Slaves werden hier angezeigt.

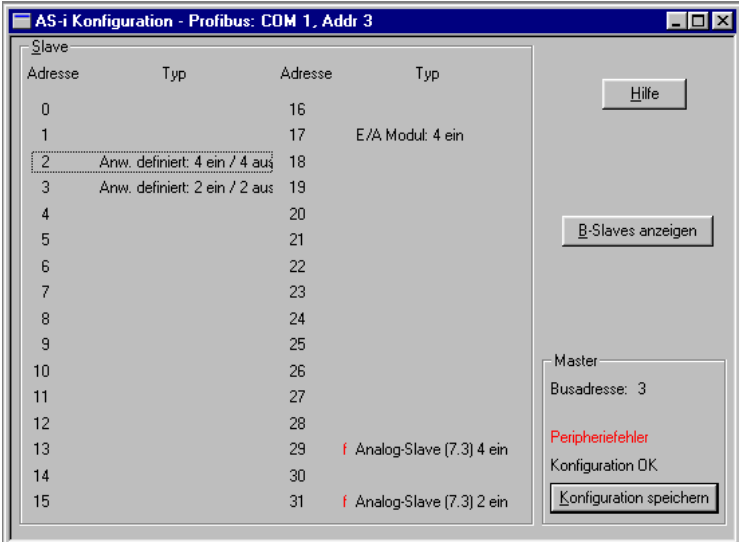

7. Klicken Sie auf einen Slaveeintrag, um die Dialogbox Slavekonfiguration zu öffnen

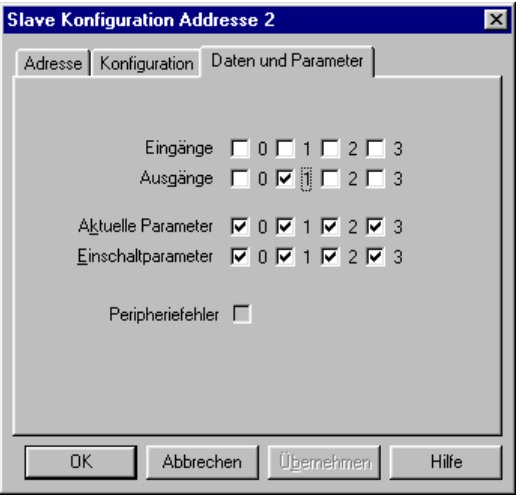

Hier können Sie die Adresse des AS-i-Slaves ändern oder auch AS-i-Parameter oder AS-i-Konfigurationsdaten einstellen. Außerdem können Ein- und Ausgänge getestet werden.

8. Betätigen Sie im Hauptmenü den zweiten Button von rechts, um eine graphische Darstellung der AS-i-Tools zu erhalten

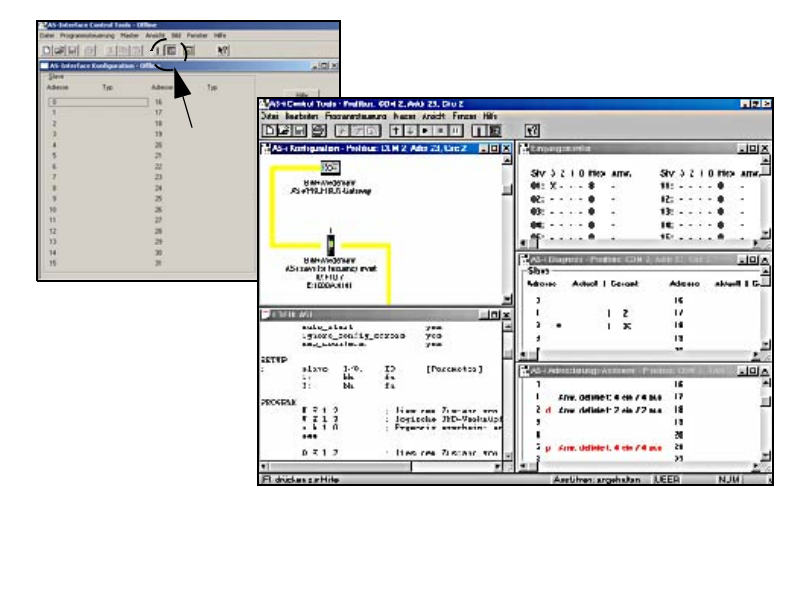

Eine sehr einfache Vorgehensweise, um den AS-i-Kreis zu konfigurieren ist es, nacheinander die einzelnen AS-i-Slaves an die AS-i-Leitung anzuschließen, die Adresse des neuen Slaves einzustellen und danach mit dem Button "Konfiguration speichern" den vorhandenen AS-i-Kreis im AS-i-Master als Projektierung zu übernehmen.

Des Weiteren steht dem Anwender ein **AS-i-Adressierungsassistent** zur Verfügung, mit dem es möglich ist, die AS-i-Slaves eines aufzubauenden AS-i-Kreises direkt beim Aufstecken der Slaves auf die gewünschte Adresse umzuadressieren. Die gewünschte AS-i-Konfiguration kann dabei zuvor offline erstellt und gespeichert werden, so dass die AS-i-Slaves beim Aufbau der Anlage nur noch der Reihe nach angeschlossen werden müssen.

Nähere Beschreibungen zu allen weiteren Funktionalitäten dieser Software entnehmen Sie bitte in der im Programm integrierten Hilfe.

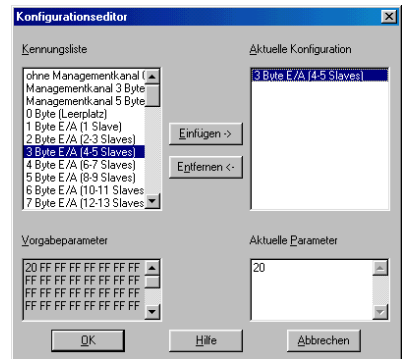

### **9.2 PROFIBUS-DP-Mastersimulator**

Der PROFIBUS-Mastersimulator ist ein einfaches universelles Werkzeug für den Datenaustausch mit PROFIBUS-Slaves fast aller Hersteller über PROFIBUS-DP. Der PROFIBUS-Mastersimulator kann mit vielen PROFIBUS-Slaves auch ohne GSD-File, ohne Typdatei und ohne PROFIBUS-Master Daten austauschen. Darüber hinaus ermöglicht der PROFIBUS-DP-Mastersimulator selbstverständlich auch die Verwendung von GSD-Files sowie die Eingabe spezieller Konfigurationen zum Starten des Datenaustausches mit PROFIBUS-Slaves. Das Adressieren von PROFIBUS-Slaves - vor allem der IP67 Module ohne Adress-Schalter - ist ebenfalls möglich.

Der PROFIBUS-Mastersimulator bietet auch die Möglichkeit einen **kompletten PROFIBUS nach angeschlossenen Teilnehmern zu durchsuchen und diese graphisch darzustellen**. Hierbei muss jedoch der PROFIBUS UART direkt auf einem PROFIBUS-Slave stecken. Ferner werden die Daten, insbesondere die Dia-Ausgabedatum: 20.12.2005 gnosefunktion neben der hexadezimalen und binären Darstellung jetzt auch als ASCII-Zeichen dargestellt. Ausgangsdaten können konsistent übertragen werden. Im neuen **Tippbetrieb** besteht die Möglichkeit, Ausgänge genau so lange gesetzt Ausgabedatur zu halten, wie die Maustaste gedrückt wird.

## **AS-i/PROFIBUS-Gateway Inbetriebnahmewerkzeuge und Zubehör**

Im Lieferumfang des PROFIBUS-Mastersimulators ist der **PROFIBUS UART**, der ideale Schnittstellenkonverter zwischen der RS 232-Schnittstelle des PCs und dem PROFIBUS, enthalten. Der **UART** ist sehr kompakt und benötigt keine zusätzliche externe Spannungsversorgung. Deshalb ist er auch für mobilen Aufbau mit einem Laptop oder Notebook bestens geeignet. Der **PROFIBUS UART** wird einfach zwischen PROFIBUS und RS 232-Verbindungskabel gesteckt.

Neben dem eigentlichen Monitor- und Inbetriebnahme-Programm werden jetzt auch **DLL-Treiber** für Windows 3.1x, Win95/98, Win NT sowie einfache Beispielprogramme in C mitgeliefert. Dies beinhaltet die Möglichkeit, **eigene Applikationen auf den PROFIBUS UART anzupassen**. Der PROFIBUS UART ist jedoch ein Prüfmittel bzw. ein Inbetriebnahmewerkzeug für PROFIBUS-Slaves und als solches nicht zur Steuerung von Automationsprozessen geeignet.

## **10 Anhang: Anzeigen der Ziffernanzeige**

Im Grundzustand des Projektierungsmodus werden im Zwei-Sekunden-Takt nacheinander die Adressen aller erkannten AS-i-Slaves angezeigt. Ein leeres Display deutet auf eine leere LDS (List of Detected Slaves) hin, d.h. es wurden keine Slaves erkannt.

Im Grundzustand des geschützten Betriebsmodus ist die Anzeige leer oder zeigt die Adresse einer Fehlbelegung an.

Während einer manuellen Adressenprogrammierung hat die Anzeige einer Slaveadresse natürlich eine andere Bedeutung.

Alle Anzeigen, die größer als 31 sind, alsonicht als Slaveadresse interpretiert werden können, sind Status- oder Fehlermeldungen des Gerätes.

Sie haben folgende Bedeutung:

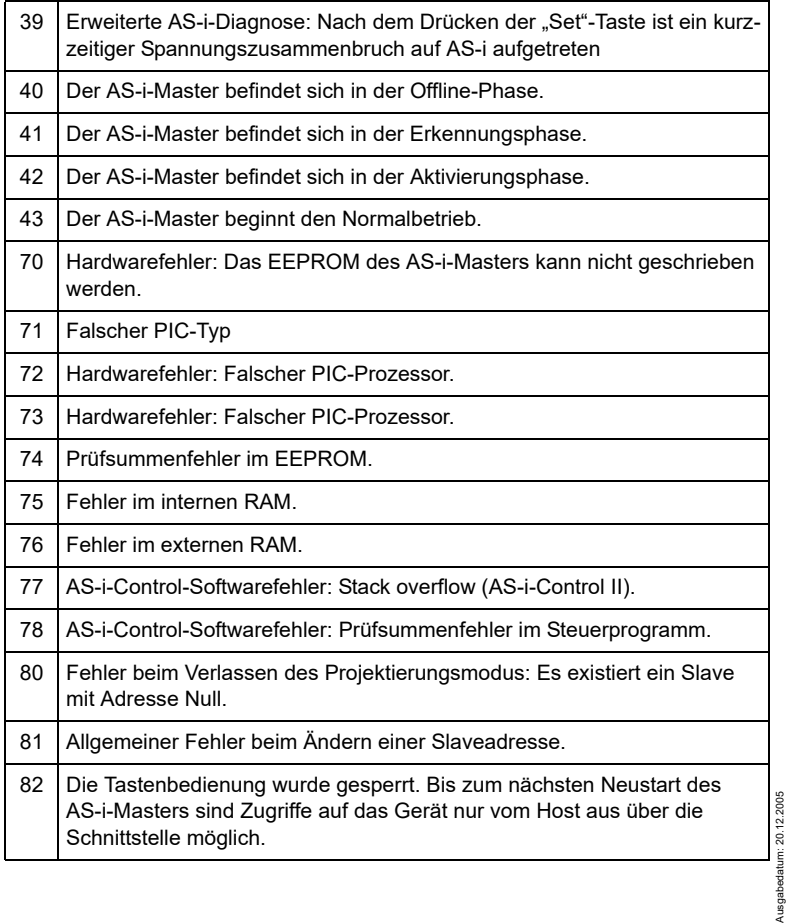

# **AS-i/PROFIBUS-Gateway Anhang: Anzeigen der Ziffernanzeige**

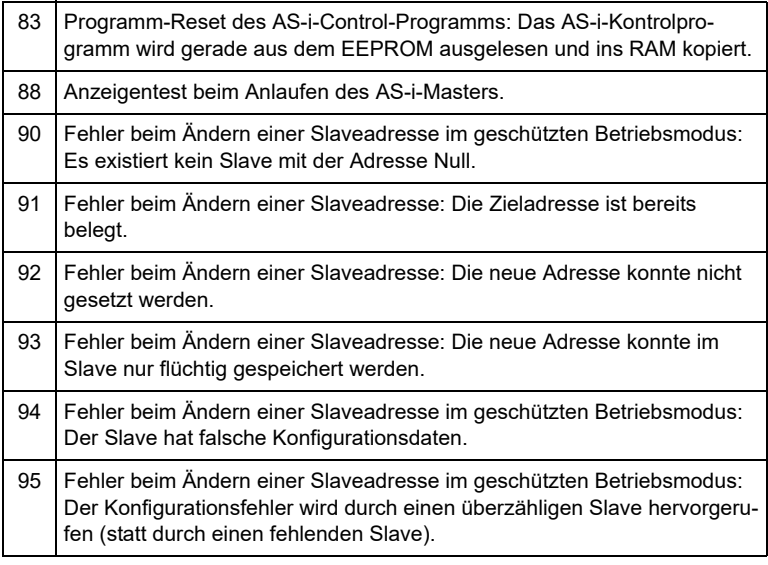

### **10.1 Ziffernanzeige beim Basismaster**

Der Basismaster zeigt folgende Meldungen numerisch nicht an:

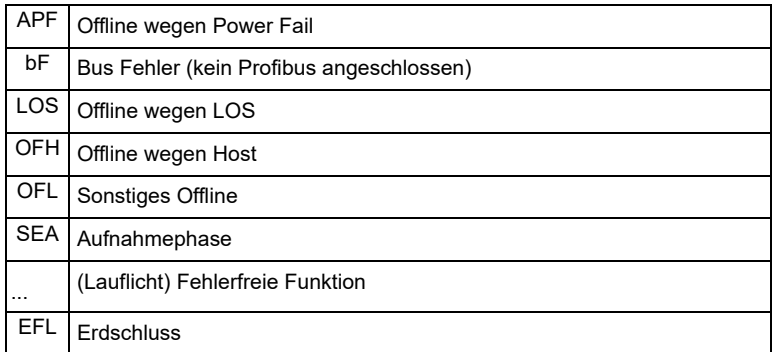

# **AS-Interface Anhang: Montage-/Inbetriebnahmeanweisung**

- **11 Anhang: Montage-/Inbetriebnahmeanweisung**
- **11.1 AS-i/PROFIBUS-Gateway in Edelstahl Art.-No.VBG-PB-K25**

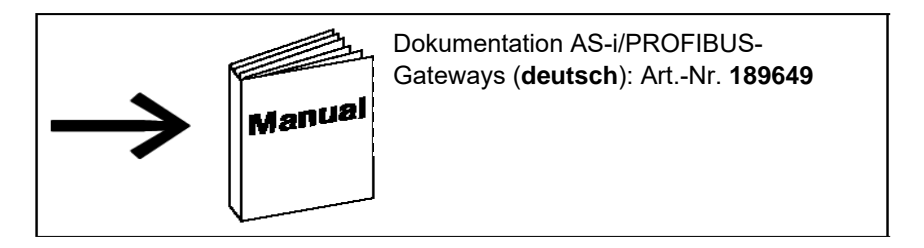

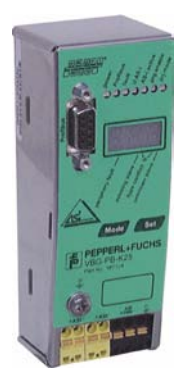

## **11.1.1 Abmessungen [mm]**

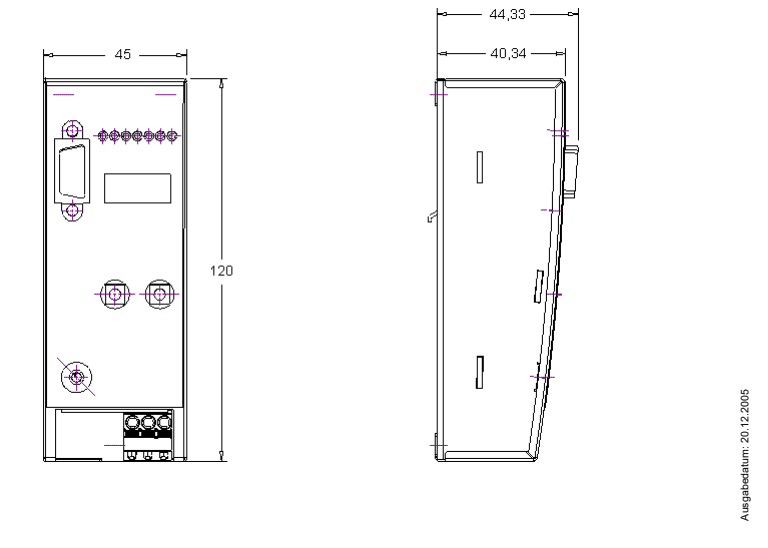
#### **11.2 Frontansicht und Anschlüsse**

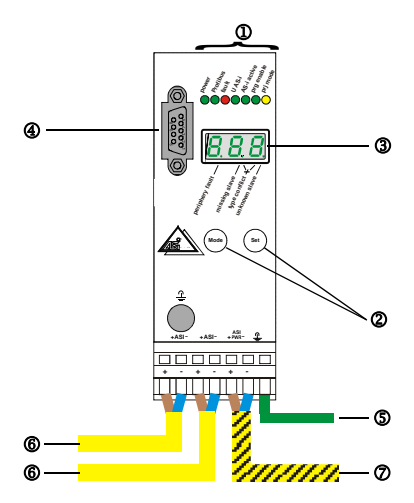

6 AS-i-Kreis/AS-i circuit/Bus AS-i/AS-i Circuito/AS-i Circuito

7 AS-i-Netzteil/AS-i power supply/Alimentation bus/Alimentazione AS-i/Alimentación AS-i

#### Operating temperature:  $0^{\circ}$ C ... +55 $^{\circ}$ C

- 1 LED-Statusanzeige 1 Visualizzazione a LED
- 
- 
- 
- **5 Erde 5 Terra**
- 6 Stromversorgung 6 Alimentazione
- 
- 0 LED status display 1 de 1999 de 1999 de 1999 de 1999 de 1999 de 1999 de 1999 de 1999 de 1999 de 1999 de 199<br>1 De Buttons for hand operation 1 de 1999 de 1999 de 1999 de 1999 de 1999 de 1999 de 1999 de 1999 de 1999 de 1
- 
- 
- PROFIBUS connection
- **5 Earth 5 Tierra**
- 
- $AS$ -i connection  $\oslash$
- 1 Afficheur d'état DEL
- 2 Boutons pour commande manuelle
- 3 Afficheur LED
- <sup>4</sup> Raccordement PROFIBUS
- **Terre**
- 6 Alimentation
- 7 Connexion AS-i

## **Hinweis/Hint/Remarque/Indicazione/Nota**

Am Kabel für das Netzteil dürfen keine Slaves oder Repeater angeschlossen werden.

Am Kabel für den AS-i-Anschluss dürfen keine AS-i-Netzteile oder weitere Master angeschlossen werden.

At the cable for power supply no slaves or repeaters may be attached.

At the cable for AS-i circuit no power supplies or further masters may be attached.

Au câble pour l'alimentation aucun esclave ou répéteur peut ne pas être attaché.

Au câble pour le circuit AS-i aucune alimentation ou autre maître ne peut être attachée

Al cavo per il alimentazione nessun schiavi o ripetitore possono essere fissati.

Al cavo per il AS-i circuito nessun alimentazione o ulteriore padrone possono essere fissati.

En el cable para l´alimentación ningunos esclavos o repetidores pueden ser unidos.

En el cable para el AS-i circuito ningunas alimentación u otros amos pueden ser unidos.

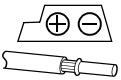

Temperature rating for cable: 60/75°C Use copper conductors only

1 x 0.5 - 1.5 mm² (16AWG/kcmil: min. 24/max.12)

- 
- 2 Tasten für Handbedienung 2 Pulsanti per le impostazioni manuali
- 3 LED-Anzeige 3 Indicazione LED
- 4 PROFIBUS-Anschluss 4 Collegamento PROFIBUS
	-
	-
- 7 AS-i-Anschluss 7 Collegamento interfaccia AS-i
	-
	- Teclas para accionamiento manual
	-
- 3 LED display 3 Indicación LED<br>3 PROFIBUS connection 3 3 Conexión PROFIBUS
	-
- **6 Power supply contract of the Contract Contract Contract Contract Contract Contract Contract Contract Contract Contract Contract Contract Contract Contract Contract Contract Contract Contract Contract Contract Contract C** 
	-

Copyright Pepperi+Fuchs, Printed in Germany and princh and more interests, Printed in Germany Copyright Pepperi<br>Pepperi+Fuchs GmbH · 68301 Mannheim · Telefon (06 21) 7 76-11 11 · Telefax (06 21) 7 76 27-11 11 · Internet ht

20.12.2005 Ausgabedatum: 20.12.2005 Ausgabedatum:

# **AS-Interface Anhang: Montage-/Inbetriebnahmeanweisung**

#### **11.2.1 Inbetriebnahme**

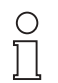

Wenn PROFIBUS aktiv, keine Konfigurationsänderung über Taster If PROFIBUS active, no configuration settings by push buttons Activité PROFIBUS, pas de changement de configuration via touches Attività PROFIBUS, nessun cambiamento di configurazione tramite i tasti

**Hinweis** 

#### **11.2.2 Einstellen der PROFIBUS-DP-Adresse**

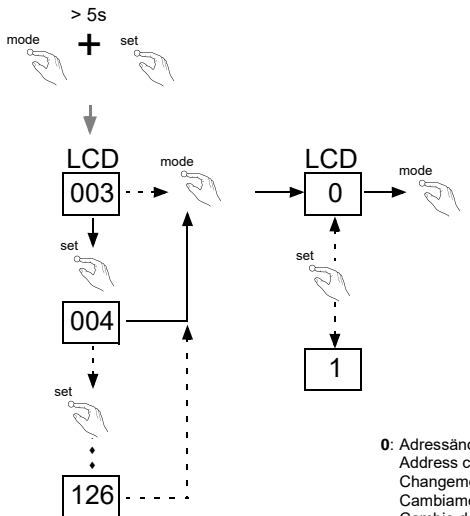

Das Gerät ist werkseitig auf Adresse 3 eingestellt. The device is set to address 3 at the factory. L'appareil est réglé en usine à l'adresse 3. Il dispositivo viene de la fábrica con l'indirizzo 3. El aparato viene ajustado de fábrica en la dirección 3.

- **0**: Adressänderung über PROFIBUS ist gesperrt (default) Address change via PROFIBUS is locked (default) Changement d'adresse est verrouillé par PROFIBUS (default) Cambiamento di indirizzo è bloccato via PROFIBUS (default) Cambio de la dirección es bloqueado vía PROFIBUS (default)
- **1**: Adressänderung über PROFIBUS ist erlaubt Address change via PROFIBUS is allowed Changement d'adresse est permet par PROFIBUS Cambiamento di indirizzo è permesso via PROFIBUS Cambio de la dirección se permite vía PROFIBUS

#### **11.2.3 In den Projektierungsmodus wechseln**

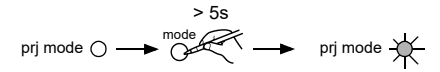

## **11.3 AS-i-Slaves anschließen**

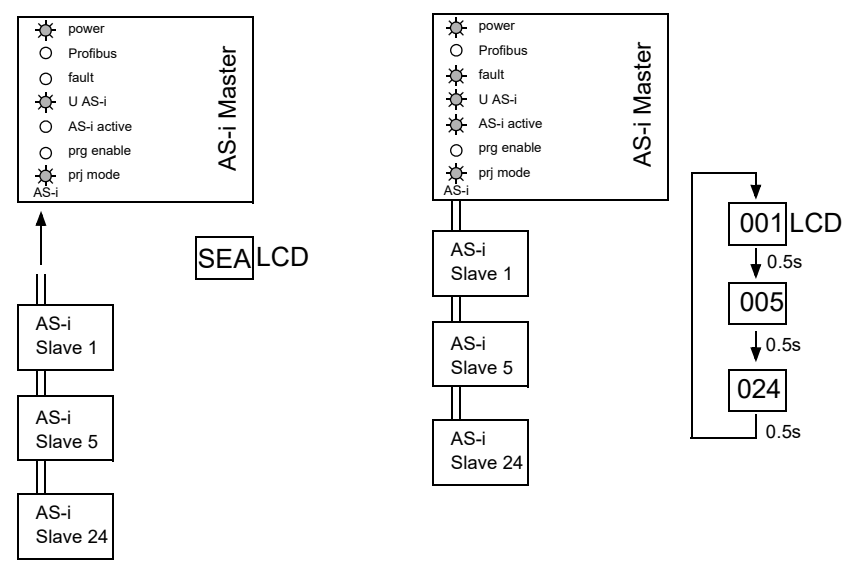

#### **11.4 AS-i-Konfiguration speichern**

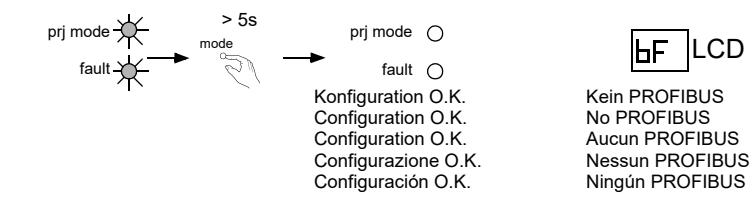

# **AS-Interface Anhang: Montage-/Inbetriebnahmeanweisung**

# **11.5 Fehlersuche**

# **11.5.1 Fehlerhafte Slaves (ein Fehler)**

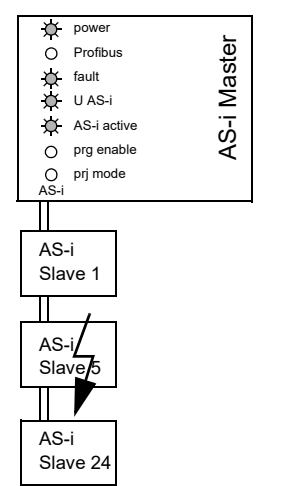

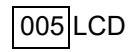

#### **11.5.2 Fehlerhafte Slaves (mehrere Fehler)**

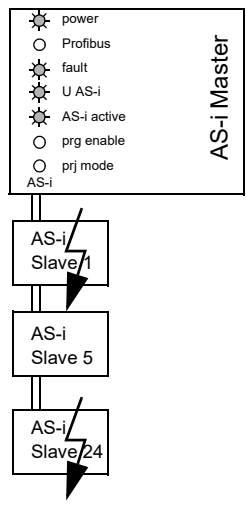

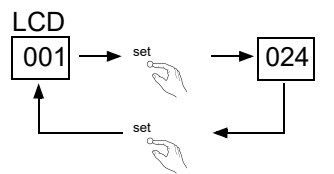

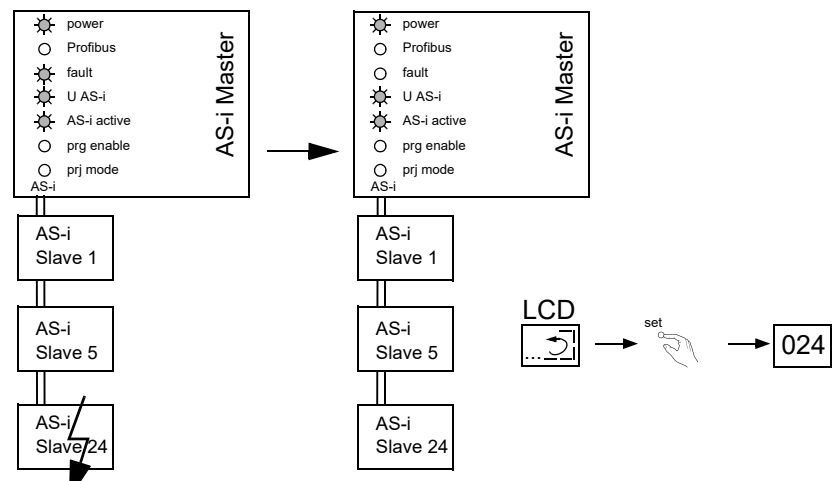

## **11.5.3 Fehleranzeige (letzter Fehler)**

#### **11.6 Adressierung**

#### **11.6.1 Slaveadresse 5 löschen**

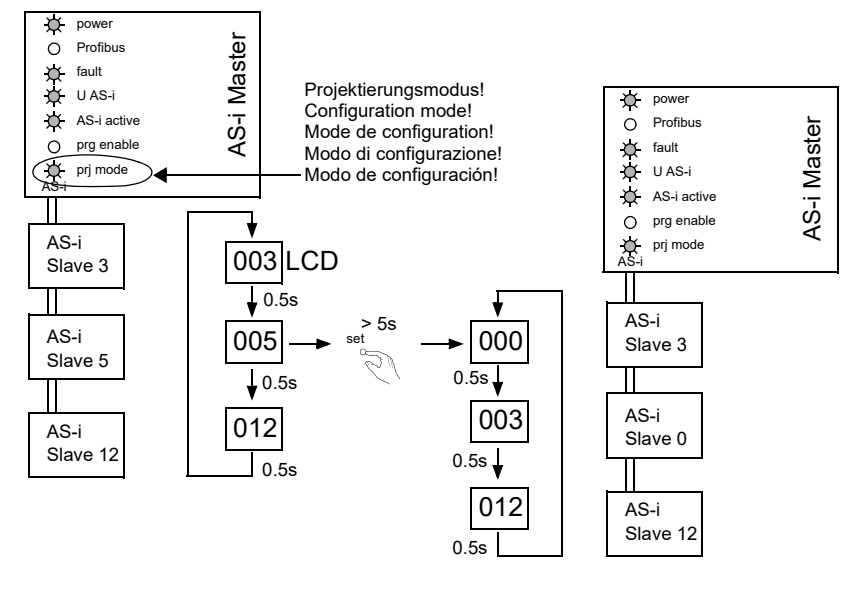

Ausgabedatum: 20.12.2005 Ausgabedatum: 20.12.2005

# **AS-Interface Anhang: Montage-/Inbetriebnahmeanweisung**

## **11.6.2 Slave 0 adressieren auf Adresse 4**

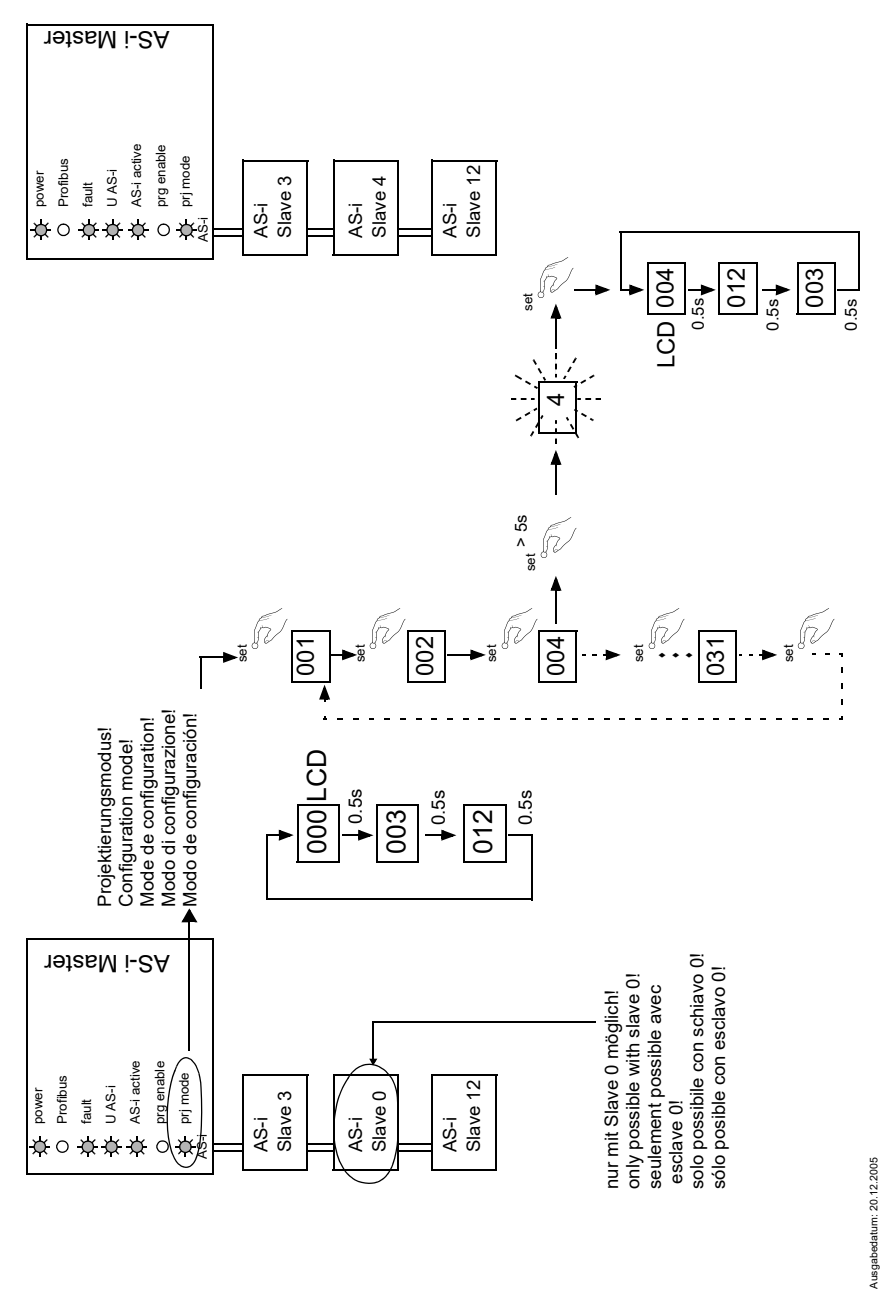

# **11.7 Montage/Montage/Fitting/Montaggio/Montaje**

auf Montageplatte mit 35-mm-Hutschiene 1 on mounting plate with 35 mm top-hat rail  $\Phi$ sur plaque de montage avec profilé-support 35 mm  $\textcircled{\scriptsize{1}}$ su piastra di montaggio con guida DIN 35 mm <sup>10</sup> sobre placa de montaje con quía simétrica de 35 mm  $\Phi$ 

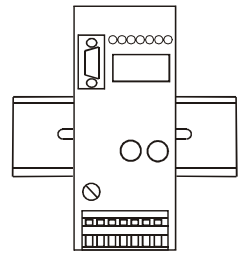

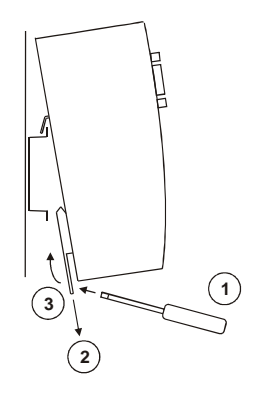

#### **11.8 Zubehör/Accessories/Accessoires/Accessori/Accesorios**

- PC-Software "AS-i-Control-Tools"
- Serieller PROFIBUS-Master

# **12 Glossar: AS-i-Begriffe**

# **A/B-Slave**

AS-i-Slave mit erweiterbarer Adressierung. Der Adressbereich eines A/B-Slaves erstreckt sich von 1A bis 31A und 1B bis 31B. Da der Master das vierte Ausgangsdatenbit für die Umschaltung auf B-Slaves benutzt, sind bei A/B-Slaves höchstens drei Ausgangsdatenbits verfügbar.

# **Aktivierungsphase**

In der Aktivierungsphase werden die erkannten Slaves durch Senden des Parameters aktiviert. Diese wird durch den Code 42 im Display angezeigt. Diese Phase ist mit maximal 10 ms zu kurz um sichtbar angezeigt zu werden.

## **AS-i Power Fail**

Spannungsunterschreitung auf der AS-i-Leitung. Bei einem Spannungseinbruch unter einen bestimmten Wert geht der Master in die ⇒ *Offline-Phase*.

## **Aufnahmephase**

Nach dem Datenaustausch mit allen AS-i-Slaves sucht der Master nach neuen Slaves. Es wird dazu ein Suchaufruf an eine AS-i-Adresse gesendet und bei Antwort versucht, die ⇒ *Ist-Konfiguration* des Slaves zu lesen. Je nach Modus (⇒ *geschützter Betriebsmodus* oder ⇒ *Projektierungsmodus*) und Ist-Konfiguration wird der gefundene Slave dann aktiviert.

Nach jedem Datenaustausch mit allen AS-i-Slaves wird nur genau ein Suchaufruf an eine Slave-Adresse geschickt. Der AS-i-Zyklus ist dadurch immer um ein Telegramm länger als sich durch die Anzahl der aktiven Slaves (⇒ *LAS*) ergeben würde.

# **Autoprog Flags**

Automatische Adressierung sperren, Flag von der Steuerung zum AS-i-Master (englischer Begriff: Auto Address Enable):

Damit kann das automatische Adressieren freigegeben und gesperrt werden. Dieses Flag wird im AS-i-Master nichtflüchtig gespeichert.

Automatische Adressierung möglich, Flag vom AS-i-Master zur Steuerung (englischer Begriff: Auto Address Assign, Auto Address Possible):

Das automatische Programmieren ist nicht gesperrt und es liegen keine Konfigurationsfehler vor. Wenn ein Slave ausfallen würde, könnte er automatisch adressiert werden.

Automatische Adressierung verfügbar, Flag vom AS-i-Master zur Steuerung (englischer Begriff: Auto Address Available):

Es fehlt genau ein AS-i-Slave und das automatische Programmieren ist nicht gesperrt. Wird jetzt ein Slave mit Adresse 0 und dem Profil des fehlenden Slaves angeschlossen, erhält er automatisch die Adresse des fehlenden Slaves.

Ausgabedatum: 20.12.2005

#### **E/A-Konfiguration**

Die erste Ziffer des Slaveprofils, die angibt wie viele Ein- und Ausgänge der Slave hat. Ein 4E/4A-Slave hat z.B. eine "7", ein Slave mit 4 digitalen Eingängen eine "0". Englischer Begriff: IO-Code

#### **Erkennungsphase**

In der Erkennungsphase werden nach dem Einschalten des Masters die AS-i-Slaves gesucht. Der Master bleibt in der Erkennungsphase, bis er mindestens einen Slave gefunden hat. Bleibt der Master in der Erkennungsphase stehen, ist kein einziger Slave erkannt worden. Dies liegt oft an einem falschen Netzteil oder Verkabelungsfehlern.

Die Erkennungsphase wird durch den Code 41 im Display angezeigt.

#### **Geschützter Betriebsmodus**

Im geschützten Betriebsmodus werden nur diejenigen Slaves aktiviert, die in der ⇒ *LPS* eingetragen sind und deren Ist-Konfiguration mit der Sollkonfiguration übereinstimmen.

Siehe auch ⇒ *Projektierungsmodus*. Dieser Modus ist für den normalen Produktivbetrieb vorgesehen, da hier alle Schutzmaßnahmen von AS-i aktiv sind.

Englischer Begriff: Protected Mode

# **ID-Code**

Der ID-Code wird vom Slave-Hersteller unveränderbar eingestellt. Der AS-i-Verein legt die ID-Codes fest, die für eine bestimmte Klasse von Slaves vergeben werden. So tragen zum Beispiel alle ⇒ A/B-Slaves den ID-Code "A".

#### **ID1-Code, erweiterter ID1-Code**

Der ID1-Code wird vom Slave-Hersteller eingestellt. Im Gegensatz zu den anderen Codes, die das Profil bestimmen, ist er über den Master oder ein Adressiergerät änderbar. Der Anwender sollte diese Möglichkeit aber nur in begründeten Ausnahmefällen nutzen, da sonst ⇒ *Konfigurationsfehler* auftreten können.

Bei A/B-Slaves wird das höchstwertige Bit der ID1-Codes zur Unterscheidung der A- und der B-Adresse verwendet. Daher sind für diese Slaves nur die untersten 3 Bit relevant.

Da dieser Code erst mit der AS-i-Spezifikation 2.1 eingeführt wurde, wird er auch als erweiterter ID2-Code bezeichnet.

#### **ID2-Code, erweiterter ID2-Code**

Der ID2-Code wird vom Slave-Hersteller unveränderbar eingestellt. Der AS-i-Verein legt die ID2-Codes fest, die für eine bestimmte Klasse von Slaves vergeben werden. So tragen zum Beispiele alle zweikanaligen 16-Bit Eingangs-Slaves vom

Ausgabedatum: 20.12.2005

usgabedatum: 20.12.2005

Profil S-16-Bit den ID2-Code "D". Da dieser Code erst mit der AS-i-Spezifikation 3.0 eingeführt wurde, wird er auch als erweiterte ID2-Code bezeichnet.

# **Ist-Konfiguration**

Die Konfigurationsdaten aller vom Master erkannten Slaves. Die Konfigurationsdaten eines Slaves, das ⇒ *Slaveprofil*, besteht aus:

⇒ *E/A-Konfiguration*, ⇒ *ID-Code*, ⇒ *erweiterter ID-Code 1*, ⇒ *erweiterter ID-Code 2*.

Englischer Begriff: Actual Configuration

#### **Ist-Parameter**

Die AS-i-Parameter, die zuletzt an den AS-i-Slave gesendet wurden, im Gegensatz zu den ⇒ *projektierten Parametern*.

Englischer Begriff: Actual Parameter

#### **Konfigurationsfehler**

Ein Konfigurationsfehler wird angezeigt, wenn Soll- und Ist-Konfiguration der angeschlossen Slaves nicht übereinstimmen. Folgende Möglichkeiten können zu einem Konfigurationsfehler führen:

Fehlender Slave:Ein in der ⇒ *LPS* eingetragener Slave ist nicht vorhanden.

Falscher Slavetyp:Das ⇒ *Slaveprofil* des angeschlossenen Slaves stimmt nicht mit der Projektierung überein.

Unbekannter Slave:Ein angeschlossener Slave ist nicht in der ⇒ *LPS* eingetragen.

Englischer Begriff: Configuration Error, Config Error

#### **LAS - Liste der aktivierten Slaves**

Mit den in der LAS eingetragenen Slaves tauscht der Master E/A-Daten aus. Im geschützten Betriebsmodus werden nur diejenigen erkannten Slaves (⇒ *LDS*) aktiviert, die auch vom Master erwartet werden und in der ⇒ *LPS* eingetragen sind. Im Projektierungsmodus werden alle in der ⇒ *LDS* eingetragenen Slaves aktiviert.

Englischer Begriff: List of Activated Slaves

#### **LDS - Liste der erkannten Slaves**

Alle Slaves von denen der Master das ⇒ *Slaveprofil* lesen konnte, werden in der LDS eingetragen.

Englischer Begriff: List of Detected Slaves

#### **LPF - Liste der Peripheriefehler**

Die Liste der Peripheriefehler gibt es erst seit der Spezifikation 2.1. Sie enthält für jeden Slave einen Eintrag, der einen ⇒ *Peripheriefehler* meldet.

Englischer Begriff: List of Peripheral Faults

#### **LPS - Liste der projektierten Slave**

Liste der projektierten Slaves. Die Liste der projektierten Slaves enthält alle Slaves, die vom Master erwartet werden. Mit dem Speichern der aktuellen Konfiguration werden alle Einträge der ⇒ *LDS* in die LPS übernommen (außer einem nicht adressierten Slave mit der Adresse 0).

Englischer Begriff: List of Projected Slaves

## **Offline-Phase**

In der Offline-Phase werden alle Ein- und Ausgangsdaten zurückgesetzt. Die Offline-Phase wird durchlaufen nach dem Einschalten des Masters, nach einem ⇒ *AS-i Power Fail* und wenn vom ⇒ *Projektierungsmodus* in den ⇒ *geschützten Betriebsmodus* umgeschaltet wird.

Darüber hinaus kann der Master auch aktiv mit Hilfe des Offline-Flags in die Offline-Phase versetzt werden.

Master mit einem Display zeigen während der Offline-Phase eine 40 an.

#### **Peripheriefehler**

Ein Peripheriefehler wird am Master und am Slave durch eine rot blinkende LED angezeigt.

Abhängig vom Slave kann damit ein Überlauf, eine Überlast der Sensorversorgung oder ein anderer, die Peripherie des Slaves betreffender Fehler angezeigt werden.

Englischer Begriff: Peripheral Fault

#### **Projektierte Konfiguration**

Die im Master abgespeicherten Konfigurationsdaten (⇒ *Slaveprofil*) aller am AS-Interface erwarteten Slaves. Unterscheidet sich die ⇒ *Projektierte Konfiguration* von der ⇒ *Ist-Konfiguration*, so liegt ein Konfigurationsfehler vor.

Englischer Begriff: Permanent Configuration

#### **Projektierte Parameter**

Die im Master abgespeicherten Parameter, die nach dem Einschalten des Masters in der ⇒ *Aktivierungsphase* an den Slave gesendet werden.

Englischer Begriff: Permanent Parameter

## **Projektierungsmodus**

Im Projektierungsmodus befindet sich der Master mit allen angeschlossenen Slaves im Datenaustausch, unabhängig davon welche Slaves projektiert sind. In dieser Betriebsart kann somit ein System in Betrieb genommen werden, ohne vorher projektieren zu müssen.

Siehe auch ⇒ *geschützter Betriebsmodus*. Englischer Begriff: Configuration Mode

## **Single-Slave**

Ein Single-Slave kann im Unterschied zu einem ⇒ *A/B-Slave* nur von der Adresse 1 bis 31 adressiert werden; das vierte Ausgangsdatenbit kann verwendet werden. Alle Slaves nach der älteren AS-i-Spezifikation 2.0 sind Single-Slaves.

Es gibt aber auch Single-Slaves nach der Spezifikation 2.1, so z. B. die neueren 16-Bit-Slaves.

#### **Slaveprofil**

Konfigurationsdaten eines Slaves, bestehend aus:

⇒ *E/A-Konfiguration* und ⇒ *ID-Code*, sowie ⇒ *erweitertem ID1-Code* und ⇒ *erweitertem ID2-Code*.

Das Slaveprofil dient der Unterscheidung zwischen verschiedenen Slave-Klassen. Es wird vom AS-i-Verein spezifiziert und vom Slave-Hersteller eingestellt.

AS-Interface 2.0 Slaves besitzen keine erweiterten ID1- und ID2-Codes. Ein AS-Interface 2.1 oder 3.0 Master trägt in diesem Falle je ein "F" für die erweiterten ID1- und ID2-Codes ein.

Es gelten die Allgemeinen Lieferbedingungen für Erzeugnisse und Leistungen der Elektroindustrie, herausgegeben vom Zentralverband Elektrotechnik und Elektroindustrie (ZVEI) e.V. in ihrer neuesten Fassung sowie die Ergänzungsklausel: "Erweiterter Eigentumsvorbehalt".

Wir von Pepperl+Fuchs fühlen uns verpflichtet, einen Beitrag für die Zukunft zu leisten, deshalb ist diese Druckschrift auf chlorfrei gebleichtem Papier gedruckt.

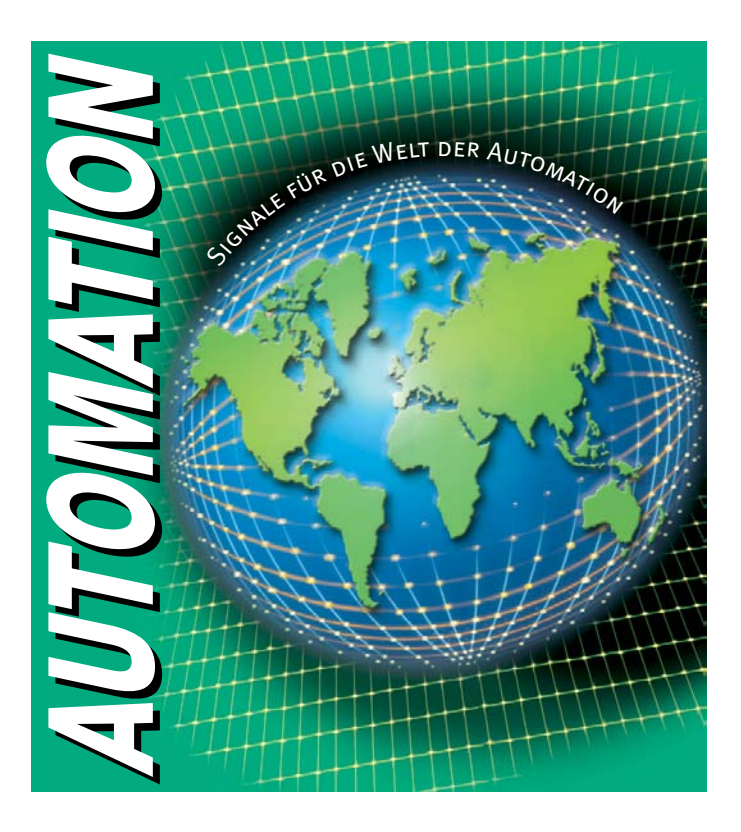

# www.pepperl-fuchs.com

# Tel. (0621) 776-1111 · Fax (0621) 776-27-1111 · E-Mail: fa-info@de.pepperl-fuchs.com

#### Zentrale weltweit

Pepperl+Fuchs GmbH · Königsberger Allee 87 68307 Mannheim · Deutschland Tel. 0621 776-0 · Fax 0621 776-1000 E-Mail: info@de.pepperl-fuchs.com

#### **Zentrale USA**

Pepperl+Fuchs Inc. · 1600 Enterprise Parkway Twinsburg, Ohio 44087 · USA Tel. +1 330 4253555 · Fax +1 330 4254607 E-Mail: sales@us.pepperl-fuchs.com

#### **Zentrale Asien**

Pepperl+Fuchs Pte Ltd. · P+F Building 18 Ayer Rajah Crescent · Singapore 139942 Tel. +65 67799091 · Fax +65 68731637 E-Mail: sales@sg.pepperl-fuchs.com

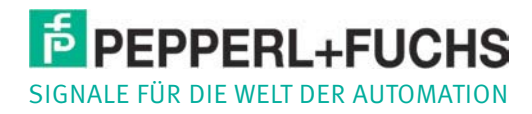